**Messung der räumlichen Frequenz Antwort**

**von**

**radiologischen Bildwiedergabesystemen**

**Diplomarbeit im Fachbereich Photoingenieurwesen und Medientechnik an der Fachhochschule Köln**

> Autor Marcel Mohr aus Germersheim Mat.-Nr. 11009280

Referent: Prof. Dr. C. Blendl Koreferent: Dipl-Ing. D. Wüller, Image Engineering GmbH Frechen

Köln, im August 2005

# **Measurement of the Spatial Frequency Response of radiological Display-Devices**

**Thesis at the Departement of Imaging Sciences and Media Technology University of Applied Science Cologne**

> Author Marcel Mohr Germersheim Mat.-Nr. 11009280

First Reviewer: Prof. Dr. C. Blendl Second Reviewer: Dipl-Ing. D. Wüller, Image Engineering GmbH Frechen

Cologne, August 2005

# Inhalt

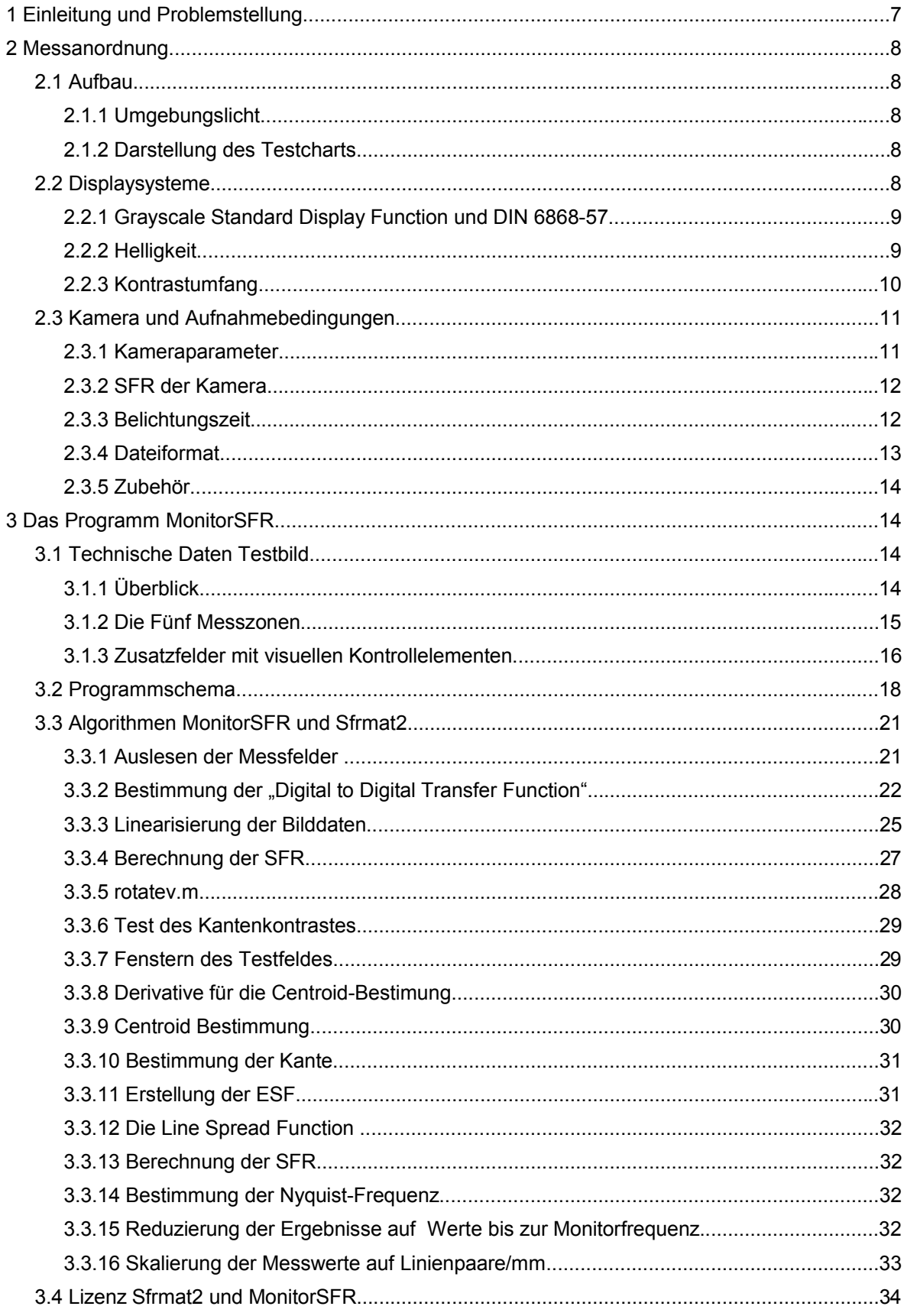

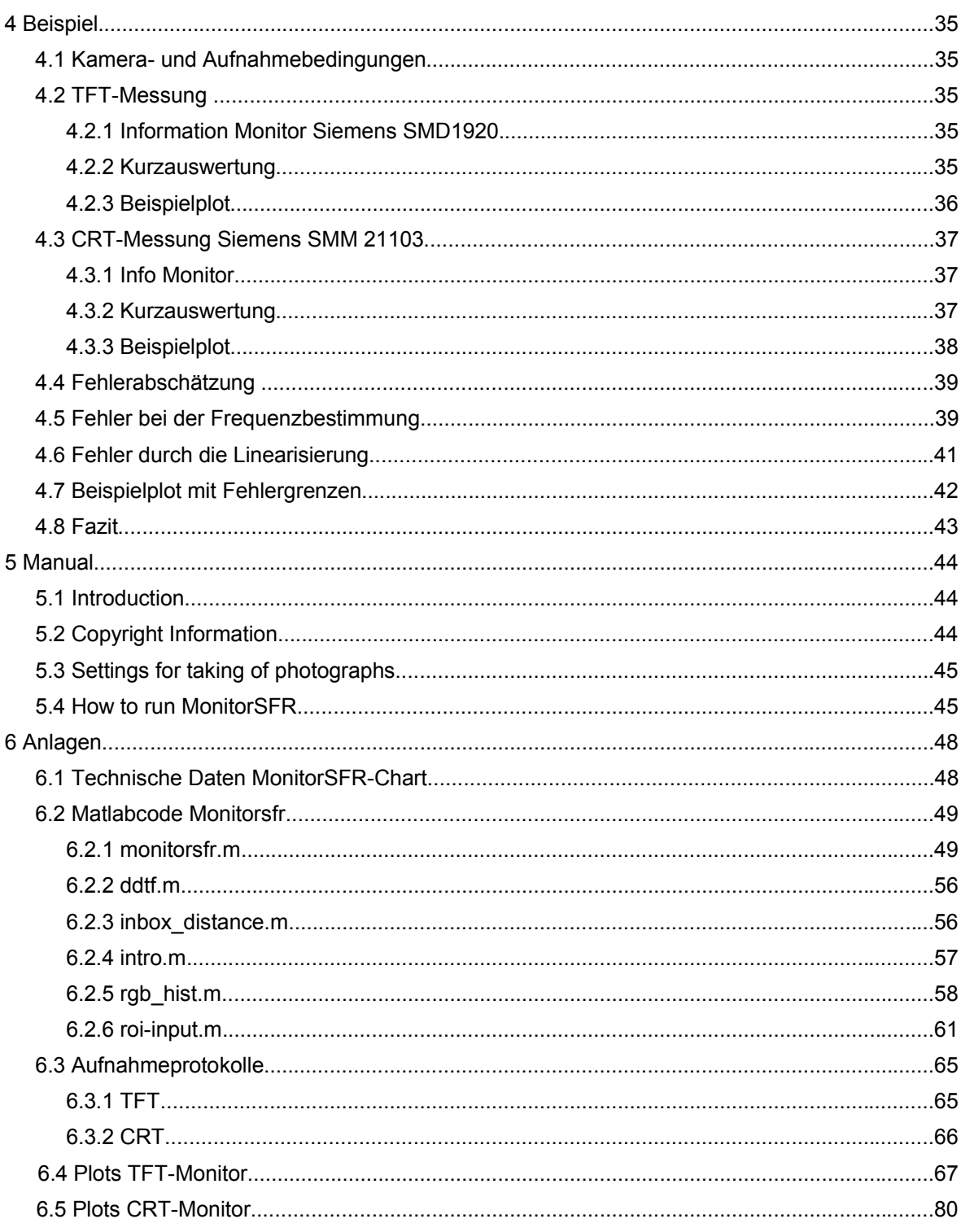

# **1 Einleitung und Problemstellung**

Die Entwicklung in Technik und Elektronik ermöglicht es, medizinische Bilder in elektronischer Form zu speichern, zu verarbeiten und darzustellen. Der Austausch von Patientendaten wird vereinfacht und der Informationstransfer beschleunigt. Diagnose und Befundungen über Netzwerke sind möglich und eröffnen neue Möglichkeiten in der medizinischen Kommunikation.

Für die Gewährleistung der Wiedergabekonstanz von Bildwiedergabesystemen wie CRT- und LCD-Monitore sind Richtlinien notwendig, die messbare Parameter definieren. Verschiedene Organisationen haben dazu Richtlinien entwickelt, um eine Qualitätssicherung zu ermöglichen. Ein Zusammenschluss von ACR (American College of Radiology) und NEMA (National Electrical Manufactureres Association) entwickelten DICOM [1] (Digital Imaging and Commucations in Medicine). Die aktuelle Version 3.0 beschreibt den Dateiaufbau für medizinische Bilddaten und definiert eine Darstellungsfunktion des Displays ("GRAYSCALE STANDARD DISPLAY FUNCTION"), die eine optimale Bildwiedergabe ermöglichen soll. Die DIN 6868-57 [2] ist eine Norm, die Luminanzverhalten, Kontrast, Homogenität und Geometrie medizinischer Bildwiedergabegeräte beschreibt. Die American Association of Physicists in Medicine (AAPM), Task Group 18 hat ebenso für die Beurteilung der Wiedergabequalität eine Reihe von Testbildern entwickelt, die eine Darstellung nach DI-COM Standard ermöglicht. Die Richtlinien der AAPM [3] und deren Testbilder, zur Überprüfung der Wiedergabequalität von Displays, befinden sich noch in einer Vorversion, sind aber bereits einsetzbar.

Eine wesentliches Qualitätsmerkmal der Bildgüte ist die "Schärfe/Auflösung" des Wiedergabegerätes bzw. Displays. Quantifiziert wird diese über die Spatial Frequency Response (SFR), auch Modulations Transfer Funktion genannt. Die SFR beschreibt das Verhältnis des Wiedergabekontrastes zum Vorlagenkontrast des aufgezeichneten Objektes in Abhängigkeit der Ortsfrequenz. Messungen der Spatial Frequency Response an Displays wurden bereits mit Testbildern der AAPM und Digitalkameras durchgeführt [4], [5] und [6]. Für die Auswertung existiert allerdings keine frei verfügbare Software.

Aufgabe der Diplomarbeit war es, unter Verwendung des Matlabprogramms SFRmat2.m ein Programm zur Messung der Spatial Frequency Response (SFR) von medizinische Bildwiedergabegeräten (Display/Monitore) zu entwickeln. SFRmat2 ist eine Software zur Bestimmung der SFR von Scanner und Digitalkameras von Peter Burns und Don Williams und ist unter www.i3a.org erhältlich. Für die Berechnung der SFR von Displays wurde SFRmat2 als Grundlage verwendet und ein ISO-Testchart für die Darstelllung an Displays modifiziert. Dieses Testchart kann mit einer geeigneten Kamera photographiert und mit der neu erstellten Software MonitorSFR.m vermessen werden. Die Software und das Testchart sind frei erhältlich.

# **2.1 Aufbau**

# 2.1.1 Umgebungslicht

Radiologische Bildwiedergabesysteme werden in Kliniken und Arztpraxen verwendet. Die dort vorhandenen Beleuchtungsumgebungen sollten EN 12464 [7] und DIN 6868-57 [8] entsprechen. Hohe Beleuchtungsstärken von mindestens 1000 Lux werden für Untersuchungs- und Behandlungsräume angegeben (EN 12464). Im Gegensatz dazu fordert DIN 6868-57 eine so weite Reduzierung der Umgebungsbeleuchtung bis auf dem Display ein Wiedergabekontrast von L<sub>max</sub>/L<sub>min</sub>>100 entsteht. Dies stellt erschwerte Sichtbedingungen bei Befundungen an Bildwiedergabsystemen mit relativ geringen Leuchtdichten dar. Ein hoher Streulichtanteil erzeugt zusätzlich eine geringere Schattendifferenzierung auf dem Display. Direkte Reflexionen durch Leuchtmittel sollten auf dem Bildschirm vermieden werden.

Ausgehend von diesen Betrachtungsbedingungen ist es weniger sinnvoll, eine Messung der Spatial Frequency Response (SFR) unter idealisierten Bedingungen durchzuführen. Die Messungen der SFR sollten daher auch in der normalen Arbeitsumgebung durchgeführt werden, damit die Messung auch realen Befundungssituationen entspricht.

# 2.1.2 Darstellung des Testcharts

Das SFR-Testchart ist für eine einfache Verwendung als Hintergrundbild konzipiert und in den meisten Bildschirmauflösungen erhältlich (eine Auflistung der Dateien und ihrer Größe ist in Tab.2 zu finden). Zusätzliche Kontrollfelder ermöglichen die schnelle visuelle Überprüfung von Monitorgamma (Abb. 14), Lichter- (Abb. 12) und Schattenzeichnung (Abb. 13). Eine genaue Beschreibung des SFR-Testcharts befindet sich in Kapitel 3.1.

Wird das SFR-Testchart mit einem Bildbetrachtungsprogramm ("Viewer") dargestellt, muss die Bilddarstellung in 100% (ein Bildpixel entspricht einem Displaypixel) erfolgen. Grundsätzlich ist bei Betrachtungsprogrammen darauf zu achten, ob diese Anti-Alias-Filter zur Darstellung benutzen. Bei dieser Funktion werden Kanten weichgezeichnet und die SFR des Systems verringert sich erheblich. Vor allem die systemeigenen Bildbetrachtungsprogramme von Windows XP und Apple Macintosh OS-X benutzen ein Anti-Aliasing-Filter bei der Darstellung. Alle Bildbetrachtungsprogramme, die für medizinische Zwecke eingesetzt werden, dürfen keine Anti-Aliasing-Filter verwenden.

# **2.2 Displaysysteme**

Die zwei Hauptgruppen der Displaysysteme, klassische Röhrenmonitore (CRT) und Flüssigkeitskristalldisplays (LCD), unterscheiden sich grundlegend in ihrem Aufbau. Genaue Funktionsweisen finden sich im Handbuch der Film und Fernsehtechnik [9] und Professionelle Videotechnik [10].

Während bei LCD-Displays die Geometrie und "Schärfe" über die Lebensdauer konstant bleibt, können sich bei CRT-Bildschirmen diese Eigenschaften ändern. Durch einen defokussierten Elektronenstrahl ändert sich z. B. die Größe eines Bildpunktes auf dem Schirm, die Point Spread Function verbreitert sich und damit verschlechtert sich die SFR. Konvergenzprobleme am Bildschirmrand entstehen durch schräg auftreffende Elektronenstrahlen und können elipsenförmige Ausbreitungsfunktionen des Bildpunktes bewirken.

# 2.2.1 Grayscale Standard Display Function und DIN 6868-57

Radiologische Displays sind entweder nach DIN 6868–57 [8] oder nach der Grayscale Standard Display Function [1] nach DICOM kalibriert. Displays können mittlerweile Leuchtdichten von bis zu 700 cd/m2 erreichen. Bei der Aufnahme des SFR-Testcharts muss darauf geachtet werden, dass die Bilddaten der Kamera nicht clippen. Das Clippen ist ein Über- bzw. Untersteuerungseffekt im digitalen Bild und entsteht wenn der Leuchtdichteumfang des photographierten Objektes größer als der Dynamikumfang des Aufnahmemediums ist. Zu sehen ist dieser Effekt bei der Betrachtung des Histogramms der Aufnahme. Hier dürfen keine "Peaks" an den Grenzen auftreten. Abb. 1 zeigt ein Histogramm einer Aufnahme ohne Clipping, Abb. 2 ist die Darstellung eines Histogramms mit Clipping. Sollte der Kontrastumfang der Graustufenskala des auf dem Display dargestellten Monitor-SFR-Testcharts größer als der Dynamikumfang der Kamera sein, ist eine Änderung der Helligkeitsund Kontrasteinstellung des Monitors notwendig.

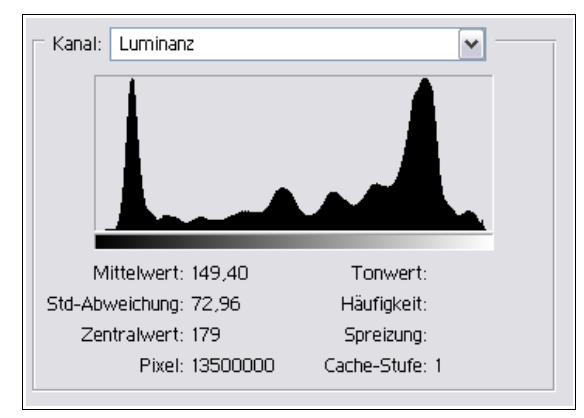

Abb. 1 Histogramm ohne Clipping **Abb. 2 Histogramm mit Clipping** 

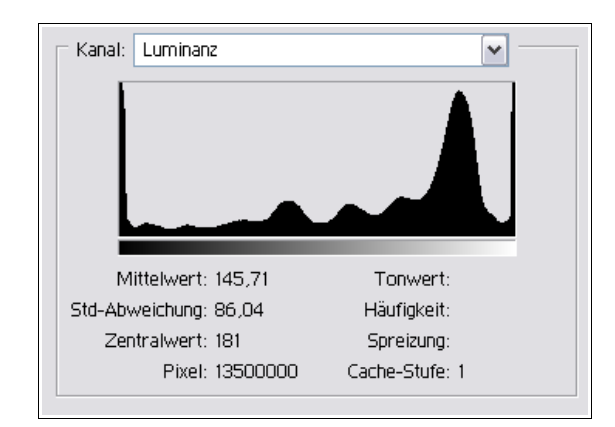

# 2.2.2 Helligkeit

Nach dem Einschalten benötigt das Display eine Weile bis Helligkeit und Kontrast konstant bleiben. In dieser Aufwärmphase muss bei CRT-Displays die Kathode auf Betriebstemperatur aufgeheizt werden. Bei LCD-Displays werden für die Hintergrundbeleuchtung Kaltkathodenleuchtmittel eingesetzt. Diese benötigen ebenso einen Zeitraum bis sie ihre maximale Leuchtdichte erreicht haben.

Der Helligkeitsregler steuert die Schattenwerte der Displays. Ist dieser zu niedrig eingestellt, ist eine Differenzierung einzelner Stufen in dunklen Bildteilen nicht mehr möglich. Werden die dunkelsten Felder der Graustufenskala des MonitorSFR-Testchart in der Aufnahme nicht mehr differenziert wiedergegeben, muss die Helligkeit des Monitors erhöht werden. Die folgenden Abbildungen zeigen einen Ausschnitt aus einer Aufnahme der Graufelder des MonitorSFR-Testchart mit optimaler (Abb.3) und zu dunkel (Abb.4) eingestellter Displayhelligkeit.

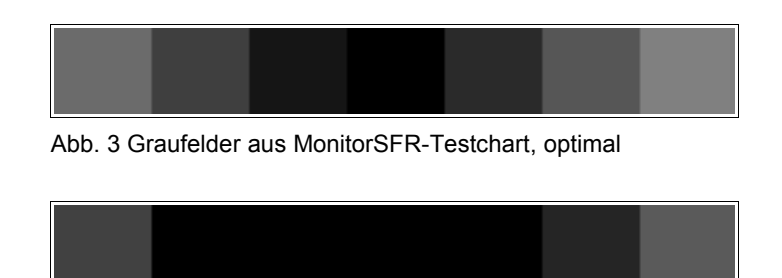

Abb. 4 Graufelder aus MonitorSFR-Testchart, geringe Helligkeit

# 2.2.3 Kontrastumfang

Mit dem Regler für den Kontrastumfang wird die maximale Leuchtdichte des Displays geregelt. Meist besitzen LCD-Displays eine Voreinstellung für den Kontrast. Bei diesen Geräten kann dann nur die Helligkeit geändert werden. Der Kontrast sollte immer möglichst so hoch eingestellt sein, dass eine gute Differenzierung über die gesamte Grauskala erreicht wird. Ist eine Differenzierung der hellsten Felder, der mit der Kamera aufgenommenen Graustufenskala, im MonitorSFR-Testchart nicht mehr möglich, ist die Kontrasteinstellung zu ändern. Abb. 5 zeigt einen optimalen Leuchtdichteverlauf des Displays mit guter Trennung der einzelnen Graustufen. In Abb. 6 sind die hellsten Graustufen durch falsch eingestellten Displaykontrast oder durch Überbelichtung der Aufnahme nicht mehr differenziert.

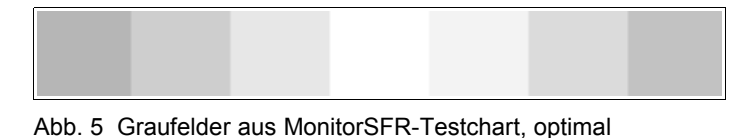

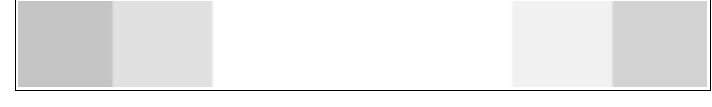

Abb. 6 Graufelder aus MonitorSFR-Testchart, Kontrast zu hoch

# **2.3 Kamera und Aufnahmebedingungen**

Die Kamera ist das eigentliche Messgerät bei der Bestimmung der SFR und muss deshalb bestimmten Anforderungen genügen.

# 2.3.1 Kameraparameter

Aufnahmetests haben gezeigt, dass für eine gute Wiedergabe der Displayelemente mindestens 8- 10 faches Oversampling benötigt wird. Bei einer Größe des Testcharts von 128x170 Pixel wird dies für Kameras mit einem Chip ab 4 Megapixel erreicht. Damit wird für die Aufnahme ein Abbildungsmaßstab von bis zu 10:1 erreicht. Abb. 7 zeigt die Leuchtpunkte eines CRT-Displays mit 6-fach Oversampling. Erst bei Abb. 8 mit 9-fach Oversampling ist eine genaue Struktur der Leuchtpunkte des Displays zu erkennen.

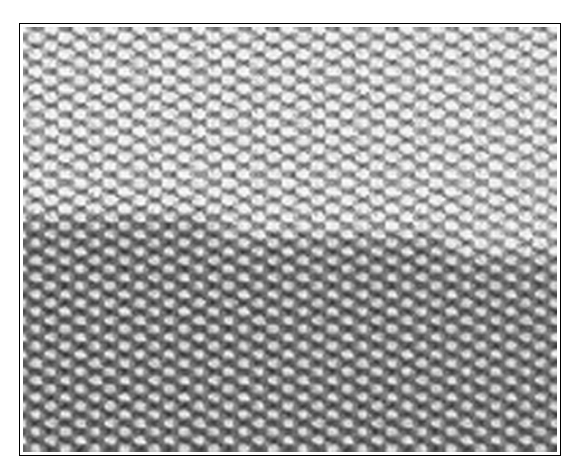

Abb. 7 Aufnahme CRT-Display im Maßstab 6:1 Abb. 8 Aufnahme CRT-Display im Maßstab 9:1

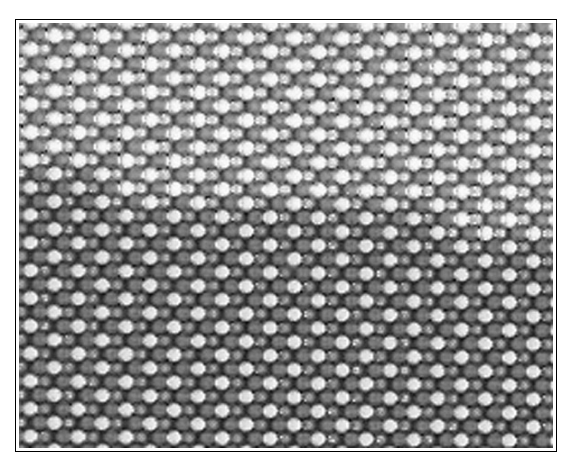

Die Kamera sollte die Möglichkeit einer manuellen Fokussierung und eine Makrofunktion besitzen. Ein Makroobjektiv ist wegen seiner besseren Korrektur im Nahbereich für die Aufnahmen zu empfehlen. Eine manuelle Fokussierung ist bei Röhrenbildschirmen besonders wichtig, da dort das Bild hinter einer 1-2 cm dicken Glasfront auf der Innenfläche des Bildschirms entsteht. Das Einstellen der Schärfe sollte mit offener Blende durchgeführt werden, um den Schärfepunkt exakt zu bestimmen. Die Aufnahmen sind bei möglichst kleiner Blende anzufertigen, um leichte Defokussierungen, Wölbungen und Unebenheiten der Bildschirmfläche zu kompensieren.

Zusätzliche Rauschverminderungs- oder Bildverbesserungsfilter sind auszuschalten. Diese beeinträchtigen die Messergebnisse.

| Auflösung              | > 4 Megapixel       |
|------------------------|---------------------|
| Dateiformat            | <b>Tif oder RAW</b> |
| Farbtiefe              | 16-bit              |
| Makrofunktion          | ja                  |
| Fokussierung           | manuell             |
| Belichtungsfunktion    | manuell             |
| Scharfzeichnungsfilter | aus                 |

 *Tab. 1 Aufnahmeparameter*

# 2.3.2 SFR der Kamera

Für eine genaue Berechnung der SFR des Displays muss die SFR des Kamerasystems berücksichtigt werden. Bei einer Abbildungskette SFR-Testchart  $\rightarrow$  Display  $\rightarrow$  Kamera multiplizieren sich die einzelnen SFR-Werte (1)-(3):

$$
SFR_{Gesamt} = SFR_{Display} * SFR_{Kamera}
$$
 (1)  
mit  

$$
SFR_{Kamera} = SFR_{Objectiv} * SFR_{CCD}
$$
 (2)

Wird die SFR in der Aufnahme bestimmt, erhält man die *SFRGesamt*. Die SFR des Displays erhält man mit (5):

$$
SFR_{\text{Display}} = \frac{SFR_{\text{Gesamt}}}{SFR_{\text{Kamera}}}
$$
 (3)

Ist bei der Aufnahme das Oversampling hoch genug (8-10), wird der Wert der SFR<sub>Kamera</sub> ≈1 und die *SFRGesamt §SFRDisplay.*

Ein weiteres Problem für verfälschte *SFR*-Werte entsteht, wenn die Kamera einen internen Scharfzeichnungsfilter verwendet. Dieser erzeugt in den Werten der SFR<sub>Kamera</sub> Signalwerte >1 die erheblichen Einfluß auf die spätere Berechnung der *SFRDisplay* haben. Kameras mit Scharfzeichnungsfilter, die nicht abschaltbar sind, sind für die Messung der *SFR* nicht geeignet.

# 2.3.3 Belichtungszeit

Für eine genaue Belichtung der Aufnahme ist ein manuelles Einstellen der Belichtung (Zeit und Blende) erforderlich. Besonders bei Röhrenmonitoren (CRT) ist durch den wandernden Elektronenstrahl oft eine automatische Belichtung durch die Kamera nicht möglich. Erste Richtwerte können mit dem integrierten Belichtungsmesser der Kamera oder einem Handbelichtungsmesser mit Objektmessung durchgeführt werden. Die Festlegung der exakten Zeit/Blendenkombination wird am Besten mit Testaufnahmen und anschließender Auswertung des Histogramms der Testbilder

durchgeführt. Wichtig ist hierbei, dass die Lichter- und Schattenpartien der Graustufenfelder nicht clippen. Wenn an beiden Enden des Histogramms Clipping entsteht, ist der Dynamikumfang der Kamera zu klein und die Helligkeit bzw. der Kontrast des Displays muss geändert werden. Ist Clipping nur an einer Grenze des Histogramms feststellbar, wird die Belichtung der Kamera geändert. Bei Bildwiederholungsraten von ca. 60-120 Hz und relativ kurzer Nachleuchtdauer von Bildschirmphosphoren ist auf eine ausreichend lange Belichtung zu achten, damit die Belichtung nicht gerade in einen Bildwechsel fällt oder der Elektronenstrahl sichtbar ist (Abb. 9).

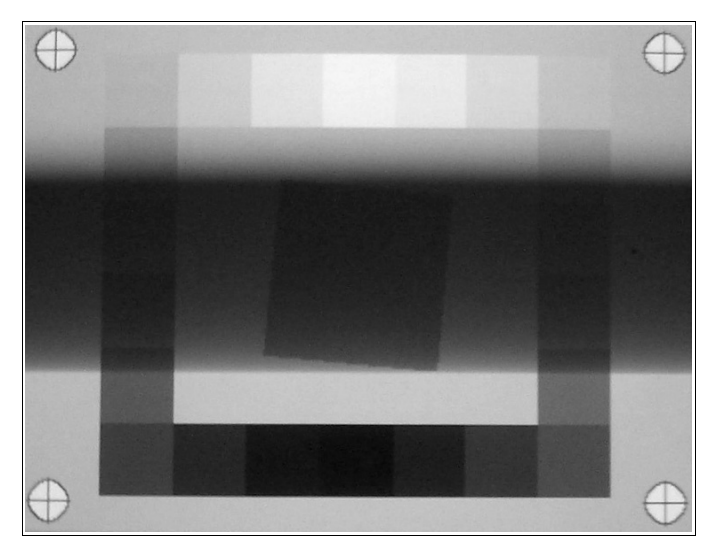

Abb. 9 Bildstreifen durch zu kurze Belichtungszeit

# 2.3.4 Dateiformat

MonitorSFR benötigt RGB-Daten in 16-bit. Die meisten Kameras verarbeiten mittlerweile die Daten in 12-14 bit intern pro Farbkanal und können diese Daten anschließend als 16-bit Datenfile ausgeben. MonitorSFR kann Tif (Tagged Image File) und JPEG (Joint Photography Expert Group) Daten lesen und verarbeiten. Von einer Auswertung von Daten in JPEG-Format ist wegen der formatbedingten Kompression [11], die eine horizontale Unterabtastung des Bildsignals und eine Quantisierung der Farbtabellen bewirkt, dringend abzuraten. Tif-RGB ist das favorisierte Auswertungsformat. Einige Kameras können allerdings 16-bit Daten nur in einem properitären RAW-Format ausgeben. Dieser Datensatz ist anschließend mit geeigneter Software (z.B. mit Photoshop RAW-Converter, o.ä.) in eine 16-bit Tif-Datei umzuwandeln. Die Tif-Spezifikation erlaubt optional auch eine Speicherung der Datei mit einer DCT/JPEG Komprimierung. Diese ist in jedem Fall auszuschalten.

# 2.3.5 Zubehör

Sinnvoll, neben der Verwendung eines stabilen Stativs, ist eine xy-Schiene auf dem die Kamera montiert wird. Diese ist in zwei Richtungen beweglich und ermöglicht eine exakte Positionierung der Kamera vor dem Bildschirm. Für das Vermessen der Passkreuze wird ein flexibles Maßband benötigt, da die Oberfläche von Röhrenmonitoren gewölbt sein kann.

# **3 Das Programm MonitorSFR**

Das Programm MonitorSFR bestimmt die Spatial Frequency Response eines Displays. Dazu wird das auf einem Display dargestellten MonitorSFR-Testchart mit einer Digitalkamera photographiert und mit der Software ausgewertet.

MonitorSFR verwendet für die Berechnung der Spatial Frequency Response den Matlabcode SFRmat2.m von Peter Burns, der über http://www.I3A.org [12] erhältlich ist. Dieser Code ermöglicht eine SFR Berechnung für die Charakterisierung von Digitalkameras und Scanner nach ISO 12233 [13] und ISO 16067-1/2 [14]. SFRmat2.m ist als Quellcode vorhanden und konnte somit als Grundlage für die Programmentwicklung einer Displaymessung erweitert werden.

# **3.1 Technische Daten Testbild**

# 3.1.1 Überblick

Das MonitorSFR-Testchart (Abb. 10) besteht aus fünf Messorten für die Bestimmung der Spatial Frequency Response SFR. Ein "Center-Chart" und vier "Corner-Charts" ermöglichen einen Vergleich der SFR in verschiedenen Regionen der Bildfläche. Zusätzlich befinden sich noch visuelle Kontrollelemente für Gamma, Lichter- und Schattenzeichnung auf dem Testbild. Ein kontinuierlicher Graukeil ermöglicht die Überprüfung auf Verlaufsabrisse.

Das MonitorSFR-Testchart ist in verschiedenen Bildschirmauflösungen (Tab. 2) erhältlich und kann einfach in 100%-Auflösung als Bildschirmhintergrundbild verwendet werden.

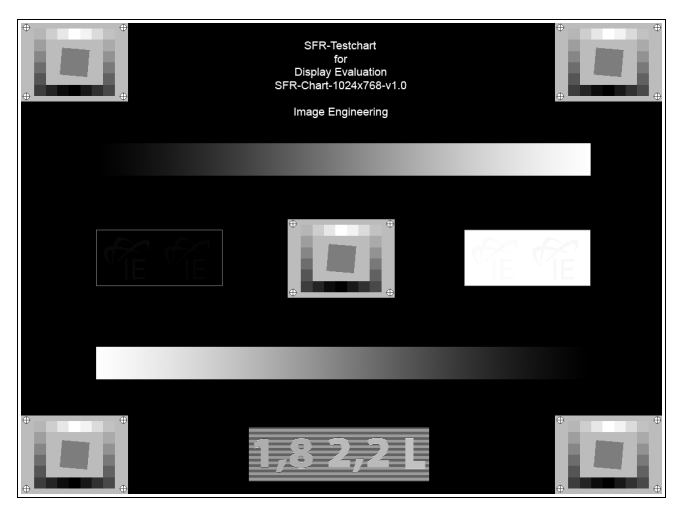

Abb. 10 Testchart für die Bestimmung der SFR

| Bildschirmauflösung | <b>MonitorSFR-Testchart</b>   |
|---------------------|-------------------------------|
| 1024x768            | SFR-Chart-1024x768-v.1.0.tif  |
| 1152x864            | SFR-Chart-1152x864-v.1.0.tif  |
| 1280x768            | SFR-Chart-1280x768-y.1.0.tif  |
| 1280x800            | SFR-Chart-1280x800-v.1.0.tif  |
| 1280x960            | SFR-Chart-1280x960-y.1.0.tif  |
| 1280x1024           | SFR-Chart-1280x1024-y.1.0.tif |
| 1440x900            | SFR-Chart-1440x900-y.1.0.tif  |
| 1600x1200           | SFR-Chart-1600x1200-y.1.0.tif |
| 1792x1344           | SFR-Chart-1792x1344-y.1.0.tif |
| 1800x1440           | SFR-Chart-1800x1440-y.1.0.tif |
| 1920x1080           | SFR-Chart-1920x1080-y.1.0.tif |
| 1920x1200           | SFR-Chart-1920x1200-y.1.0.tif |
| 1920x1440           | SFR-Chart-1920x1440-v.1.0.tif |
| 2048x1539           | SFR-Chart-2048x1539-y.1.0.tif |
| 2560x2048           | SFR-Chart-2560x2048-y.1.0.tif |

 *Tab. 2 Testbilder für unterschiedliche Bildschirmauflösungen*

# 3.1.2 Die fünf Messzonen

Das zu photographierende Testchart (Abb. 11) entspricht den Anforderungen nach ISO 16067-1/2 mit vier um ca. 5° geneigte Kanten (2 jeweils horizontal und vertikal). Ein umlaufender Graustufenkeil ermöglicht die Bestimmung der Übertragungsfunktion, hier DDTF genannt: "Digital to Digital Contrast Transfer Function", da beim Berechnungsvorgang die Digital Values des MonitorSFR-Testcharts auf die Digital Values der Aufnahmedaten abgebildet wird. Auf eine Bestimmung der OECF ("Opto Electronic Conversion Function") von Monitor und Kamera kann daher verzichtet werden. In den Ecken befinden sich jeweils Passkreuze. Die horizontalen und vertikalen Abstände der Passkreuze werden mit einem flexiblen Messlineal vermessen. Diese werden bei der Berechnung der SFR für die Skalierung der Frequenz-Achse verwendet. Das Seitenverhältnis ist 3:4 und entspricht damit dem Seitenverhältnis vieler Digitalkameras. Die Größe der Fläche ist so ausgelegt, dass bei formatfüllender Aufnahme mindestens ein 7-faches Oversampling bei Kameras mit 4 Megapixel erreicht wird.

Die weiteren technischen Daten sind in 6.1 dargestellt.

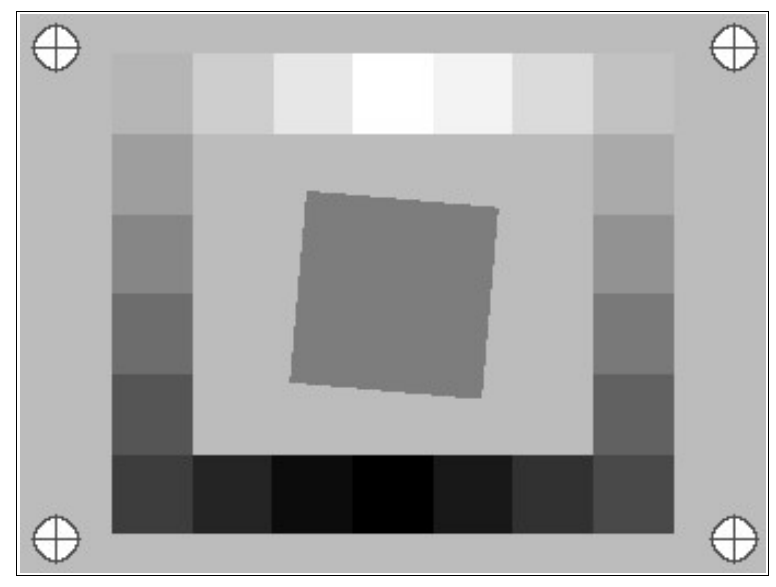

Abb. 11 MonitorSFR-Chart

# 3.1.3 Zusatzfelder mit visuellen Kontrollelementen

Das Feld für die visuelle Abschätzung der Lichterzeichnung besteht aus einer weißen Fläche mit dem Wert 255. Darin befinden sich zwei Logos mit den Pixelwerten 251 und 248. Sind die Logos in der Fläche nicht mehr sichtbar, so ist der Kontrast des Monitors zu hoch eingestellt. Eine Korrektur an der Kontrasteinstellung ist dann notwendig. Ist nur ein Logo sichtbar, ist der Monitor nur bedingt für eine Bildkontrolle einsetzbar. Das Testfeld für die Lichterzeichnung in Abb. 12 ist für eine bessere Darstellung kontrastverstärkt.

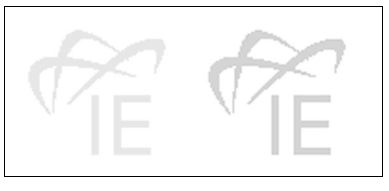

Abb. 12 Feld für Lichterzeichnung

Das Feld für die Schattenzeichnung beinhaltet ebenfalls zwei Logos mit den Werten 5 und 8. Der Hintergrund hat den Wert 0. Sind die Logos in diesem Schwarzfeld nicht zu sehen, so ist die Helligkeit des Monitors zu niedrig und muss geändert werden. Hier gilt, ebenso wie für die Einstellung der Lichterzeichnung, wenn nur ein Logo sichtbar ist, so ist der Monitor nur bedingt für eine Bildkontrolle verwendbar. Das Testfeld für die Schattenzeichnung in Abb. 13 ist für eine bessere Darstellung kontrastverstärkt.

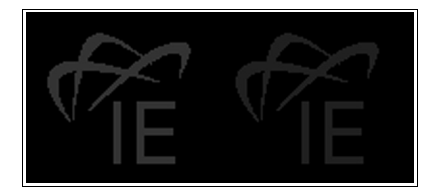

Abb. 13 Feld für Schattenzeichnung

Das Gammatestbild (Abb. 14) ermöglicht die visuelle Kontrolle des eingestellten Monitorgammas. Überprüft können hier die Werte y=1.8 und y=2.2 oder ob der Monitor auf die Helligkeitsachse L des La\*b\*-Farbraumes kalibriert ist. Das Testbild besteht aus abwechselnd ein Pixel breiten Linien mit dem Pixelwert 255 (weiß) und Linien mit dem Pixelwert 0 (schwarz). Durch die integrierende Eigenschaft des Auges entsteht so für diese Fläche ein Grau mit der mittlere Helligkeit des Displays. Die Symbole 1,8, 2,2 und L entsprechen in ihren Pixelwerten dem Wert, der eine mittleren Helligkeit bei der jeweiligen Gammafunktion erzeugt. Bei einem Gamma von y=1.8 ist das der Pixelwert 174, bei Gamma γ=2.2 der Pixelwert 186 und bei einer Kalibrierung auf die Luminanzachse des La\*b\*-Farbraums der Pixelwert 194. So ist bei einer Betrachtung des Testbildes der Zahlenwert/Buchstabe nicht mehr zu sehen, der dem Gamma des Displays entspricht. Voraussetzung hierfür ist eine 100% Darstellung des Testbildes auf dem Display.

Ein kontinuierlich verlaufender Graukeil unterhalb des Gammatestbildes ermöglicht die Überprüfung der Grauwertwiedergabe. Hier können "Sprünge in der Grauwertwiedergabe" sichtbar werden.

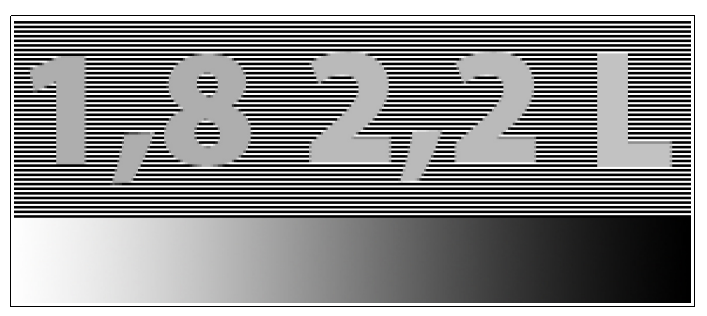

Abb. 14 Gammatest und Graukeil

Alle visuellen Kontrollfelder sind aus den ECI-Monitor-Testbild entnommen und unter der Website http://eci.org erhältlich. Dort befindet sich auch eine detaillierte Beschreibung [15].

#### **3.2 Programmschema**

Die anschließende Grafik zeigt den Programmablauf von MonitorSFR. Nach der Anzeige des Startfensters wird der Benutzer dazu aufgefordert, einen Displaynamen einzugeben. Diese Eingabe wird mit der Matlabfunktion inputdlg.m eingelesen und später in die Auswertung des Excelfiles eingetragen. Anschließend durchläuft das Programm fünfmal eine Schleife, um die SFR-Berechnungen der einzelnen Regionen durchzuführen. Ein Informationsfenster mit der Aufforderung die Bilddaten der einzelnen Regionen zu laden, führt den Benutzer zu einem Öffnungsdialog (uigetfile.m). Durch die Auswahl einer Bilddatei wird dem Programm Pfad und Dateinamen der Bilddatei mitgeteilt. Pfad und Dateinamen werden von der Matlabfunktion imread.m verwendet, um die Bilddaten zu laden und darzustellen. Mit der Funktion roi\_input.m wird der Benutzer dazu aufgefordert, die Passkreuze zu markieren. Die Positionen der Passkreuze, die Regionen der Graufelder und die vier Regionen zur SFR-Berechnung werden von roi input.m ausgelesen. Mit einem weiteren Eingabefenster werden die Abstände der Passkreuze eingelesen. Mit der Funktion RGB histo.m werden die Grauwerte aus den einzelnen Graustufenfelder ermittelt und an die Funktion ddtf.m übergeben. Diese prüft zunächst, ob die Werte der einzelnen Graustufen stetig wachsen. Ist dies nicht der Fall wird eine Warnmeldung ausgegeben und der Benutzer kann die ermittelten Werte korrigieren. Die ddtf.m berechnet dann eine lineare Ersetzungstabelle und führt dann die Linearisierung der Bilddaten durch. Nun werden die Daten der vier Kanten hintereinander an die Funktion SFRmat2.m übergeben und die Werte der SFR berechnet. Die Skalierung der Frequenz der SFR ist (Pixel)-1. Diese Werte werden dann mit einem Korrekturfaktor multipliziert, um eine Skalierung auf Linienpaar/<sub>mm</sub> zu erhalten. Anschließend werden für die Ausgabe an das Excelfile nur die Werte bis zur Eigenfrequenz des Displays übergeben. Das Programm Microsoft Excel.exe wird im Hintergund gestartet und öffnet die vorformatierte Datei "Auswertung123456.xls". In diese werden die Werte der SFR eingetragen. Nach dem fünften Durchgang der Berechnung der einzelnen Regionen wird mit der Matlabfunktion questdlg.m nach einem Dateinamen zur Speicherung des Excelfiles gefragt. Nach Eingabe des Dateinamen und Pfades wird das Excelfile gespeichert und Microsoft Excel.exe beendet. Nach der Abfrage, ob das Programm MonitorSFR neu gestartet werden soll, wird je nach Auswahl des Benutzers, dieses entweder beendet oder ein neuer Durchlauf wird gestartet.

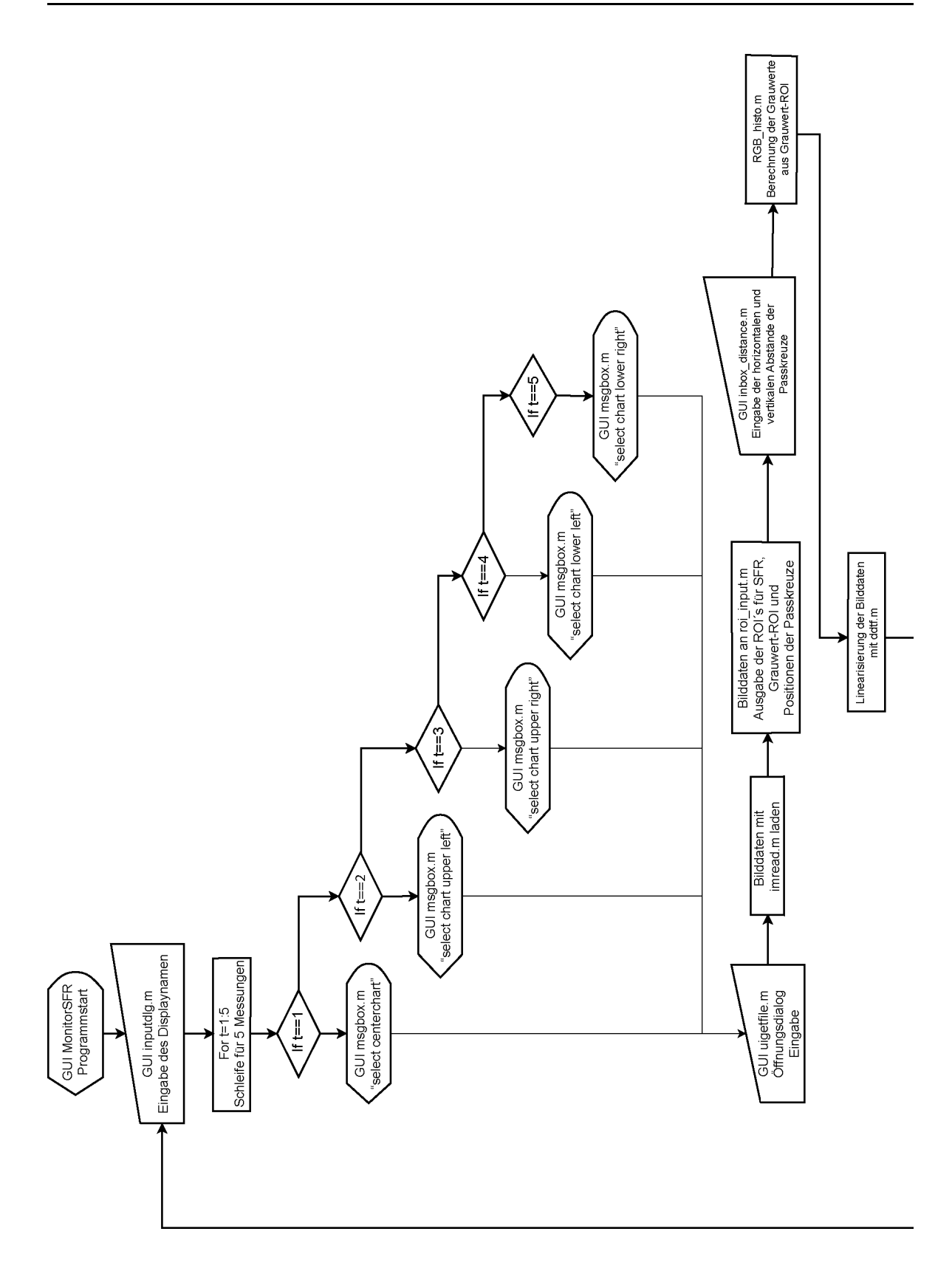

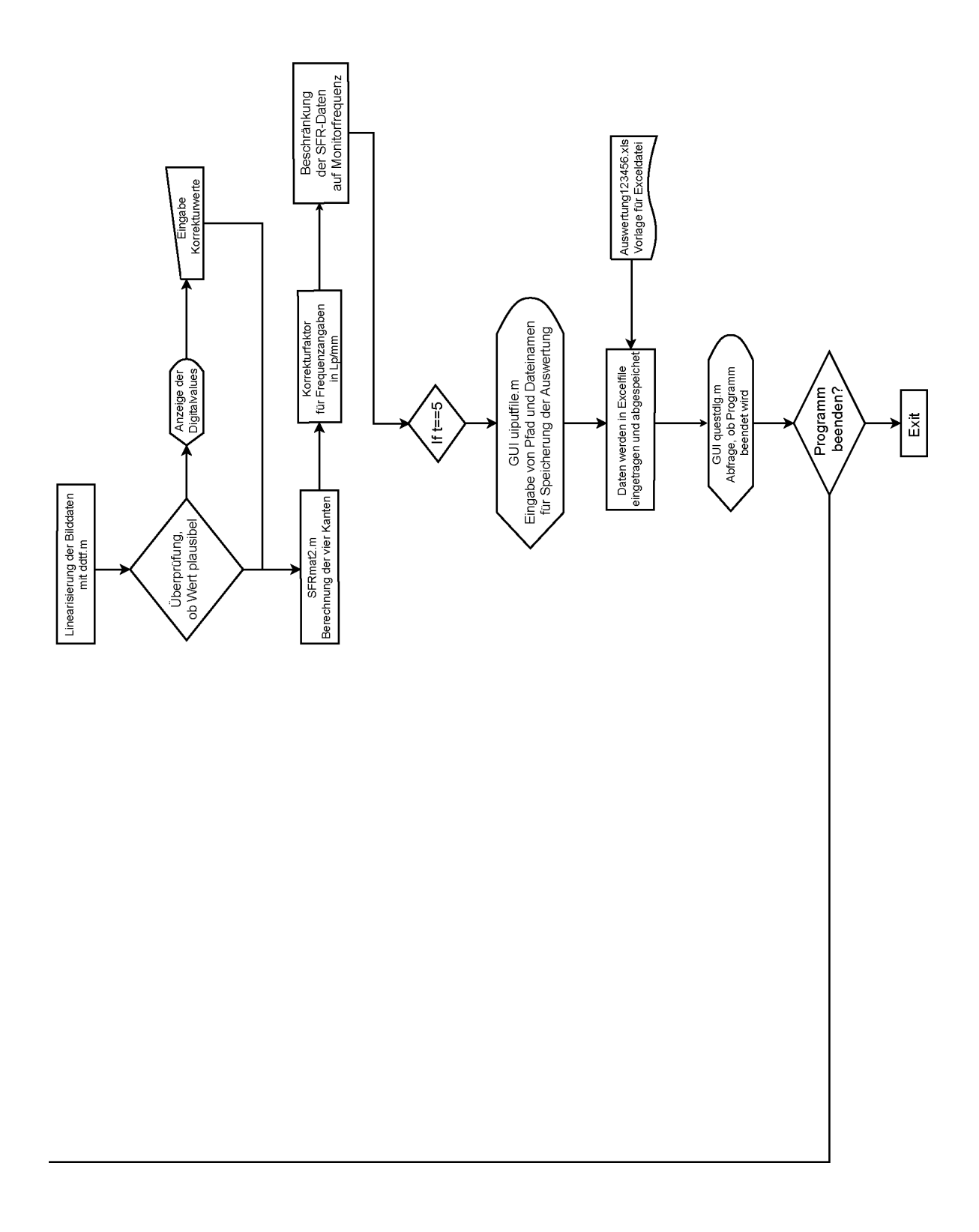

# **3.3 Algorithmen MonitorSFR und Sfrmat2**

In diesem Kapitel werden wesentliche Algorithmen und Programmteile vorgestellt, um den Programm- bzw. Prozessablauf von MonitorSFR zu erläutern.

# 3.3.1 Auslesen der Messfelder

Das Auslesen der Messfelder wird mit der Funktion roi input.m durchgeführt. Die Datei des photographierten Testcharts wird über einen Standard-Öffnungsdialog von Matlab ("uigetfile.m") ausgewählt und mit der Funktion ("imread.m") werden die Bilddaten geladen. Für die Anzeige auf dem Bildschirm wird die Funktion imagesc.m verwendet. Der Benutzer wird mit einem Infodialog dazu aufgefordert, die vier Passkreuze mit einem Mausklick zu markieren. Es ist nicht wichtig in welcher Reihenfolge die Passkreuze markiert werden. Ein Algorithmus sortiert die Koordinaten in die Bereiche "Oben Links", "Unten Links", "Oben Rechts" und "Unten Rechts".

Beispiel für den Programmteil, der die Koordinaten für das obere linke Passkreuz ermittelt:

for i=1:4,

\nif 
$$
x(i) < (a(2)/2)
$$
,

\nif  $y(i) < (a(1)/2)$ ,

\n $x(1) = x(i)$ ;

\n $y(1) = y(i)$ ;

\nend;

\nend;

mit den Koeffizienten *m* () und *n* () werden die Auslesefelder im Verhältnis zum Original Testchart skaliert. Die Werte *x1-4* und *y1-4* sind die Koordinaten der Passkreuze in der Aufnahme, die Werte 155 bzw. 112 sind die Abstände in Pixel im Original-Testchart. Die Koeffizienten *m* und *n* sind gemittelt, um leichte geometrische Ungleichmäßigkeiten durch die Aufnahme etwas auszugleichen und eine möglichst exakte Positionierung der Auslesefelder zu erreichen.

$$
m = \frac{(x_2 - x_1) + (x_3 - x_4)}{2 \times 155}
$$
 (4)

$$
n = \frac{(y_3 - y_1) + (y_4 - y_2)}{2*112} \tag{5}
$$

Programmteil, der die Eckpunkte der Regionen der vier Kanten bestimmt:

pointSfrup**=**round**([**x**(**1**)+**131**\***m y**(**1**)+**62**\***n**]);** pointSfrdw**=**round**([**x**(**1**)+**126**\***m y**(**1**)+**147**\***n**]);** pointSfrlft**=**round**([**x**(**1**)+**102**\***m y**(**1**)+**85**\***n**]);** pointSfrrgt**=**round**([**x**(**1**)+**189**\***m y**(**1**)+**91**\***n**]);**

Die Zahlenwerte sind die Abstände der Regionen in Pixel im Original-Testchart multipliziert mit den Koeffizienten *m* und *n*. Diese Eckpunkte werden verwendet, um Zeilen und Spalten aus dem Bild auszulesen und neuen Arrays zuzuordnen. Im folgenden Beispiel werden die vier Kantenregionen für die SFR-Bestimmung in einzelne Arrays für das weitere Berechnen eingetragen.

```
roidataUp=array( pointSfrup(2):(pointSfrup(2)+n20),
               pointSfrup(1):(pointSfrup(1)+m50),:);
roidataDn=array(pointSfrdw(2):(pointSfrdw(2)+n20),
              pointSfrdw(1):(pointSfrdw(1)+m50),:);
roidataLft=array( pointSfrlft(2):(pointSfrlft (2)+m50),
                pointSfrlft (1):(pointSfrlft(1)+n20), :);
roidataRgt=array(pointSfrrgt(2):(pointSfrrgt(2)+n50),
                pointSfrrgt(1):(pointSfrrgt(1)+m2), :);
```
Die Funktion roi\_input.m übergibt dann 22 Arrays der Graufelder, 4 Arrays der Kanten und die Koordinaten der 4 Passkreuze an MonitorSFR zurück.

3.3.2 Bestimmung der "Digital to Digital Transfer Function"

Um die SFR zu berechnen, müssen in einem nächsten Schritt die Digital Values der Aufnahme auf die Digital Values des Original-Testcharts zurückgeführt werden. Diese Übertragungsfunktion wird normalerweise in zwei Schritten durchgeführt. Meist werden dabei Wiedergabesystem (Display) und Aufnahmesystem (Kamera) separat charakterisiert. Bei dem Display wird eine Übertragungsfunktion Digital Driving Level (DDL) versus Leuchtdichte (<sup>cd</sup>/<sub>m</sub><sup>2</sup>) des Monitors erstellt. Die Übertragungseigenschaften der Kamera bestimmt die Funktion Leuchtdichte (cd/m<sup>2</sup>) versus Digital Value des Aufnahmefiles. Die beiden Übertragungsfunktionen werden anschließend miteinander multipliziert und beschreiben damit das Gesamtsystem. Wenn die gesamte Abbildungskette betrachtet wird, muss nur noch eine Übertragungsfunktion vom Digital Driving Level des Testcharts auf Digital Value der Aufnahme durchgeführt werden.

Die Digital Values der Aufnahme werden über eine Histogrammfunktion bestimmt. Für jedes der 22 Graufelder wird ein Histogramm mit der Bin-Breite 8-bit (256) erstellt. Ein Bin ist ein Intervall in einem Histogramm in dem Werte gesammelt werden. Ist, wie in diesem Fall, das Histogramm aus 256 Bins aufgebaut, ist ihre Breite ebenfalls 256, da die auszuwertende Aufnahme in 16-bit vorliegt (256x256=65536=216). Durch die Reduzierung der Bins auf insgesamt 256 wird die Histogrammfunktion geglättet und das Auslesen der Peaks wesentlich vereinfacht. Die Genauigkeit in der Bittiefe des Histogramms entspricht damit der Genauigkeit der Testcharts, das in 8-bit vorliegt. Beispiele für Histogramme von CRT- und LCD-Monitore (aus den Grünkanälen) der Graufelder G03 und G18 sind in Abb. 15-18 zu sehen. Deutlich sind bei den Histogrammen des CRT-Monitors die hohen Anteile des "Lead-Out" der Streifen- bzw. Lochmaske zu erkennen (Abb. 15-16). Der linke "Peak" charakterisiert die Anteile der Lochmaske, der rechte Peak die Anteile der Leuchtelemente des Displays. Bei dem LCD-Display ist der Anteil der Leuchtflächen wesentlich größer (Abb. 17-18) und die Ausbreitung des Histogramms geringer.

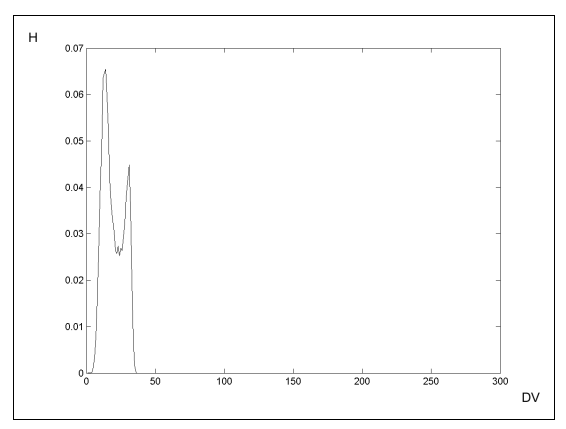

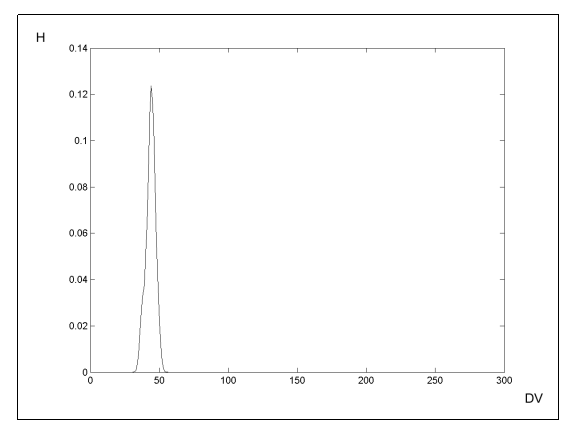

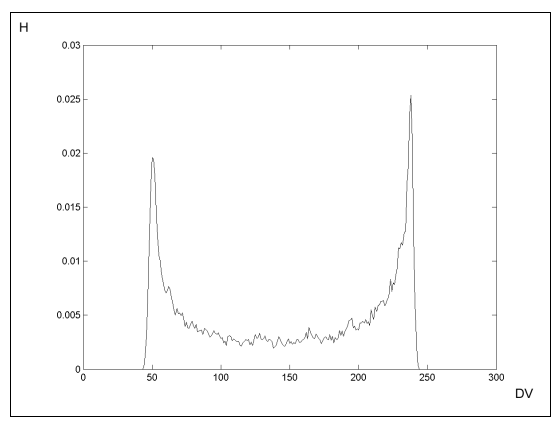

Abb. 15 Histogramm CRT G03 Abb. 16 Histogramm CRT G18

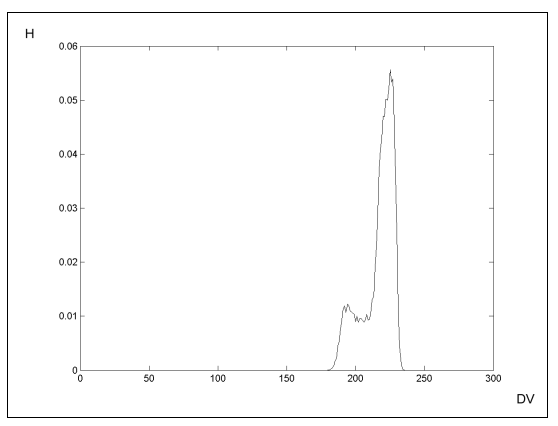

Abb. 17 Histogramm TFT G03 Abb. 18 Histogramm TFT G18

# **3 Das Programm MonitorSFR**

Für die Berechnung des Histogramm wird ein Feld (*histo*) für die Kanäle Rot, Grün und Blau mit 256 Feldern für 22 Graufelder aus der Testaufnahme angelegt. Aus der Variablen *greyroi* werden die einzelnen Pixelwerte (Digital Values) aus den einzelnen Graufelder ausgelesen. Für jeden Pixelwert werden an der betreffenden Stelle des Histogrammfeldes der Wert um *count=*(Anzahl der Pixel pro Graufeld)-1 erhöht.

```
for j=1:3,
     for i=1:22,
           for k=1:dim(1),
                 for l=1:dim(2),
                      dv=floor(greyroi(k,l,j,i)/256);
                       histo(j,dv+1,i)=histo(j,dv+1,i)+(1/count);
                 end;
           end;
      end;
end;
```
Anschließend wird der Maximalpeak der Leuchtflächen ermittelt. Über die Ableitungen (*disderiv*) wird in der Richtung von den hohen Pixelwerten (255) zu den niedrigen Werten ein lokales Maximum der Histogrammfunktion gesucht. Bedingung ist hierbei, dass bei den Werten von *disderiv* ein Vorzeichenwechsel stattfindet. Das Maximum wird an der "steigenden Kante" detektiert. Um Fehlinterpretationen an kleinen lokalen Maxima zu verhindern wird zusätzlich überprüft, ob das gefundene Maximum eine Signalhöhe größer der mittleren Häufigkeit (*midhisto*) aufweist.

```
for k=1:3,
     for j=1:22
           i=255;
           while i>0, 
                 if (disderiv(k,i,j)>0 & disderiv(k,i+1,j)<0),
                       if midhisto(k,j)<histo(k,i+1,j),
                             digitalvalue(j,k)=(i+1)*256-1;
                             break;
                       end; 
                 end;
                 i=i-1;
           end;
      end;
end;
```
In Abb. 19 ist zur Veranschaulichung ein Histogramm *histo* des Grünkanal des Graufeldes G16, die dazugehörige Ableitung *disderiv* und die mittlere Häufigkeit *midhisto* eingetragen. Detektiert wird der linke Maximalpeak.

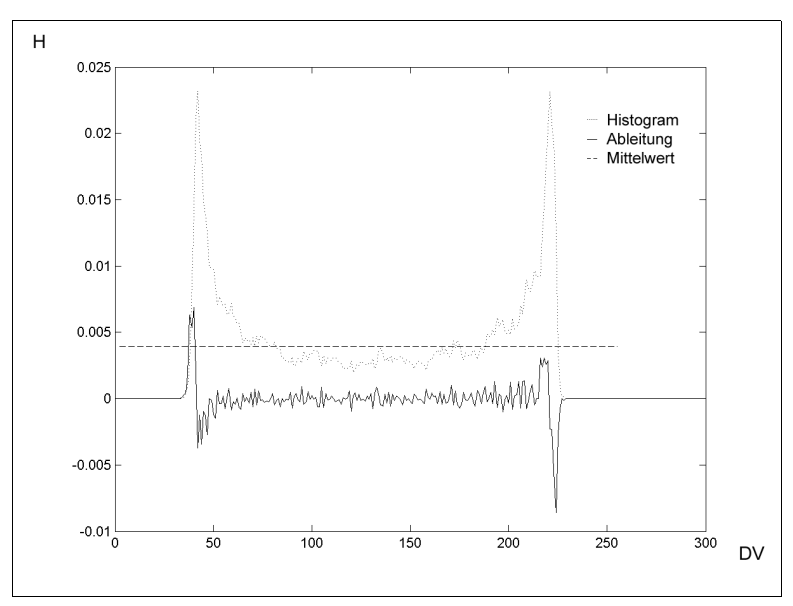

Abb. 19 Bestimmung Digital Value

# 3.3.3 Linearisierung der Bilddaten

Die Korrektur wird mit der Funktion ddtf.m durchgeführt. Diese bekommt dazu die ermittelten Werte der 22 Graufelder (*value*) und das Kantenarray (*array*) übergeben. Danach gibt die Funktion das Array mit korrigierten Pixelwerten zurück.

Zur Korrektur der Pixelwerte wird eine Look UP Table in 16 bit (65536 Felder) erstellt. Die Werte der Graustufenfelder des Original-Testcharts, die in 8 bit dargestellt sind, werden in 16 bit transformiert und an den Positionen in der Look Up Table eingetragen, die den Werten aus der Funktion rgb\_hist.m ermittelten entsprechen. Mit diesen 22 Stützstellen werden die übrigen Werte des Arrays über eine lineare Funktion ermittelt Abb. 20 und (6):

$$
DV(i) = DV_{\text{GChar}}(k) + \frac{DV_{\text{GChar}}(k+1) - DV_{\text{GChar}}(k)}{DV_{\text{GAutmanme}}(k+1) - DV_{\text{GAutmanme}}(k)} * (i - DV_{\text{GAutmanme}}(k)) \tag{6}
$$

mit

DV(i): Ermittelte Digital Values zwischen zwei Graufeldern.

DV<sub>GChart</sub>(k): Digital Value Graufeld k auf dem Testchart.

DVGAufnahme(k): Digital Value Graufeld k in der Aufnahme.

i: Element von [DV<sub>GAufnahme</sub>(k); DV<sub>GAufnahme</sub>(k+1)].

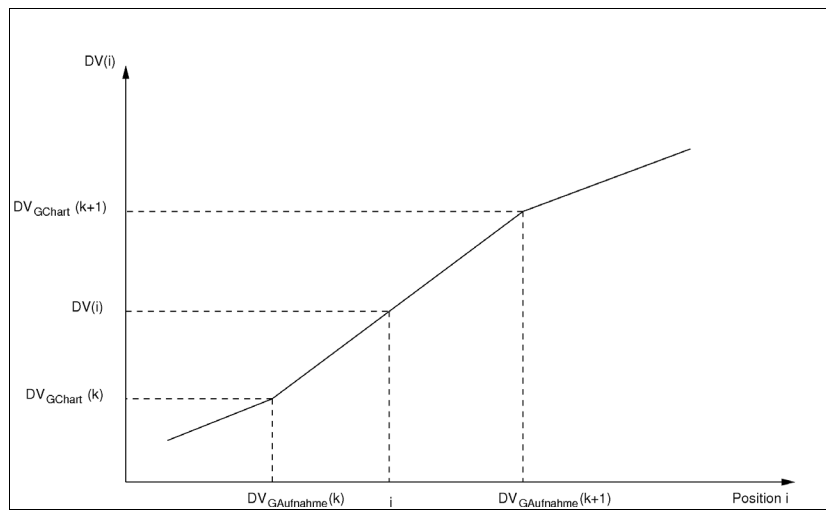

Abb. 20 Lineare Bestimmung Digital Values

Hier ein Ausschnitt aus dem Programmcode für die Bestimmung der Zwischenwerte. Die Variable *table* speichert die Ersetzungswerte. *Cdgts* sind die Digital Values der 22 Graufelder des MonitorS-FR-Testcharts und die Variable *value* beinhaltet die aus der Funktion rgb\_hist.m (aus Kapitel 3.3.2) ermittelten 22 Werte der Graufelder aus der Aufnahme.

```
for k=1:21,
    for i = \text{value}(k): (\text{value}(k+1)-1),
          for j=1:3,
                 table(i,j)=(i-value(k))*(CDgts(k+1)-CDgts(k))/
               (value(k+1,j)-value(k,j))+CDgts(k);
          end;
     end;
end;
for i=value(22):65536,
      table(i,:)=65536;
end;
```
Dabei entsprechen die Positionen der Ersetzungstabelle den Pixelwerten der Aufnahme, die eingetragenen Werte an diesen Positionen sind die ermittelten Ersetzungswerte. In Abb. 21 sind die berechneten Ersetzungswerte grafisch dargestellt. Diese Grafik entspricht einer invertierten Übertragungsfunktion DDTF, die Ausgangswerte in der Aufnahme sind auf der x-Achse aufgetragen, die Originalwerte des Testcharts sind auf der y-Achse eingetragen und werden linear berechnet. Wird die Übertragungsfunktion gesucht, so müssen die x- und y-Achsen getauscht werden.

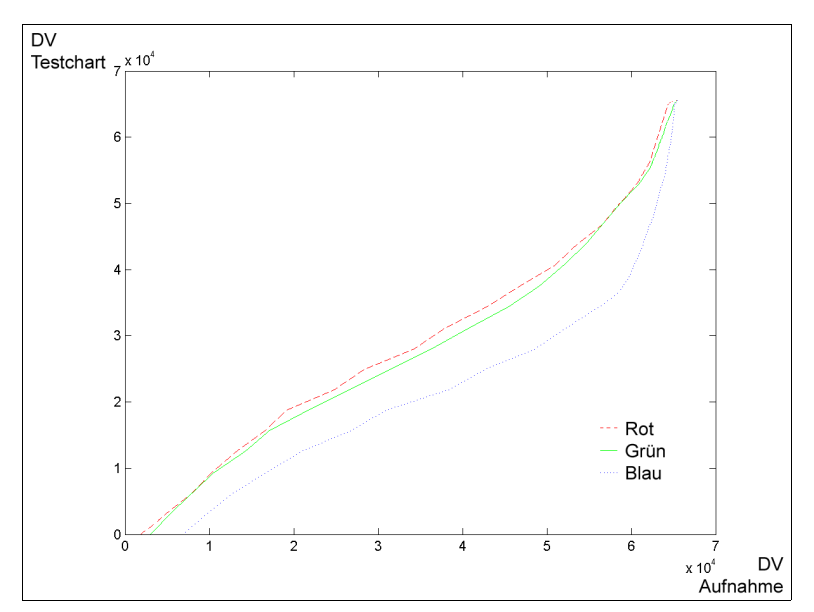

Abb. 21 Invertierte Übertragungsfunktion DDTF

Die Linearisierung wird für alle drei Kanäle RGB mit diesem Programmcode ausgeführt:

for 
$$
k=1:\dim(3)
$$
,

\nfor  $i=1:\dim(1)$ ,

\nfor  $j=1:\dim(2)$ ,

\narray(i,j,k)=table(array(i,j),k);

\nend

\nend

\nend

Die Variable *dim* beinhaltet die Dimension (Anzahl Kanäle, Anzahl der Pixel pro Länge und Breite) des Bildarrays *array*. Jeder Wert eines Pixels wird durch den Wert aus der Ersetzungstabelle *table* ersetzt.

# 3.3.4 Berechnung der SFR

Der Aufruf von [*status, data, fitme, esf, message*]=sfrmat2(4, *array*, 1), berechnet die SFR. Eine genaue Beschreibung des Programms SFRmat2.m ist in [16] zu finden Der Funktion sfrmat2 wird das Kantenarray (*array*) übergeben. Der Ausführungsmodus No. 4 bedeutet, dass sfrmat2.m ohne graphische Umgebung startet und das zu berechnende Datenarray (*array*) direkt als Datensatz vorliegt und nicht erst aus einer Bilddatei (.tif oder .jpeg) extrahiert werden muss. Der Parameter 1 gibt an, dass die Frequenzskalierung [Pixel]<sup>-1</sup> beträgt. Sfrmat2 gibt nach der Berechnung nicht nur die SFR-Daten (*data*) für die Kanäle Luminanz, Rot, Grün und Blau aus, sondern liefert noch zusätzliche Prozessinformationen:

- C *status* ist eine Angabe über den "Execution Status", Ausführung ohne Fehler (0), fehlerhafter Programmabbruch (1). In MonitorSFR wird für eine übersichtlichere Darstellung (0) durch "ok" und (1) durch "error" ersetzt.
- C *fitme* gibt die Koeffizienten einer linearen Funktion aus, mit der die Kanten lokalisiert wurden (jeweils für die Kanäle RGB).
- **e** esf ist ein Datensatz, der die "Super Sampled Edge Spread Function" beschreibt, aus dieser die SFR berechnet wird.
- C Die möglichen Ausgaben von *message sind:* (0):ok, (1):Kantenkontrast unter 20%, (2): Kantenwinkel zu groß oder zu wenig Messwerte für die SFR-Berechnung.

Die Werte *esf* und *fitme* werden für das weitere Berechnen nicht benötigt, werden aber, um Programmfehler bei der Funktion sfrmat2 zu vermeiden, mit ausgelesen.

Die nächsten Kapitel 3.3.5 – 3.3.13 beschreiben die von sfrmat2 benötigten Funktionen, um die Spatial Frequency Response (SFR) zu berechnen.

3.3.5 rotatev.m

Die Funktion rotatev.m überprüft vor der Berechnung der SFR in welcher Ausrichtung sich das zu prüfende Array befindet (horizontal oder vertikal). Der Code für die SFR-Berechnung geht immer von vertikal verlaufenden Kanten aus. Deshalb werden mit dieser Funktion die Dimensionen des Arrays geprüft. Ist *npix* (Anzahl der Bildpunkte entlang der x-Achse) größer als die Anzahl der Bildpunkte entlang der y-Achse (*nlin*) wird das Array gedreht. Ein *rflag* gibt an, ob das Array gedreht wurde (*rflag*=1) oder nicht gedreht wurde (*rflag*=0). Wurde das Array gedreht, werden die Werte der Variablen *npix* und *nlin* anschließend vertauscht.

```
 rflag =0;
if npix>nlin;
     rflag = 1; b = zeros(npix, nlin, ncol); temp = zeros(npix, nlin);
      for i=1:ncol;
            temp = a(:, :, i)';
            b(:,:,i) = temp;
     end;
      a = b; temp=nlin; nlin = npix; npix = temp;
end;
```
# 3.3.6 Test des Kantenkontrastes

Um für die Berechnung der SFR die Fehler möglichst klein zu halten, ist ein Kantenkontrast von mind. 20% sinnvoll [16]. Das Testen des Kontrastes ist keine eigene Unterfunktion, sondern ein Teil von SFRmat2.m. Da diese Prüfung mit einer Fehlerausgabe gekoppelt ist, wird an dieser Stelle kurz der Code vorgestellt:

```
t left = sum(sum(a(:, 1:5, 1),2));
 tright = sum(sum(a(:, npix-5:npix,1),2));
 test = abs( (tleft-tright)/(tleft+tright) );
 wmessage1=('0'); % inserted for monitorsfr message-protokoll
if test < 0.18;
       disp(' ** WARNING: Edge contrast is less that 20%, this can');
       disp(' lead to high error in the SFR measurement.');
       wmessage1=('1'); % inserted for monitorsfr message-protokoll
end;
```
Für *tleft* und *tright* werden Summen der ersten bzw. fünf letzten Pixel aller Zeilen im Rotkanal gebildet. Mit *test* wird der Kontrast berechnet. Ist dieser kleiner als 18% wird eine Fehlermeldung mit "disp ('..')" ausgegeben. Da disp nur Informationen im "Matlab Kommando-Fenster" ausgibt, wird SFRmat2.m um eine Ausgabevariable *wmessage* in SFRmat2.m erweitert, die zusätzlich an MonitorSFR ausgegeben wird. Diese wird als Information in die Excel-Auswertungsdatei geschrieben.

# 3.3.7 Fenstern des Testfeldes

Werden zur Frequenzberechnung schnelle Algorithmen wie die FFT (Fast Fourier Transformation) verwendet, geht man von der Annahme aus, dass sich ein (Bild-)Signal periodisch an seinen Grenzen fortsetzt. Da aber die oberen und unteren Grenzen (bzw. linke und rechte Grenzen) nicht spiegelbildlich sind, muss das Kantenarray mit einem Hamming-Fenster multipliziert werden, um Leakage zu verhindern.

Die Funktion ahamming.m erstellt die Faktoren für ein Hammingwindow für die Zeilen des Kantenarrays. Dazu wird ausgehend vom Mittelpunkt der Zeilenlänge (*mid*) für "jedes Pixel in der Zeile" ein Multiplikationsfaktor erstellt mit dem anschließend die Werte des Kantenarray zeilenweise multipliziert werden (*wid* ist die Zeilenlänge in Pixel) .

```
for i = 1:n;
      arg = i-mid;
      data(i) = 0.54 + 0.46*cos( pi*arg/wid );
end;
```
3.3.8 Derivative für die Centroid-Bestimung

Für die Bestimmung des centroid in 3.3.9 wird die Ableitung (7) des Arrays mit einem FIR-Filter nach [13] durchgeführt:

$$
\frac{d}{dx}f_{(x)} = -\frac{1}{2}f_{(x-1)} + \frac{1}{2}f_{(x+1)} \qquad (7)
$$

Dazu wird ein Feld *b* der Größe "Zeilenanzahl \* Pixelanzahl" angelegt. Die Variable fil beinhaltet die Filterkoeffizienten (-0.5, 0.5) für die Ableitungsberechnung. Mit einer Convolution-Funktion wird die Ableitung für jede Zeile des Arrays bestimmt und in die Variable *temp* geschrieben. Die Variable *temp* wird anschließend in *b* geschrieben. Da bei der Bestimmung der Ableitung über Gleichung (7) kein Wert für das erste Pixel berechnet wird, erfolgt eine Zuordnung des Wertes des Pixels an der zweiten Stelle jeder Zeile auf die erste Position.

> b **=** zeros**(**nlin**,** npix**);** nn **=** length**(**fil**); for** i**=**1**:**nlin**;** temp **=** conv**(**fil**,** a**(**i**,:));** b**(**i**,** nn**:**npix**) =** temp**(**nn**:**npix**);** b**(**i**,** nn**-**1**) =** b**(**i**,** nn**); end**

#### 3.3.9 Centroid Bestimmung

Der Schwerpunkt (Centroid) jeder Zeile wird bestimmt in dem der Variablen *loc* die Summe der Produkte aus Zeilenposition und die Werte der einzelnen Positionen zugewiesen und anschließend durch die Summe der Werte der einzelnen Zeilen dividiert wird.

> $\log = 0$ ;  $for n=1$ : $length(x)$  loc **=** loc**+**n**\***x**(**n**); end;** loc **=** loc**/**sum**(**x**);**

# 3.3.10 Bestimmung der Kante

Mit der Variablen *cent* in der die Positionen der Schwerpunkte aus 3.3.9 eingetragen sind, wird mit der Matlabfunktion polyfit.m eine lineare Gleichung (8) für die Bestimmung der Kante angefittet. Polyfit gibt einen Achsenabschnitt *int* und eine Steigung *slope* aus.

```
 index=[0:nlin-1];
[slope int] = polyfit(index, cent, 1);return
```

```
x = int + slope * cent(x) (8)
```
3.3.11 Erstellung der ESF

Mit der Funktion project.m wird die "Super Sampled Edge Spread Function" erstellt. Das originale Kantenarray wurde dazu in SFRmat2.m mit einem Hamming-Window versehen und dann an die Funktion project.m übergeben. Es werden Bins der Breite vier erstellt, d.h. die Genauigkeit der neu erstellten ESF ist 0.25\*Pixel des ursprünglichen Arrays. Mit der Variablen *ling* wird ein Vektor erzeugt, der die Positionen der Kanten in jeder Zeile erhält. Dazu wird jede Zeile des Arrays mit einem Faktor (*slope*) geshiftet, der dem slope-1 aus 3.3.10 entspricht. Ein zuvor berechneter *offset* funktioniert damit wie ein "Achsenabschnitt" einer linearen Gleichung. Der Faktor fac=4 dient dazu, die Werte um den Faktor 4 zu dehnen. Die Werte werden dann in das Binning-array *barray* eingetragen.

```
[nlin, npix]=size(bb);
nn = npix *fac ;
% Projection and binning
for n=1:npix;
       for m=1:nlin;
               x = n - 1;v = m - 1;
                ling = ceil((x - y/slope)*fac) + 1 - offset;
               bar{c}) = barray(1,ling) + 1;
                barray(2,ling) = barray(2,ling) + bb(m,n);
       end;
end;
point = zeros(nn,1);
start = 1+round(0.5*del);
% Combine in single edge profile, point
for i = 0:nn-1;
       point(i+1) = barray(2, i+start)/ barray(1, i+start);
end;
```
# 3.3.12 Die Line Spread Function

Die Line Spread Function ist die diskrete Ableitung der ESF, die in 3.3.11 berechnet wurde. Zur Berechnung der LSF wird der Vektor *point,* in dem die Werte der ESF gespeichert sind, mit der Funktion aus 3.3.8 differenziert.

3.3.13 Berechnung der SFR

Die Line Spread Function (LSF) wird mit der Matlabfunktion fft.m (fft= Fast Fourier Transformation) in den Spektralbereich transformiert und in der Variablen *temp* gespeichert. Nachdem *temp* normiert wurde, erhält man die SFR (*mtf)*.

> $temp = abs(fft(c, nn))$ ;  $mtf(1:nn) = temp(1:nn2)/temp(1);$

# 3.3.14 Bestimmung der Nyquist-Frequenz

MonitorSFR berechnet eine Nyquistfrequenz in horizontaler und vertikaler Richtung und gibt diese für die Auswertung an die Exceldatei weiter. Durch Eingabe der Abstände der Passkreuze auf dem Monitor kann sehr einfach die Nyquistfrequenz bestimmt werden, da die Pixelabstände im Original-Testchart bekannt sind. Voraussetzung ist natürlich, dass keine Skalierung bei der Darstellung verwendet wird (Auflösung auf 100%) und damit jeder Bildpunkt einem Bildschirmleuchtpunkt entspricht. Die Nyquistgrenze wird in MonitorSFR wie folgt berechnet. Die Skalierung ist [Linenpaare/mm].

> nyquistx**=**155**/(**2\*2**\***xDistance**);** nyquisty**=**112**/(**2\*2**\***yDistance**);**

3.3.15 Reduzierung der Ergebnisse auf Werte bis zur Monitorfrequenz

Die Funktion SFRmat2.m berechnet die SFR bis zu einer Frequenz F=2\*(Pixel<sub>Aufnahme</sub>)<sup>-1</sup>. MonitorSFR beschränkt die Ausgabe der SFR auf die Frequenz des Displays F<sub>display</sub>=(Pixel<sub>Display</sub>)<sup>-1</sup>. Wird das Oversampling in x- und y-Richtung der Aufnahme bestimmt, gibt der reziproke Wert x=(oversamp- $\langle$ lingx)<sup>-1</sup>, bzw. y=(oversamplingy)<sup>-1</sup> den Wert für die Monitorfrequenz an. Über While-Schleifen werden die Frequenzwerte bis zur Monitorfrequenz in x- bzw. y-Richtung in neue Arrays eingetragen. Hier im Programmbeispiel wird für die obere und linke Kante die Frequenzen in neue Arrays eingetragen:

```
oversamplingx=xDistanceImage/155; x=1/oversamplingx;
oversamplingy=yDistanceImage/112; y=1/oversamplingy;
i=1;
while y> dataUp(i,1),
     i=i+1;
end;
for j=1:i,
     dataUp2(j,:)=dataUp(j,:);
end;
i=1;
while x> dataLft(i,1),
     i=i+1;
end;
for j=1:i,
     dataLft2(j,:)=dataLft(j,:);
end;
```
3.3.16 Skalierung der Messwerte auf Linienpaare/mm

Die Berechnung der SFR mit dem Programm SFRmat2.m erfolgt mit einer Frequenzskalierung [Pixel]-1 für das Aufnahmearray. Für die richtige Skalierung auf die Frequenz des Monitors in [Linienpaare/<sub>mm</sub>] gilt:

*Monitorfrequenz* =  $F_{\text{Autrahme}}$   $*$  Oversampling  $*$  Korrekturfaktor für Linienpaare / mm (9)

$$
\text{Monitorfrequency}_{\text{horizontal}} = F_{\text{Automahme}} * \frac{\text{xDistance} \times \text{magenta}}{155} * \frac{155}{2 \times \text{xDistance}} \quad (10)
$$

$$
Monitor frequency_{horizontal} = F_{\text{Automature}} * \frac{xDistance}{2 * xDistance}
$$
 (11)

ebenso

$$
Monitor frequency_{vertical} = F_{Aufnahme} * \frac{yDistanceImage}{2*yDistance}
$$
 (12)

#### **3 Das Programm MonitorSFR**

Die Werte der Frequenzarrays werden in der ersten Spalte mit den Korrekturfaktoren xcor und ycor multipliziert. xDistanceImage und yDistanceImage sind die Abstände der Passkreuze in [Pixel] in der Aufnahme. xDistance und yDistance sind die Abstände der Passkreuze in [mm], die auf dem Monitor ausgemessen wurden. Der Faktor 2 wird für die Skalierung auf [Linienpaare/mm] benötigt. Ausschnitt aus dem Programmteil, der die Frequenzen neu skaliert.

> xcor**=**xDistanceImage**/**xDistance**/**2**;** ycor**=**yDistanceImage**/**yDistance**/**2**;**

dataUp2**(:,**1**)=(**dataUp2**(:,**1**)\***xcor**(**1**,**1**));** dataDw2**(:,**1**)=(**dataDw2**(:,**1**)\***xcor**(**1**,**1**));** dataLft2**(:,**1**)=(**dataLft2**(:,**1**)\***ycor**(**1**,**1**));** dataRgt2**(:,**1**)=(**dataRgt2**(:,**1**)\***ycor**(**1**,**1**));**

# **3.4 Lizenz Sfrmat2 und MonitorSFR**

Das Programm SFRmat2.m ist in seinem Quellcode für das Ausführen in Matlab erhältlich. Die Copyright Information erhält keine Beschränkung über den Verwendungszweck. Es wird "nur" ausdrücklich keine Garantie oder Haftung durch Folgefehler oder durch die Verwendung und Installation der Software übernommen. Somit darf das Programm frei verwendet werden.

MonitorSFR ist eine freie Software. Das Programm sowie der Quellcode sind frei verwendbar und dürfen für weitere Projekte verändert und angepasst werden.

# **4 Beispiel**

#### **4.1 Kamera- und Aufnahmebedingungen**

Die Aufnahmen wurden mit einer Kodak DCS pro 14nx und einem Makroobjektiv AF MICRO NIK-KOR 60mm 1:2,8 angefertigt. Die Auflösung der Bilddaten bei der Kamera beträgt 4000x3500 Pixel. Die Kamera war auf einem Gitzo 508 Stativ mit einem Manfrotto 3-Wege-Neiger (No.029), auf dem eine xy-Schiene unbekannter Herkunft montiert war, befestigt. Die Kamera wurde möglichst exakt vor den einzelnen Testcharts positioniert und die Belichtungszeit für eine erste Annäherung mit dem internen Belichtungsmesser ermittelt. Die exakte Belichtungszeit wurde mit Testaufnahmen mit Hilfe des Histogramms ermittelt. Die Messprotokolle mit Angaben der Blende und Belichtungszeit sind im Anhang 6.3 zu finden.

Nach der Ermittelung der optimalen Belichtung wurden von jedem der fünf Testcharts drei Aufnahmen angefertigt. Die Kamera wurde nach jedem Auslösen defokussiert und anschließend erneut manuell scharf gestellt. Eine Fokus-Reihe für die Bestimmung des exakten Schärfepunktes wurde nicht durchgeführt. Jede Aufnahme wurde mit Spiegelvorauslösung und Drahtauslöser angefertigt.

Betrachtet wurden die Aufnahmen in Photoshop 7.0 auf einem Windows XP System mit kalibrierten Quatographic 22 Zoll Monitor. Die visuell schärfste Aufnahme jeder Serie wurde mit dem Programm MonitorSFR ausgewertet.

# **4.2 TFT-Messung**

# 4.2.1 Information Monitor Siemens SMD1920

Für eine Beispielmessung an einem LCD-Displays wurde ein Siemens SMD1920 in der Auflösung 1280x1024 Pixel vermessen. Das Gerät wurde von einer Windows 2000 Workstation mit einer Matrox Dual-Head-Grafikkarte in 32-bit angesteuert. Das MonitorSFR-Testchart wurde als Hintergrundbild auf dem Bildschirm dargestellt. Vor der eigentlichen Testdurchführung wurde 1Std. auf dem Display ein Weißbild (Pixelvalue= 255,255,255) dargestellt. Während dieser Phase wurde mit einem Leuchtdichtemessgerät Minolta LS-1000 die Leuchtdichte gemessen. Nach einer Stunde zeigten sich keine wesentlichen Änderungen in der Leuchtdichte und die Testaufnahmen wurden angefertigt.

# 4.2.2 Kurzauswertung

Bei allen Messungen, bei der eine Hell- Dunkel-Kante ausgewertet wird (Upper- und Left-Edge), erzeugt die Funktion SFRmat2.m eine Warnmeldung, dass der Kantenkontrast unter 20% liegt, obwohl die Modulation dieser Kante wesentlich höher ist. Dies ist auch bei der Messung der CRT-Displays der Fall und ist vermutlich ein Fehler in der Implementierung der Modulationsprüfung von SFRmat2.m. Eine weitere Suche des Fehlers im Quellcode wurde nicht durchgeführt. Die Warn-

#### **4 Beispiel**

meldung hat keinen Einfluß auf die weitere Berechnung und kann deshalb ignoriert werden. Die meisten Plots der Auswertung zeigen ein ähnliches Verhalten. Entlang einer Auswertungskante verlaufen die Graphen der Kanäle RGB und Luminanz bis zur Nyquistgrenze meist eng beieinander mit einer Schwankung von ca. ±5-10% (7.4.13) im SFR-Signal. In einer Auswertung erreicht das SFR-Signal Werte um 1,2 im Blaukanal (7.4.9). In den Luminanzkanälen findet man für die Plots der horizontalen Kanten häufig hohe Signale im Bereich der geometrischen Eigenfrequenz des Monitors(7.4.25). Wesentliche Unterschiede in den einzelnen Regionen sind nicht festzustellen

#### 4.2.3 Beispielplot

Im SFR-Plot der "Left-Edge" der Center-Region sind die Nyquistfrequenzen für horizontale und vertikale Frequenzen eingetragen. Sind diese nicht gleich, kann dies ein Indikator für eine ungenaue Abstandsmessung der Passkreuze sein, oder es besteht die Möglichkeit, dass die Displayleuchtpunkte in horizontaler Richtung einen anderen Durchmesser als in vertikaler Richtung aufweisen. Das Rayleigh-Kriterium beschreibt eigentlich das beugungsbegrenzte Auflösungsvermögen zweier Leuchtpunkte [17]. Diese Grenze ist erreicht, wenn zwischen den beiden maximalen Intensitäten (I) der beiden Leuchtpunkte die Intensität dazwischen auf min. 0.81I abfällt. Daraus ergibt sich dann für die Modulation m=0.1. Dieser Wert beschreibt also den, vom menschlichen Auge gerade noch differenzierbaren, Leuchtdichteunterschied. Frequenzen unterhalb der Rayleighgrenze können durch das visuelle System nicht mehr erfasst werden. Weitere Ausdrucke sind im Anhang 6.4.1-6.4.25 zu finden.

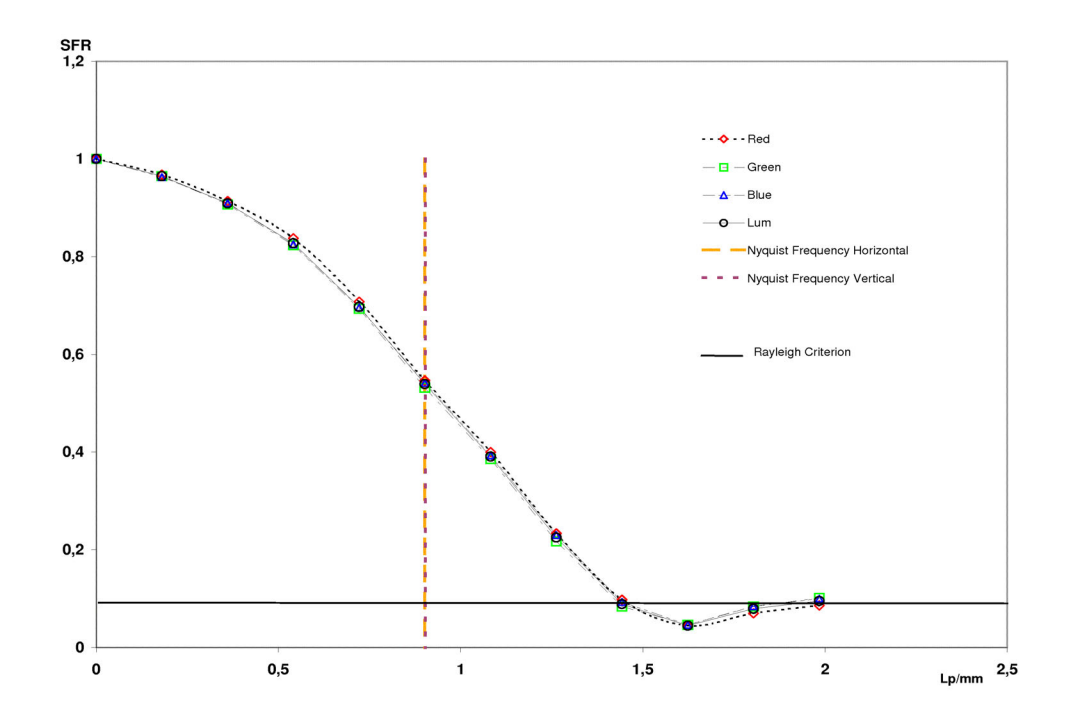

Abb. 22 TFT Center Region: Left Edge

# **4.3 CRT-Messung Siemens SMM 21103**

#### 4.3.1 Info Monitor

Eine Beispielmessung an einem CRT-Displays wurde mit einem Siemens SMM21103 in der Auflösung 1024x768 Pixel durchgeführt. Das Gerät wurde mit der gleichen Windows 2000 Workstation angesteuert wie das LCD-Display. Das MonitorSFR-Testchart wurde als Hintergrundbild auf dem Bildschirm dargestellt. Vor der eigentlichen Testdurchführung wurde 1Std. auf dem Display ein Weißbild (Pixelvalue= 255,255,255) dargestellt. Während dieser Phase wurde mit einem Leuchtdichtemessgerät Minolta LS-1000 die Leuchtdichte gemessen. Nach einer Stunde zeigten sich keine wesentlichen Änderungen in der Leuchtdichte und die Testaufnahmen wurden angefertigt.

# 4.3.2 Kurzauswertung

Bei allen Messungen gibt SFRmat2 bei einer Hell-Dunkel-Kante (Upper Edge und Left Edge) eine Fehlermeldung eines zu geringen Kantenkontrastes (m<0.2) aus, obwohl der Kontrast größer ist. Dies ist vermutlich ein Fehler in der Implementierung der Kontrastprüfung von SFRmat2.m. Das Programm arbeitet normal weiter und hat keinen Einfluß auf den weiteren Prozess.

Die Auswertungen des CRT-Displays verhalten sich ähnlich denen des LCD-Displays. Die Graphen für die Rot-, Grün- und Blau-Kanäle besitzen ähnliche Signalverläufe und liegen im Frequenzverlauf dicht aufeinander. Bei der Auswertung der horizontalen Kanten entstehen Peaks in Regionen der geometrischen Eigenfrequenz des Displays (Bsp. 6.5.16 und 6.5.16). Die Ursache dafür ist in der Struktur der Streifenmaske des Displays zu finden. Diese ist streifenförmig angelegt und erzeugt ein deutliches Muster in der Aufnahme. Die Plots der linken und rechten Kanten sind in ihrem Verlauf recht ähnlich (6.4.1-6.4.25). Eine signifikante Änderung der SFR beispielsweise an den Randregionen kann nicht festgestellt werden.

# **4 Beispiel**

#### 4.3.3 Beispielplot

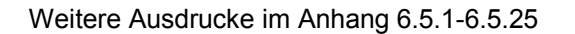

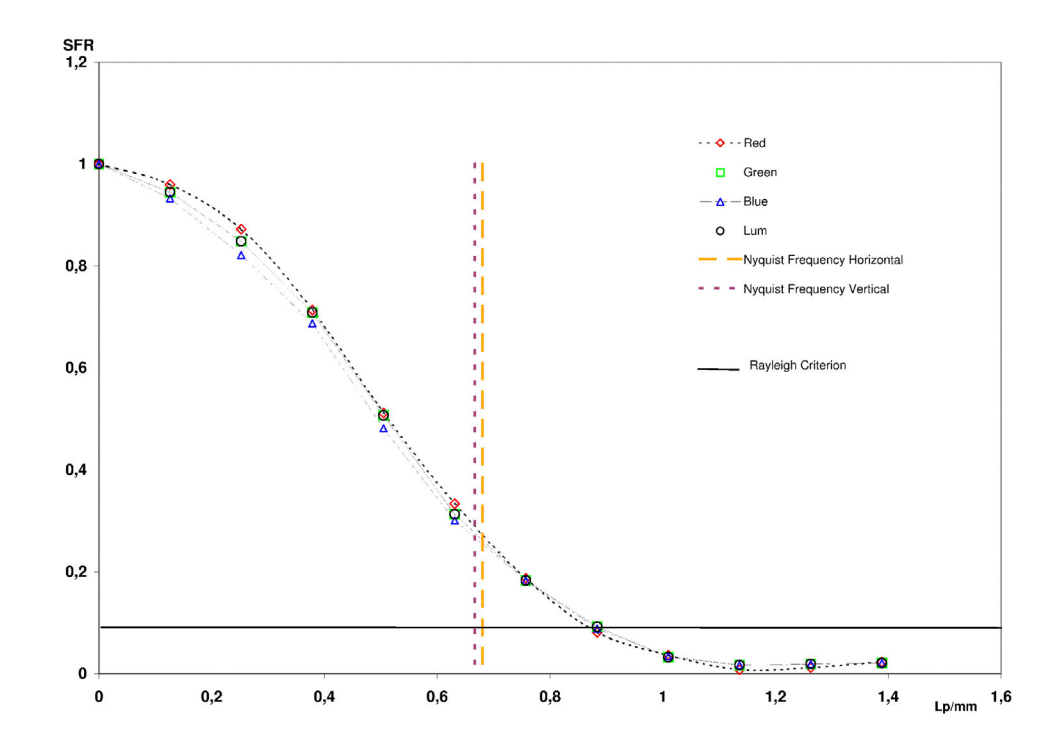

Abb. 23 CRT Region Upper Right Corner: LeftEdge

Anmerkung: Bei der Berechnung der SFR kann es im Code von SFRmat2 zu Divisionen durch 0 kommen. Dadurch entsteht dann im Matlabprogramm ein Überlauf der Prozessvariablen und hohe Werte der SFR von bis zu 65000 (Bsp. 6.5.1, 6.5.6, 6.5.11) sind die Folge (Abb. 24). Tritt dieser Fehler auf, ist eine neue Aufnahme der Kante anzufertigen.

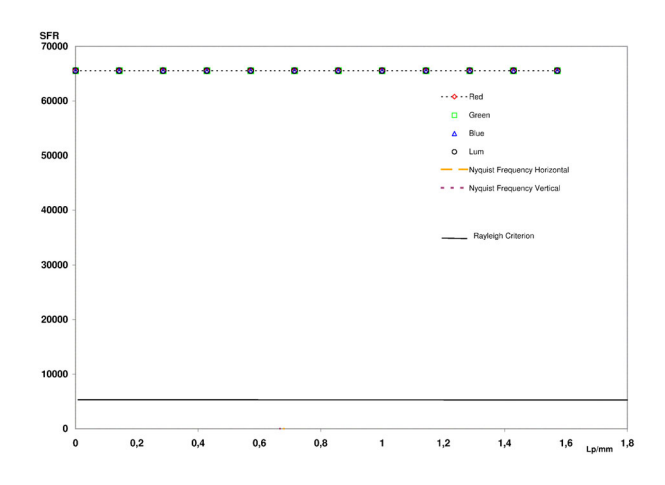

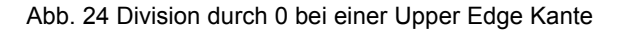
### **4.4 Fehlerabschätzung**

Fehler bei der Berechnung der SFR wirken sich durch die Art der Datenermittlung sowohl in der Signalhöhe der SFR, als auch in der Genauigkeit der Angabe der dazugehörigen Frequenz aus. Bei der Berechnung der Frequenz F<sub>display</sub> in [Lininienpaare/<sub>mm</sub>] werden zwei Messwerte verwendet, die mit Abweichungen behaftet sind. Zunächst entsteht eine Messungenauigkeit durch das Messen der Abstände der Passkreuze (mm) mit einem Lineal (Ablesegenauigkeit). Eine weitere Schwankung entsteht durch ungenaue Positionierung der Kamera bei der Aufnahme. Bei der Bestimmung der Abstände der Passkreuze in der Aufnahme sind dann die Pixelabstände der Passkreuze nicht gleich. Tab. 3 zeigt die Abstände der Passkreuze und deren Abweichung in den Aufnahmen für das CRT-Display.

| <b>Region</b>      | Abstand/oben<br>horizontal       | Abstand/unten<br>horizontal       | <b>Durchschnitt</b> | <b>Streuung</b> | Streuung (%) |
|--------------------|----------------------------------|-----------------------------------|---------------------|-----------------|--------------|
| Center             | 3303                             | 3348                              | 3325.5              | 32.82           | 0.96         |
| <b>Upper Left</b>  | 3465                             | 3438                              | 3451.5              | 19.09           | 0.55         |
| <b>Upper Right</b> | 3501                             | 3561                              | 3531                | 42.43           | 1.2          |
| Lower Left         | 3585                             | 3541                              | 3563                | 31.11           | 0.87         |
| Lower Right        | 3466                             | 3437                              | 3451.5              | 20.51           | 0.59         |
|                    |                                  |                                   |                     |                 |              |
| <b>Region</b>      | <b>Abstand/links</b><br>vertikal | <b>Abstand/rechts</b><br>vertikal | <b>Durchschnitt</b> | <b>Streuung</b> | Streuung (%) |
| Center             | 2400                             | 2416                              | 2408                | 11.31           | 0.47         |
| <b>Upper Left</b>  | 2352                             | 2303                              | 2327.5              | 34.65           | 1.49         |
| <b>Upper Right</b> | 2409                             | 2431                              | 2420                | 15.56           | 0.64         |
| Lower Left         | 2493                             | 2494                              | 2493.5              | 0.71            | 0.03         |

*Tab. 3 Abstände der Passkreuze D [Pixel] in den Aufnahmen des CRT-Displays*

Ausgehend von Tab. 3 kann allgemein der Fehler der Abstände der Passkreuze bei ungefähr ~1% festgestellt werden.

## **4.5 Fehler bei der Frequenzbestimmung**

Der Algorithmus zur Berechnung der Frequenzkorrektur auf [Linienpaare/mm] ist in 3.3.16 beschrieben. Dort berechnet sich F<sub>display</sub> mit:

$$
F_{\text{Display}}(DI, D) = F \frac{DI}{2 D} \qquad (13)
$$

DI ist der Abstand der Passkreuze in der Aufnahme in [Pixel]. D ist der gemessene Abstand der Fiducialmarker in [mm]. F ist der Wert der Frequenz, die SFRmat2 ausgibt mit Werten von [0..2]. Die Einheit von F ist [Pixel der Aufnahme]-1.

Der absolute (Größt-)Fehler der Frequenz dF<sub>display</sub> ist:

$$
dF_{\text{Display}}(DI, D) = \sqrt{\left(\frac{\partial}{\partial DI} F_{\text{Display}}(Di, D) * \Delta DI\right)^2 + \left(\frac{\partial}{\partial D} F_{\text{Display}}(Di, D) * \Delta D\right)^2} \tag{14}
$$

$$
\Leftrightarrow dF_{\text{Display}}(DI, D) = \sqrt{\left(\frac{F}{2 D} * \Delta DI\right)^2 + \left(\frac{-DI*F}{2 D^2} * \Delta D\right)^2} \tag{15}
$$

Der relative Fehler der Frequenzbestimmung ergibt sich aus:

$$
\frac{dF_{\text{Display}}(DI, D)}{F_{\text{Display}}}\n= \left|\frac{d\ Dl}{DI}\right| + \left|\frac{d\ D}{D}\right| \tag{16}
$$

Wird der Ablesefehler bei der Messung der Abstände der Passkreuze auf dem Bildschirm mit einer Genauigkeit von einem ∆=1mm angenommen und entnimmt man die Pixelabstände aus Tab. 3, ergibt sich als Fehlerbeispiel für die vier Kanten aus der Region "Upper Left" des CRT-Displays die Abweichungen in Tab. 4. Da die Aufnahme der Kante "Upper Left" die größte Abweichung bei der Bestimmung der Pixelabstände enthält, wurde diese für die Fehlerbetrachtung ausgewählt.

| Frequenz $[{}^{LP}/_{mm}]$ | <b>ΔFrequenz</b> | ΔFrequenz in % |
|----------------------------|------------------|----------------|
| 0                          | 0                |                |
| 0.133                      | 0.005            | 3.9            |
| 0.27                       | 0.010            | 3.9            |
| 0.40                       | 0.015            | 3.9            |
| 0.53                       | 0.021            | 3.9            |
| 0.67                       | 0.026            | 3.9            |
| 0.80                       | 0.031            | 3.9            |
| 0.93                       | 0.036            | 3.9            |
| 1.07                       | 0.041            | 3.9            |
| 1.20                       | 0.046            | 3.9            |
| 1.33                       | 0.052            | 3.9            |
| 1.47                       | 0.057            | 3.9            |

 *Tab. 4 Frequenzen mit Fehler aus der Region "Upper Left" des CRT-Displays*

### **4.6 Fehler durch die Linearisierung**

Abweichungen in der Signalhöhe der SFR-Berechnung entsteht durch ungenaue Linearisierung der Aufnahmedaten. Die Übertragungsfunktion der Digital Values des Testcharts auf die Digital Values der Aufnahme wird über eine Histogrammfunktion in 3.3.2 bestimmt. Die Helligkeitspeaks, die detektiert werden, sind keine schmalen Linien, sondern besitzen eine gewisse Ausbreitung (Abb. 15- 17). Werden die Abweichungen der Maximalpeaks gemittelt, ergibt sich für das CRT-Display eine Abweichung der Digital Values von ±4,2%.

Für die Berechnung der SFR wird die Line Spread Function mit einer FFT (Fast Fourier Transformation) in den Frequenzraum transformiert:

$$
FFT_{(k)} = \left| \sum_{x=0}^{X-1} DV_{(x)} e^{-i2\pi \frac{x*k}{X}} \right| \qquad (17)
$$

Der absolute Fehler der FFT ist:

$$
\mathsf{dFFT}(DV) = \frac{\partial}{\partial DV} \mathsf{FFT}(DV) * \Delta DV \qquad (18)
$$

Nach dem Differentiationstheorem für Fourier-Integrale aus Lücke [18] und der Annahme, dass diskrete Fouriertransformationen ungefähr Fourier-Integralen in ihren Werten entsprechen, gilt::

$$
\frac{d}{dDV}DV_{(x)}=i2\pi fFFT(f) \qquad (19)
$$

Damit ergibt sich für den relativen Fehler durch die FFT-Transformation:

$$
\frac{\text{dFFT}}{\text{FFT}} = \left| \frac{\text{i } 2\pi \text{ fFFT}(f)}{\text{FFT}(f_0)} \frac{\text{d}}{\text{d }DV} \right| \quad (20)
$$

Die SFR der "gebinnten" Line Spread Function berechnet sich aus:

$$
SFR_{(k)} = \left| \frac{FFT(f_x)}{FFT(f_{0x})} \right| = \left| \frac{\sum_{x=0}^{X-1} DV_{(x)} e^{-i2\pi \frac{x*k}{X}}}{\sum_{x=0}^{X-1} DV_{(x)} e^{-i2\pi \frac{x*0}{X}}} \right| \quad (21)
$$

Somit entspricht der relative Fehler der FFT dem Fehler der SFR. Es werden also zu den ermittelten Frequenzen der SFR die Terme 2  $\pi i$  und die Abweichung der Digital Values in % multipliziert (22).

d SFR = 
$$
|2\pi i f * SFR_{(f)} * 0.042|
$$
 (22)

Tabelle Tab. 6 zeigt die Abweichung der SFR in Abhängigkeit von der Frequenz.

| Frequenz $[{}^{LP}/_{mm}]$ | d SFR  |
|----------------------------|--------|
| ი                          | 0.0000 |
| 0.13                       | 0.0123 |
| 0.27                       | 0.0232 |
| 0.40                       | 0.0311 |
| 0.53                       | 0.0359 |
| 0.67                       | 0.0367 |
| 0.80                       | 0.0325 |
| 0.93                       | 0.0263 |
| 1.07                       | 0.0201 |
| 1.20                       | 0.0125 |
| 1.33                       | 0.0090 |
| 1.47                       | 0.0030 |

 *Tab. 5 Abweichung der SFR vertikal*

## **4.7 Beispielplot mit Fehlergrenzen**

Im dargestellten Plot (Abb. 24) ist als Beispiel für eine Fehlerauswertung des CRT-Displays ein SFR-Verlauf der rechten Kante des "Upper Left Corner" mit Fehler der Frequenzermittelung und der Linearisierung der Bilddaten dargestellt. Eingezeichnet sind jeweils die maximal möglichen Fehler.

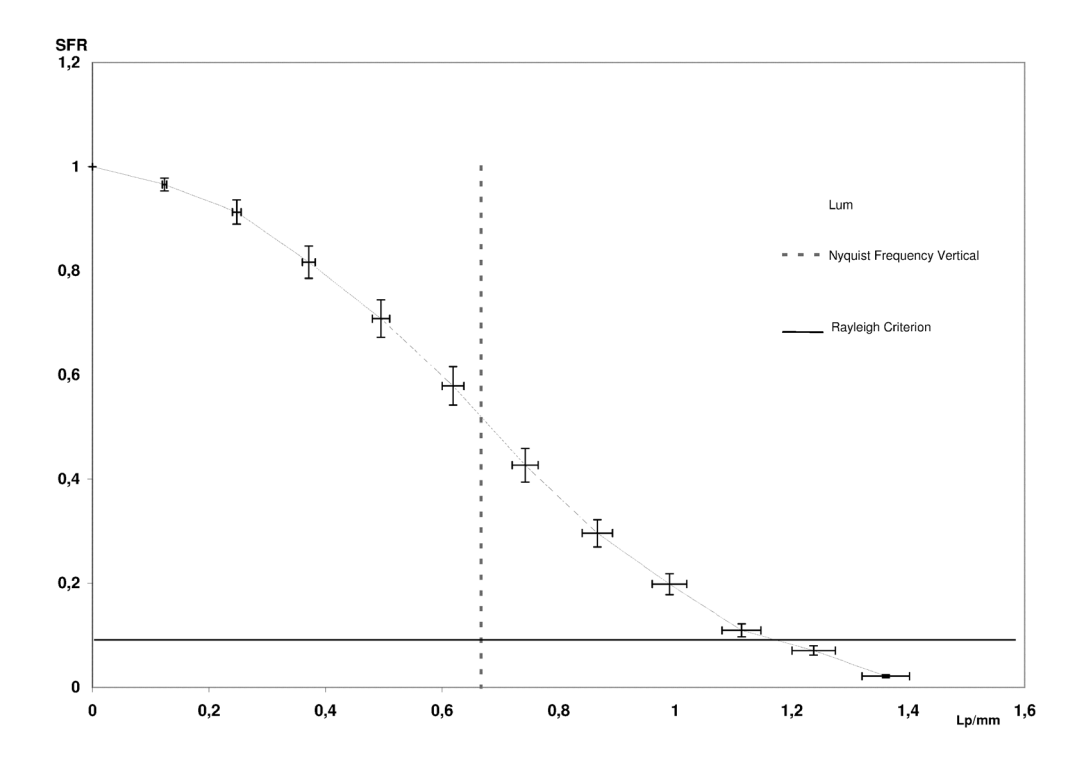

Abb. 25 Luminanzkanal "UpperLeft Corner", rechte Kante mit Fehlergrenzen

#### **4.8 Fazit**

Eine Auswertung in gewissen Fehlergrenzen ist mit dem hier vorgestellten Verfahren möglich. Für eine genauere Untersuchung ist zu überprüfen, ob die ermittelten Ergebnisse bei neu angefertigten Testaufnahmen vergleichbar sind.

Einige Parameter des Aufnahmeverfahrens wurden bei der Fehlerbetrachtung nicht berücksichtigt, z.B. der Einfluß des Eigenrauschens der Kamera und ihre Auswirkung auf die SFR. Durch die Interpolation der Auflösung des Bayernpattern der Kamera entstehen bei der Linearisierung der Bilddaten ebenfalls Fehler, die nicht abgeschätzt wurden.

### **5 Manual**

### **5 Manual**

### **5.1 Introduction**

MonitorSFR is a Matlab function that provides a spatial frequency response (SFR) from a monochrome radiological display using a digital image file containing a slanted-edge feature. The specific edge-gradient algorithm follows the intent of the standard ISO 12233. To measure the SFR a flexible ruler, the MonitorSFR-chart.tif and Microsoft Excel are necessary.

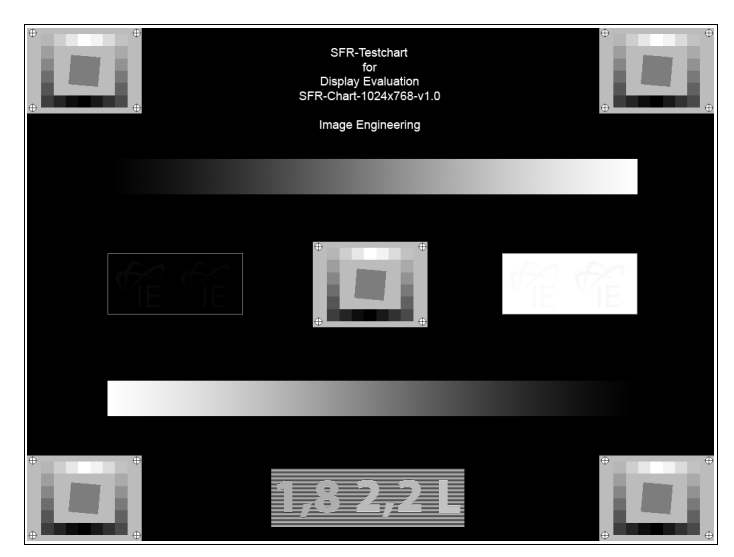

*Abbildung 1 SFR-Chart-1024x768-v1.0.tif*

## **5.2 Copyright Information**

By installing this software, you accept and agree to be bound by the terms of the software license agreement that appears below.

THE SOFTWARE FURNISHED UNDER THIS AGREEMENT IS PROVIDED ON AN 'AS IS' BASIS, WITHOUT ANY WARRANTIES OR REPRESENTATIONS EXPRESS OR IMPLIED, INCLUDING, BUT NOT LIMITED TO, ANY IMPLIED WARRANTIES OF MERCHANTABILITY OR FITNESS FOR A PARTICULAR PURPOSE. IT IS SOLELY THE RESPONSIBILITY OF THE CONSUMER TO DETERMINE THE SOFTWARE'S SUITABILITY FOR A PARTICULAR PURPOSE OR USE.

ANYONE WHO HAS BEEN INVOLVED IN THE CREATION, PRODUCTION, DELIVERY OR SUPPORT OF THIS SOFTWARE WILL IN NO EVENT BE LIABLE FOR DIRECT, INDIRECT, SPECIAL, CONSEQUENTIAL OR INCIDENTAL DAMAGES RESULTING FROM ANY DEFECT, ERROR, OR OMISSION IN THE DISKETTE OR SOFTWARE OR FROM ANY OTHER EVENTS, INCLUDING, BUT NOT LIMITED TO, ANY INTERRUPTION OF SERVICE, LOSS OF PROFITS OR GOOD WILL, LEGAL ACTION OR ANY OTHER CONSEQUENTIAL DAMAGES.

**By installing this software, you accept and agree to be bound by the terms of this agreement.**

### **5.3 Settings for taking the photographs**

Open the MonitorSFR-Chart.tif and zoom to 100%. Take a photo of each of the following regions: the center and the four corner. A digital camera with a minimum of 4 megapixel is required. Check the exposure to avoid clipping. For processing with MonitorSFR a 16 bit tif-file is absolutely important and unavoidable.

## **5.4 How to run MonitorSFR**

Type MonitorSFR in the Matlab command window. The program opens and starts after clicking 'continue'. First enter the name of your display and then click 'ok'.

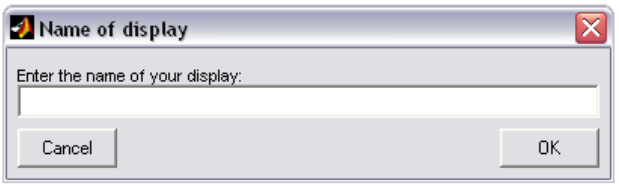

The program starts with the center region. So the image file of the center region must be selected from your images.

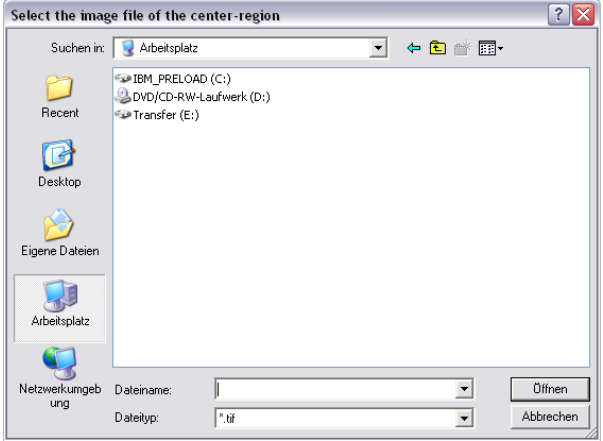

Open the file. Then click - as good as possible - in the middle of every fiducial mark in your image. To remove the previous selection press 'Delete'. Press 'Enter' to finish.

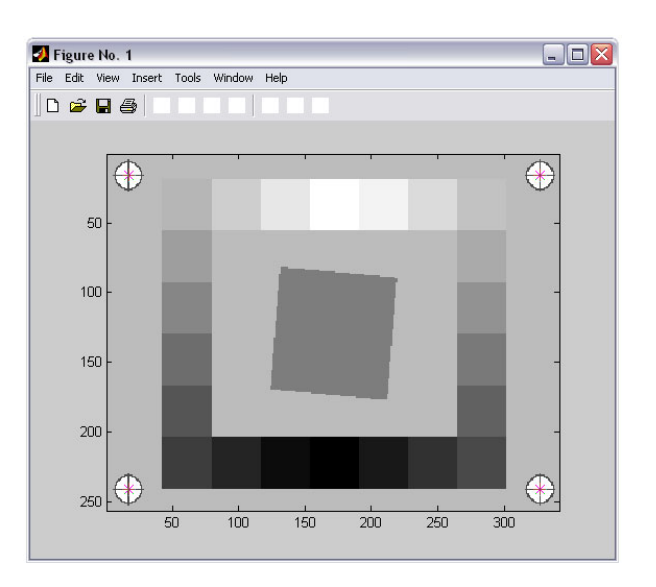

Check, if the ROI´s are correctly selected.

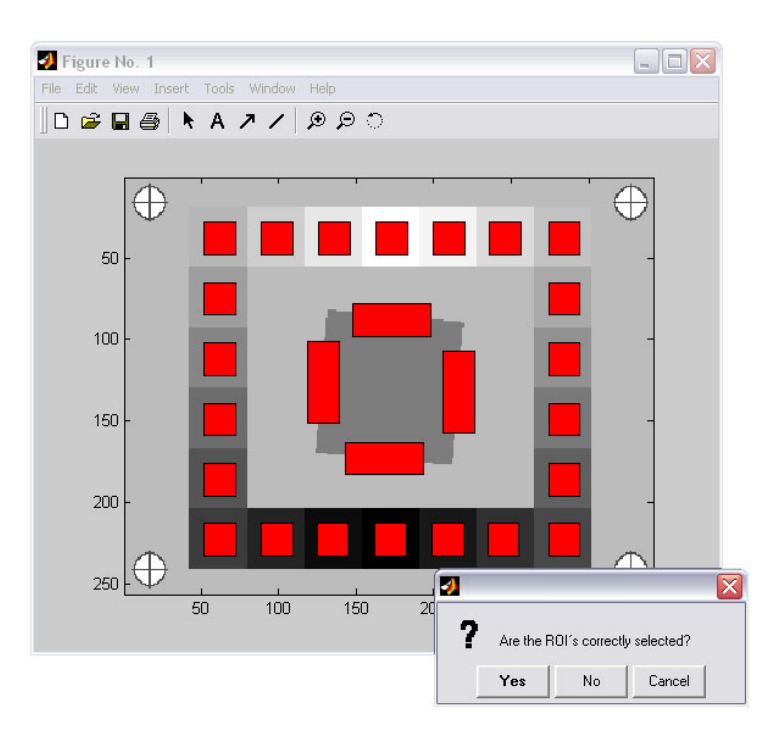

Enter the horizontal and vertical distances of the fiducial marks which you measured when you were taking the images of your display.

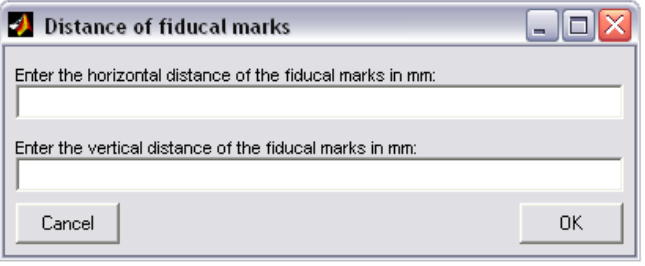

### **5 Manual**

After clicking 'ok', the progress is shown by a bar. When the five processings are finished, you are asked to save your data in an Excel-file.

Repeat the same procedure with the fiducial marks for each of the other four images (upper left, upper right, lower left and lower right). After processing the five images, the Excel-file is completed and you can open it with your Excel-program to see the results with all plots and processed data.

In case the values in the table are about 65.000, the results are useless. This is an effect of a zero division during the SFR-process caused by the original SFRmat2.m function. To get useful results you must repeat from the beginning and take new photographs.

# **6 Anlagen**

### **6.1 Technische Daten MonitorSFR-Chart**

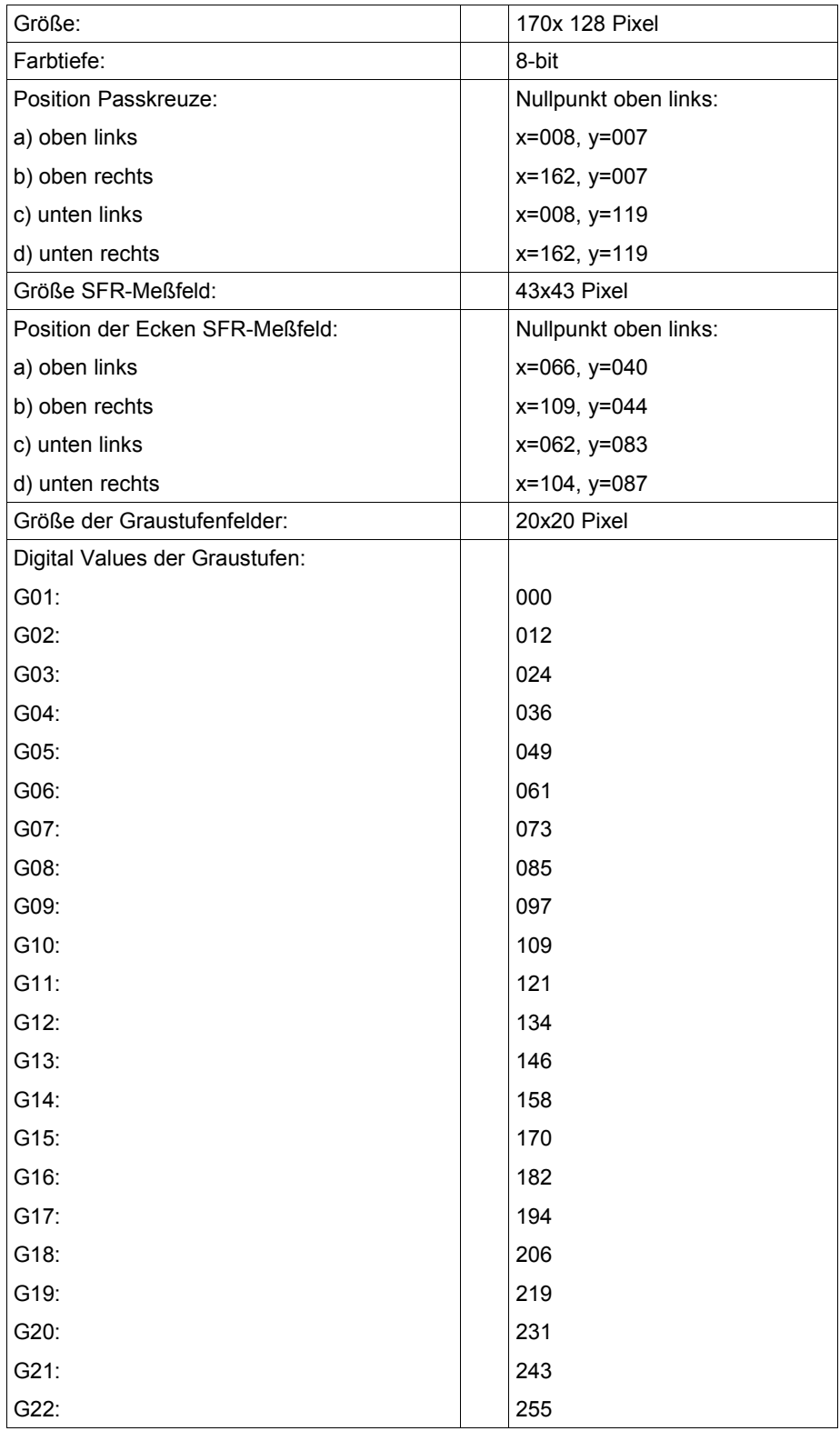

# **6.3 Aufnahmeprotokolle**

## 6.3.1 TFT

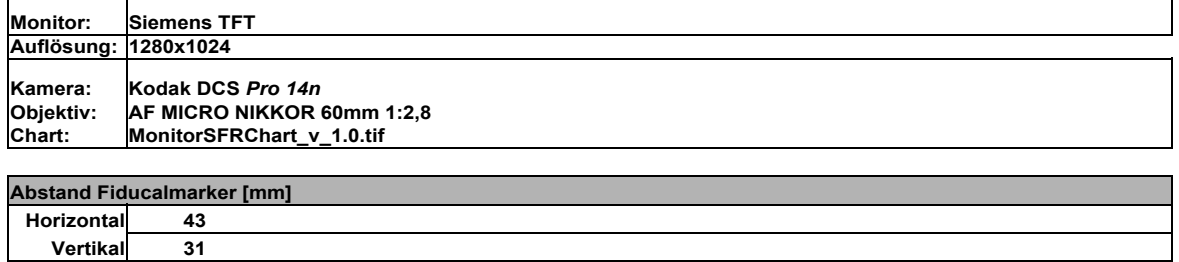

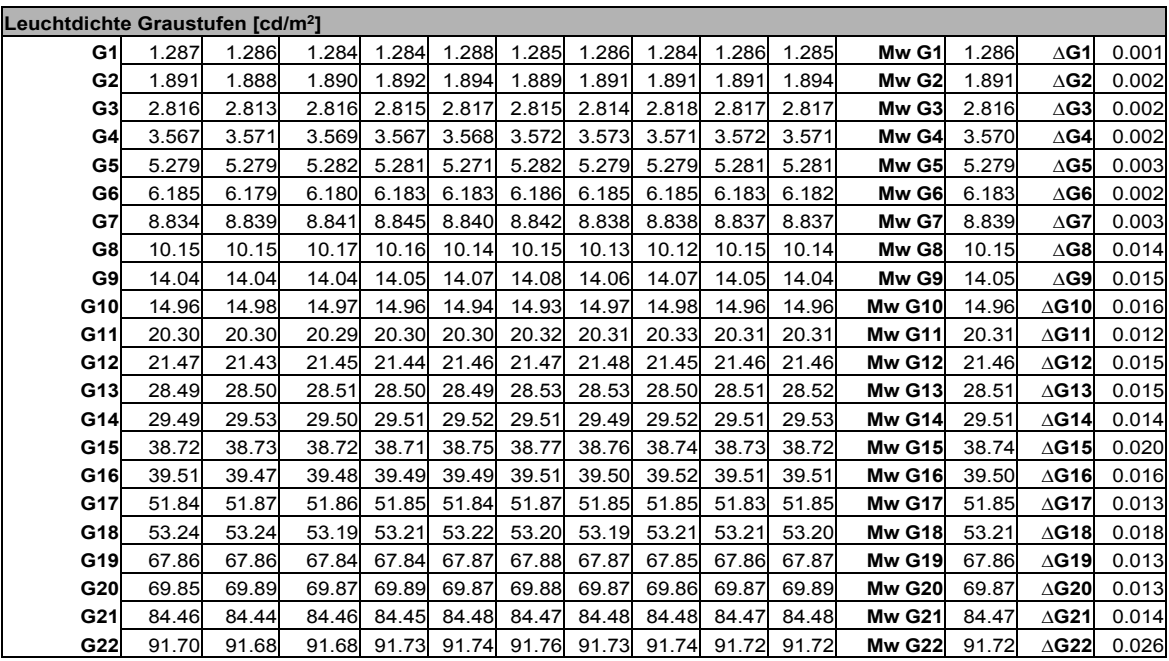

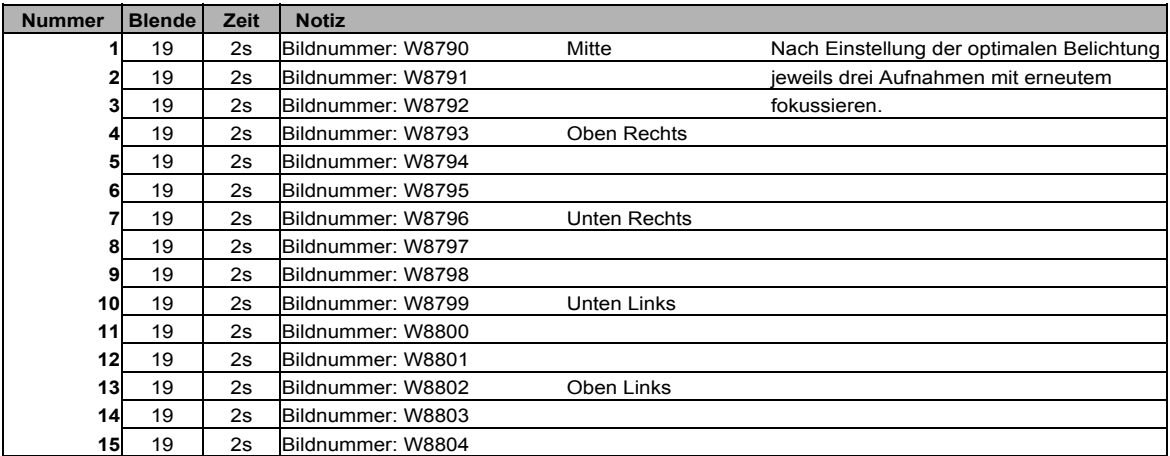

# **6 Anlagen**

# 6.3.2 CRT

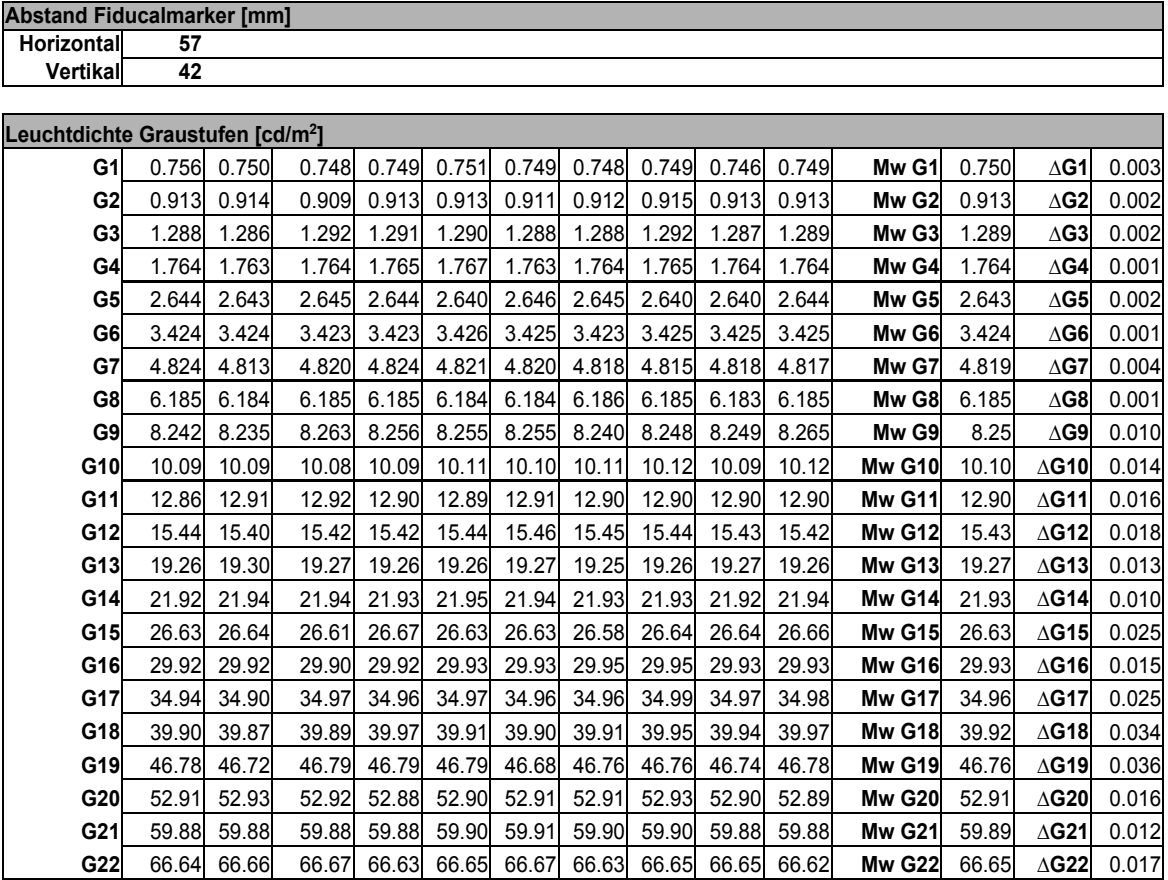

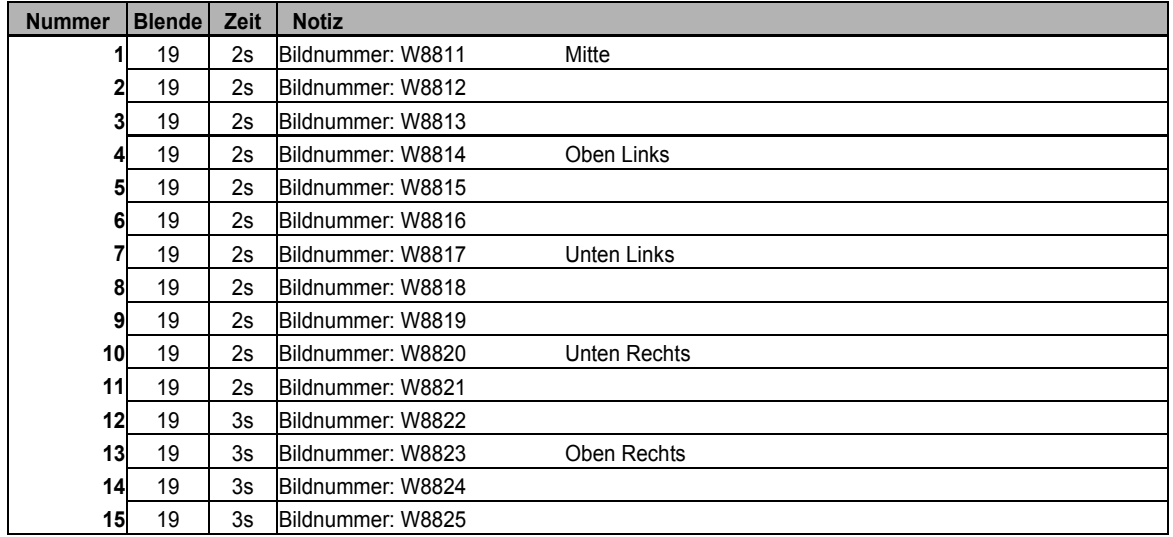

## **6.4 Plots TFT-Monitor**

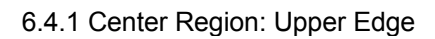

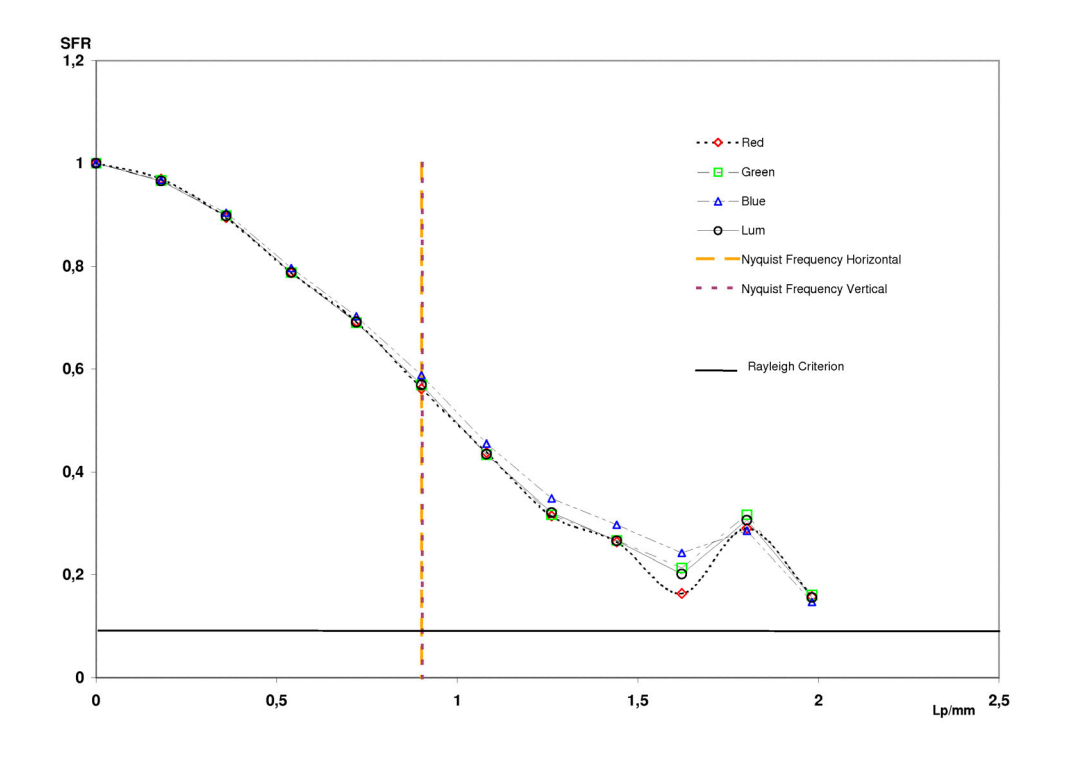

6.4.2 Center Region: Lower Edge

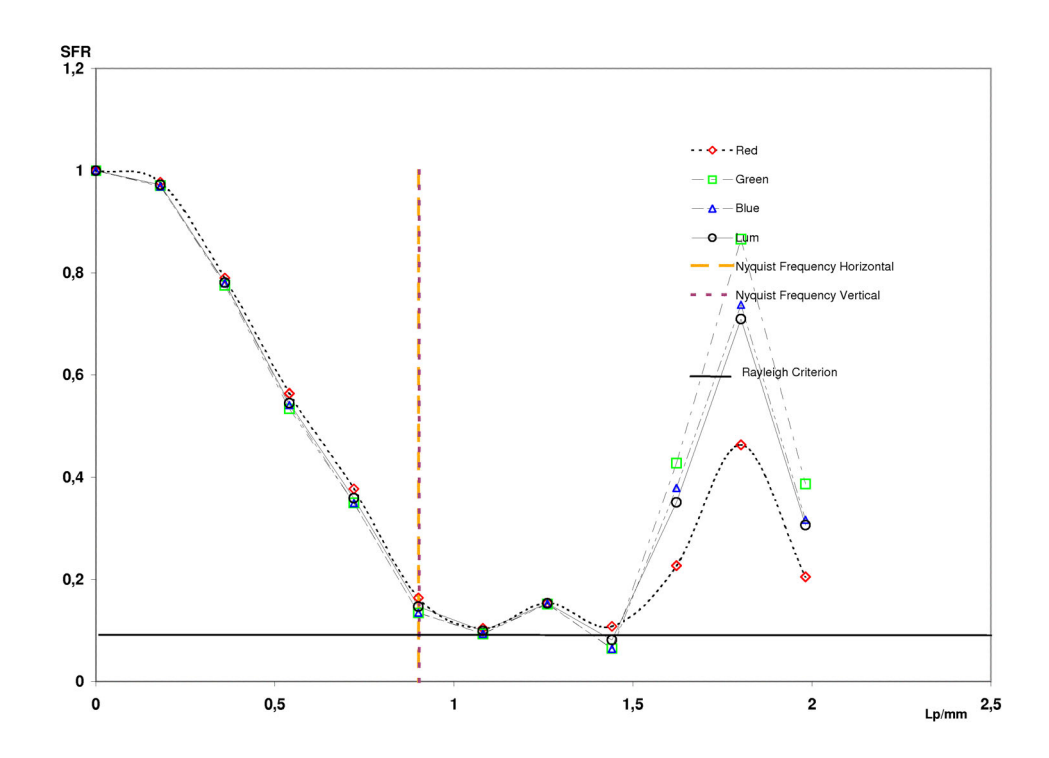

6.4.3 Center Region: Left Edge

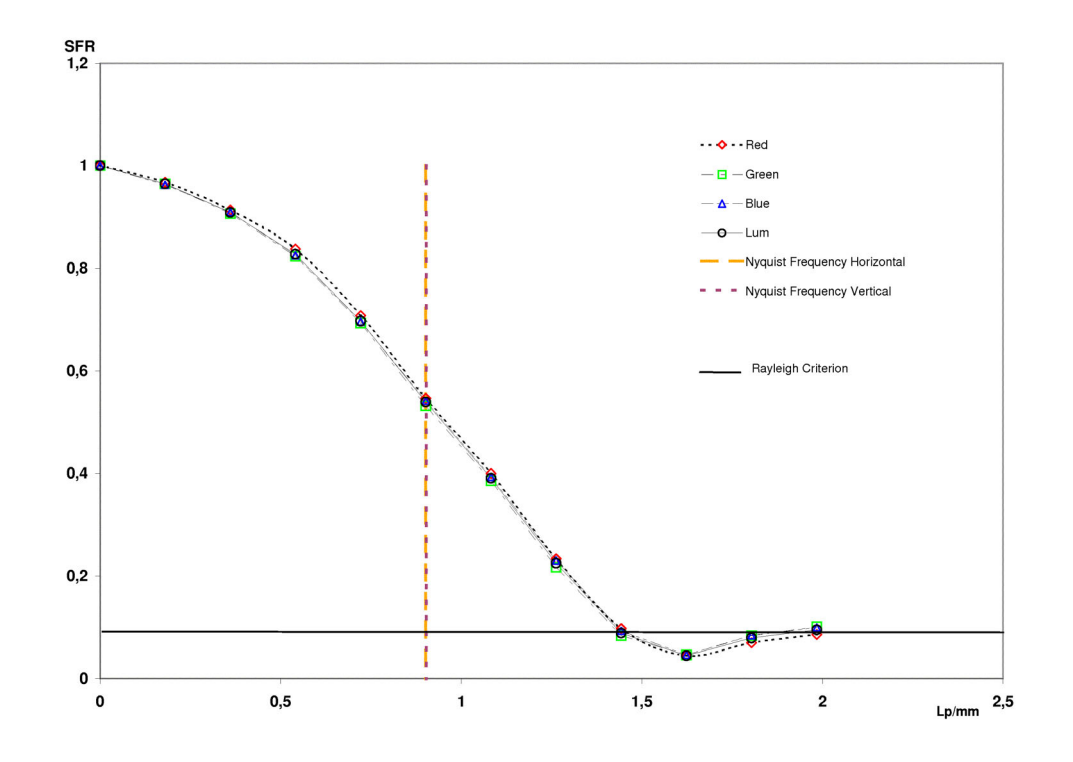

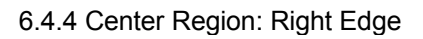

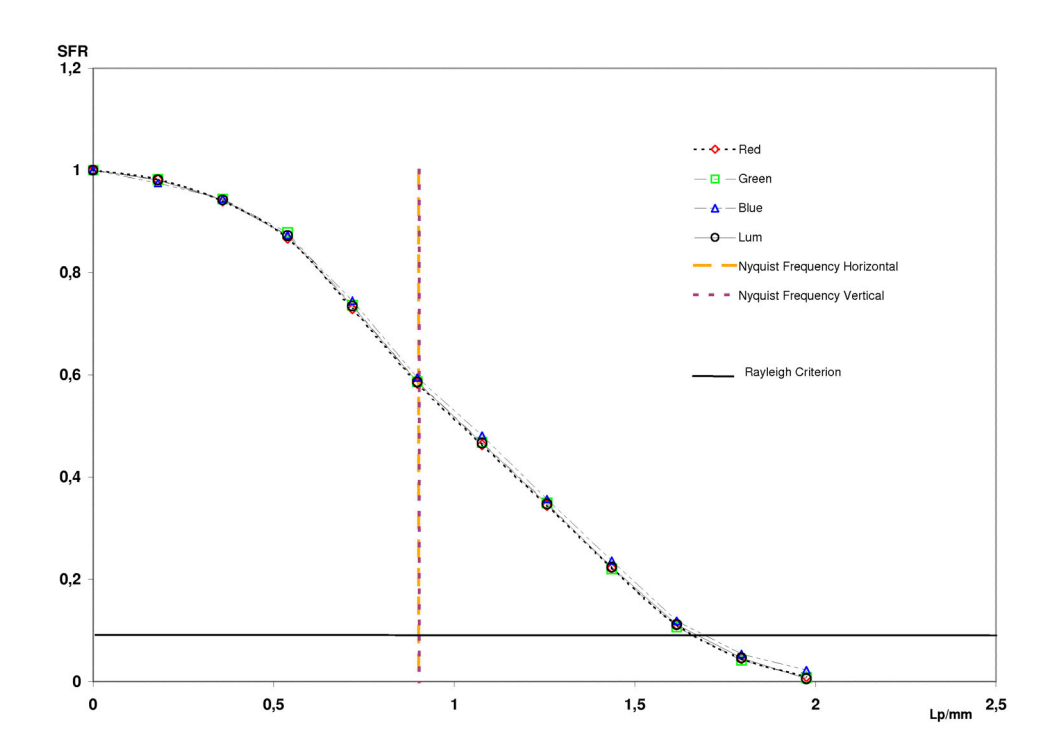

6.4.5 Center Region: All Luminance

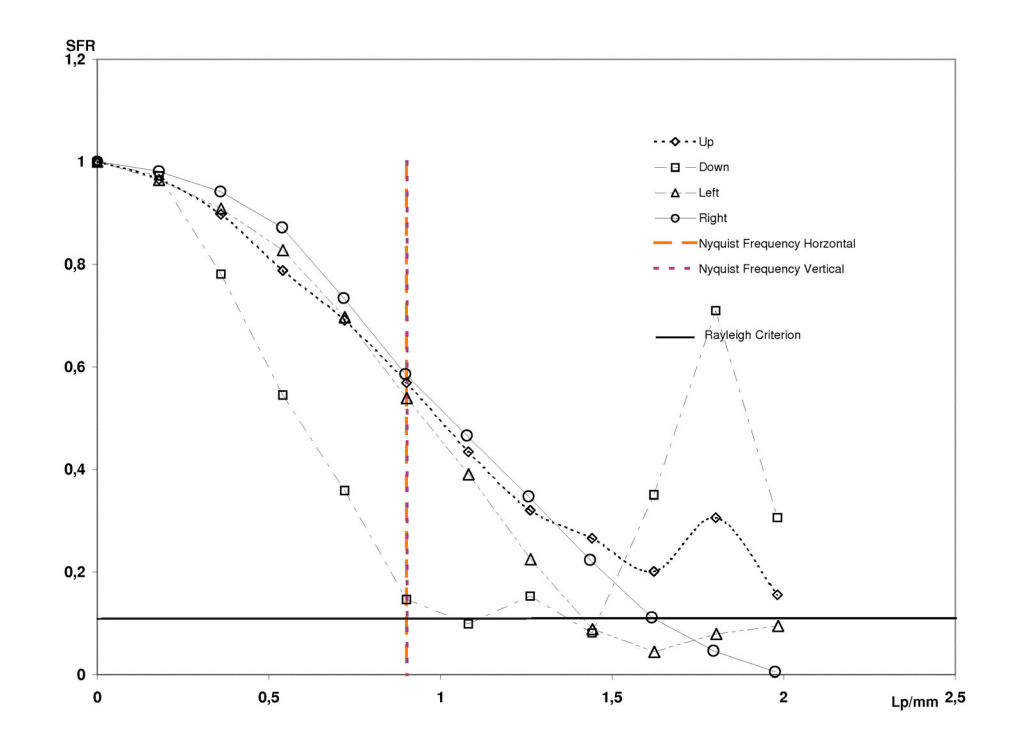

6.4.6 Upper Left Region: Upper Edge

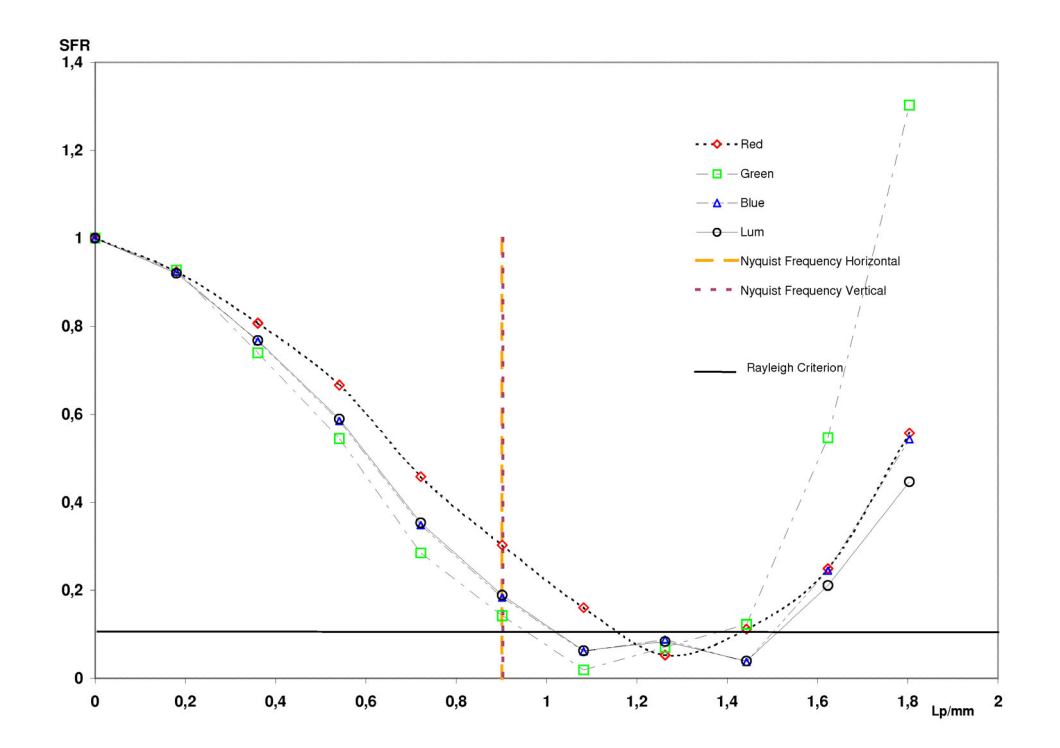

6.4.7 Upper Left Region: Lower Edge

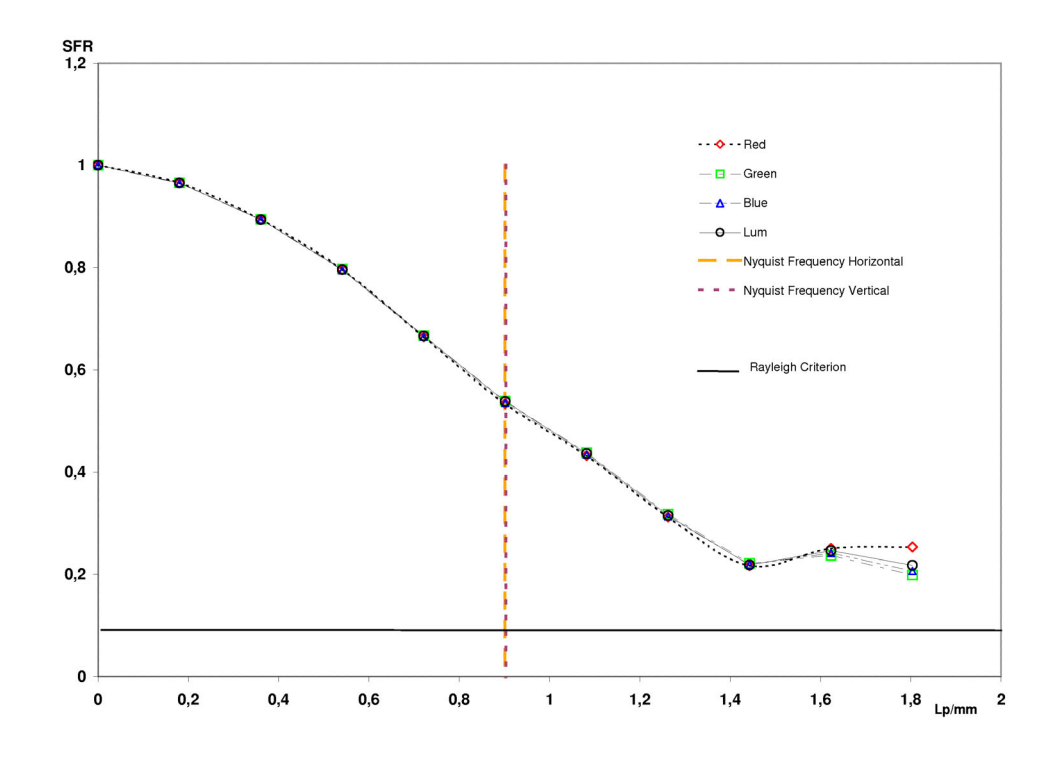

6.4.8 Upper Left Region: Left Edge

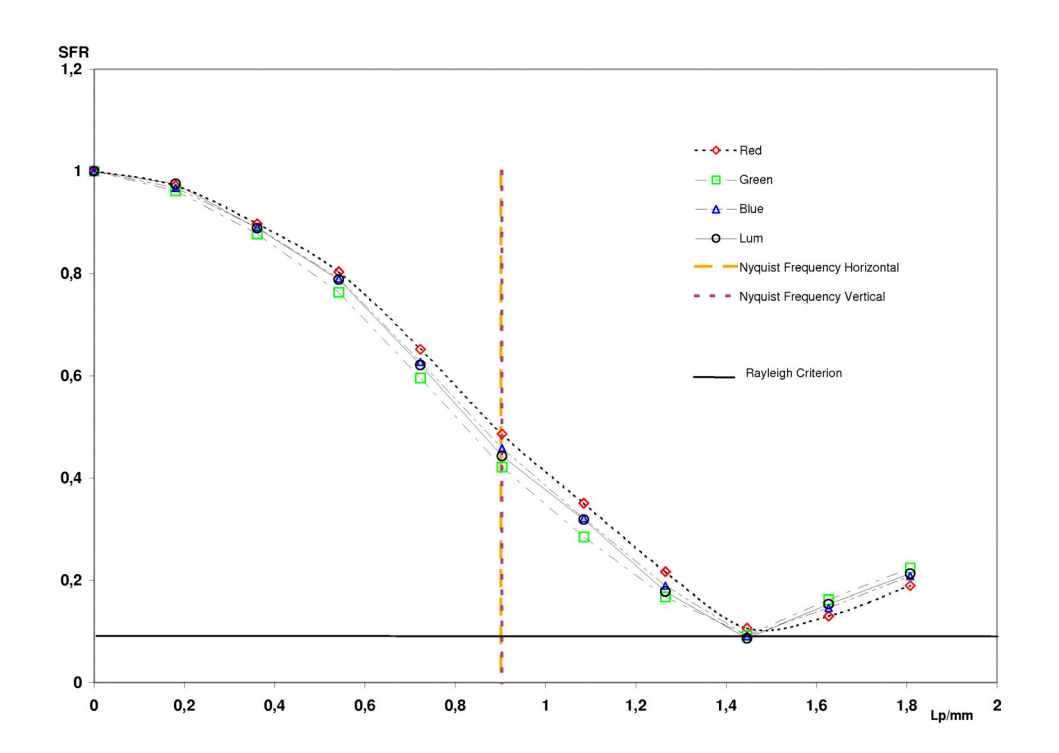

6.4.9 Upper Left Region: Right Edge

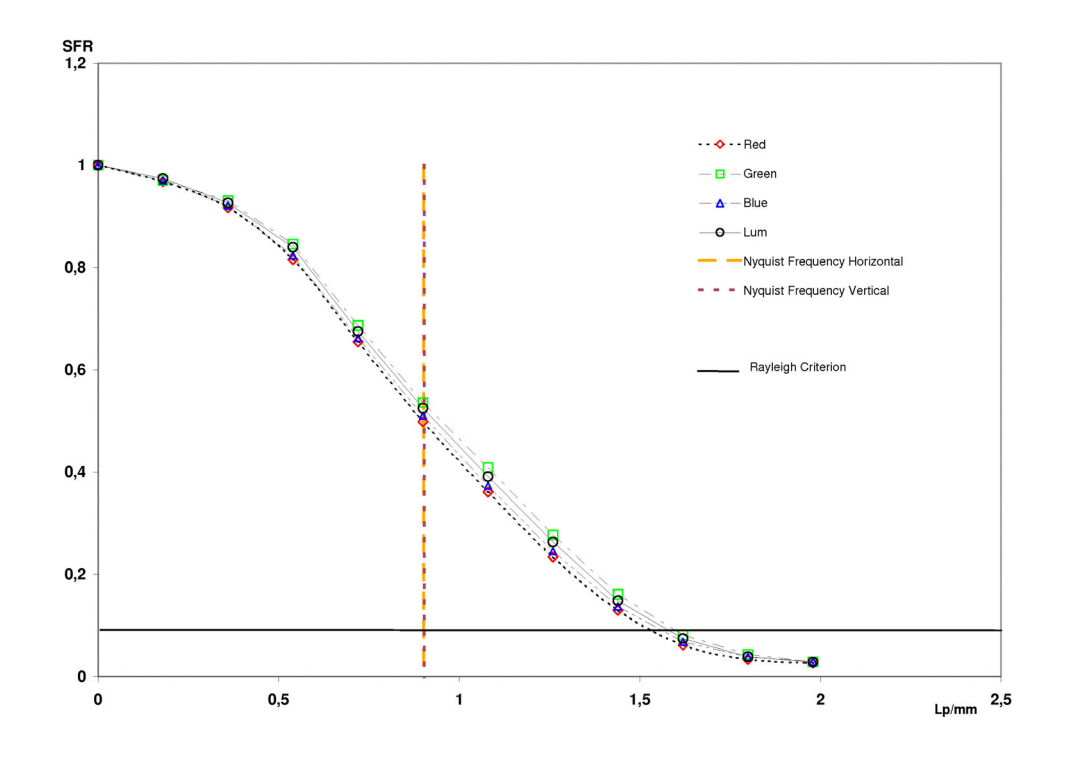

6.4.10 Upper Left Region: All Luminance

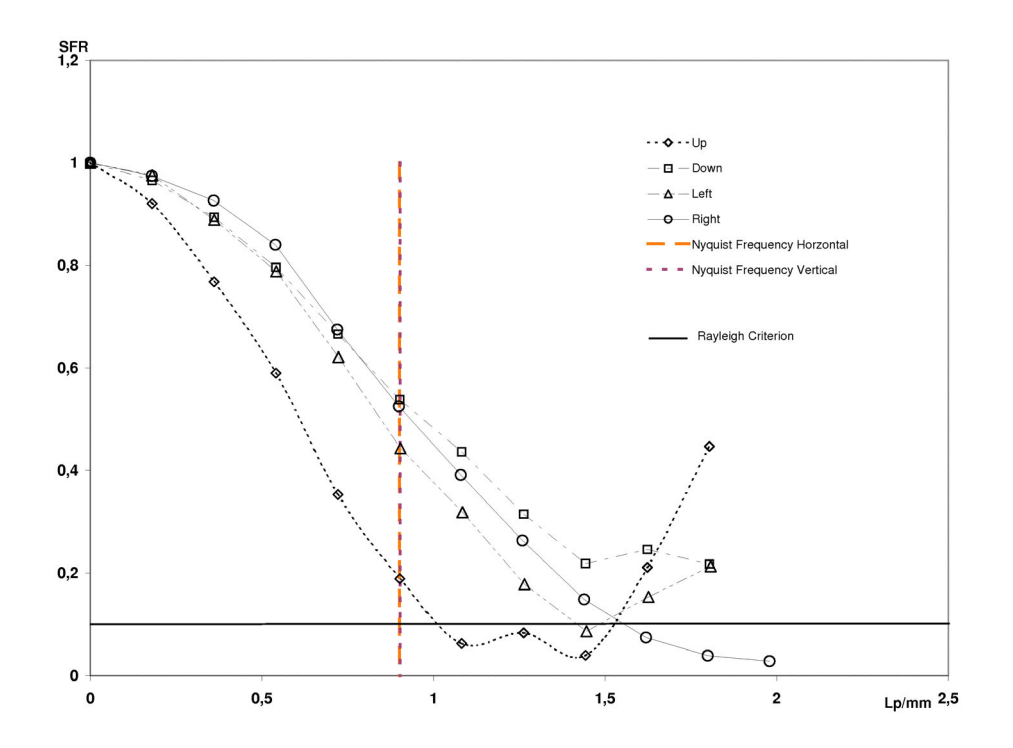

6.4.11 Upper Right Region: Upper Edge

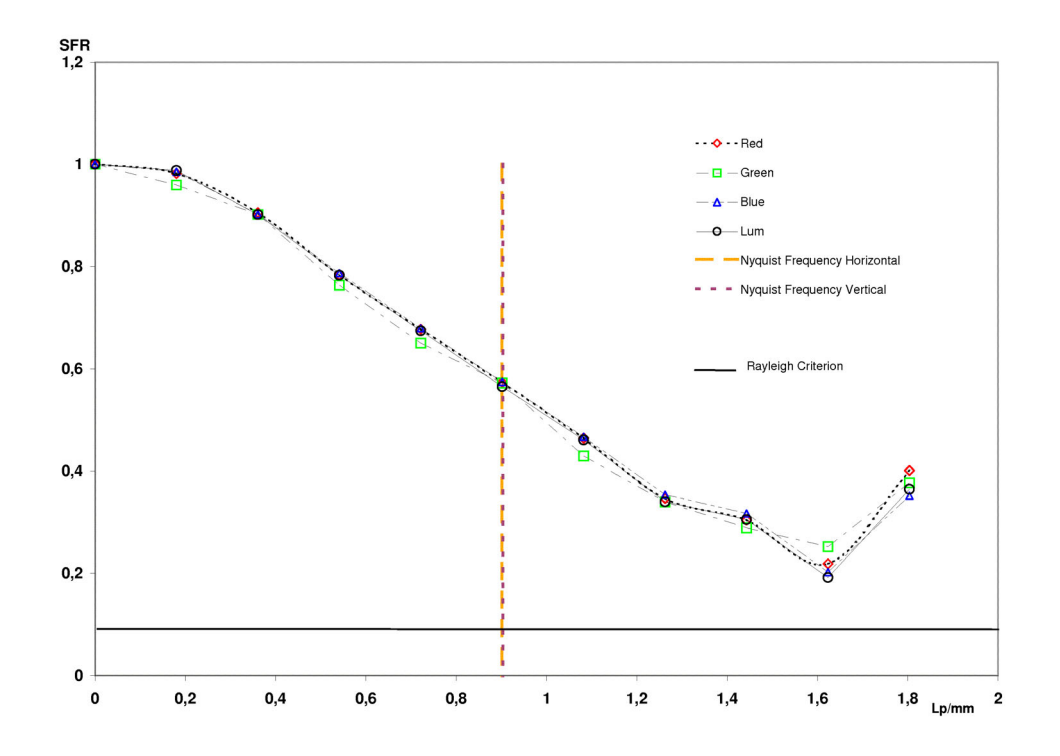

6.4.12 Upper Right Region: Lower Edge

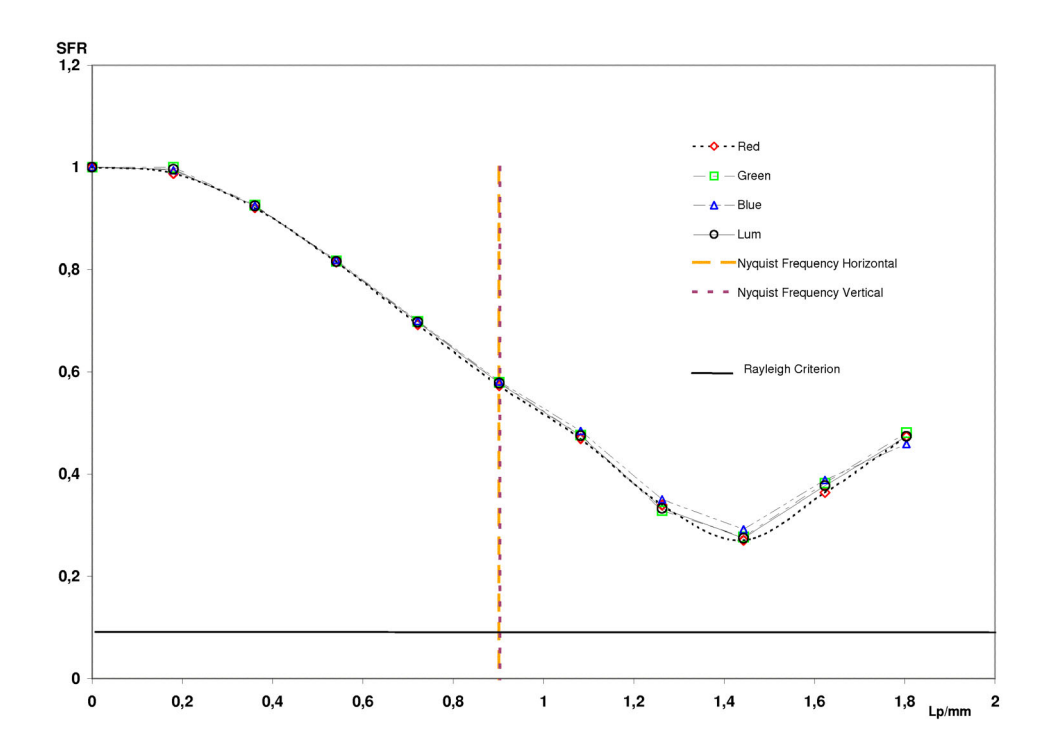

6.4.13 Upper Right Region: Left Edge

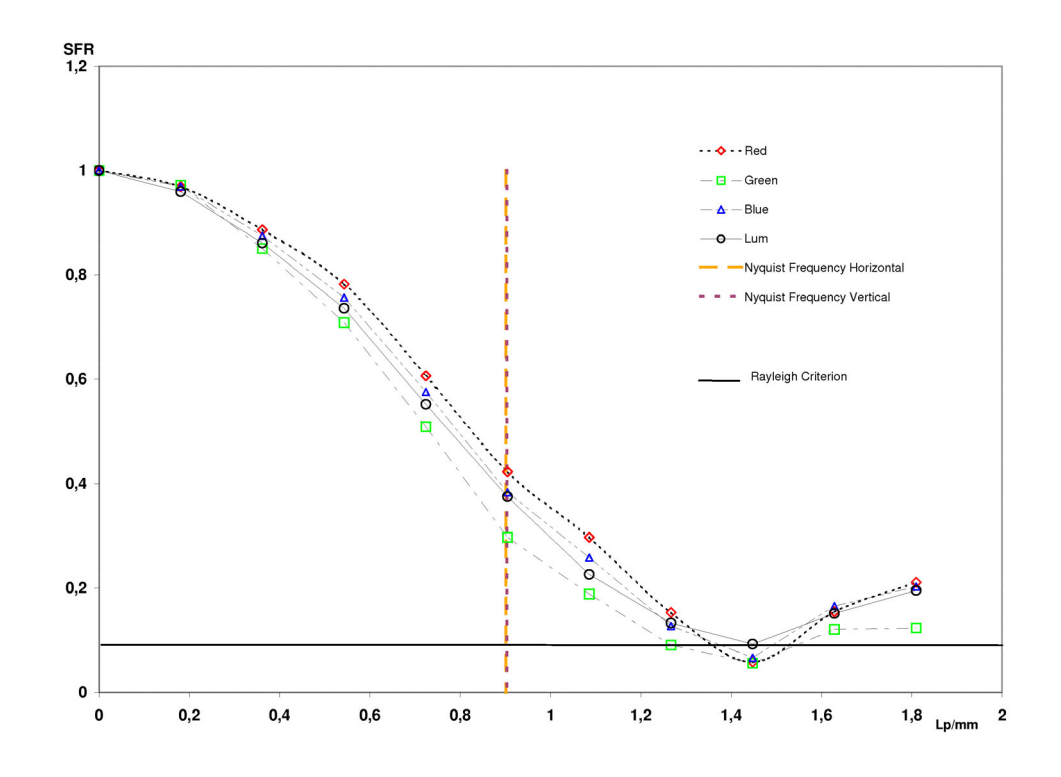

6.4.14 Upper Right Region: Right Edge

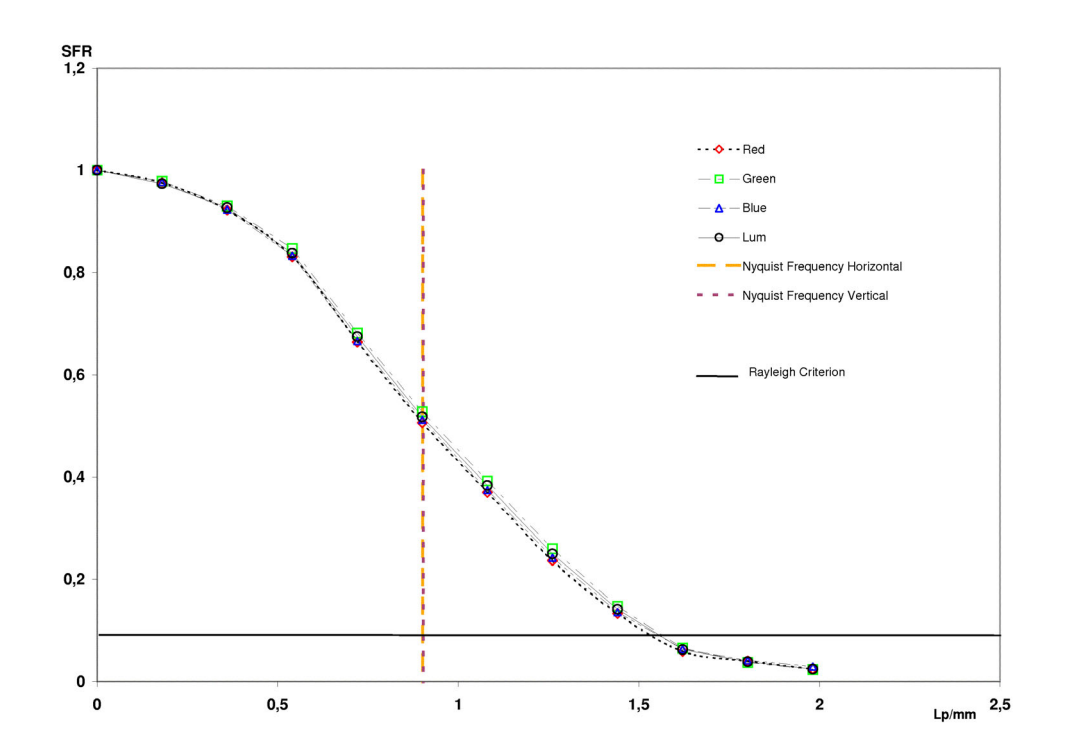

6.4.15 Upper Right Region: All Luminance

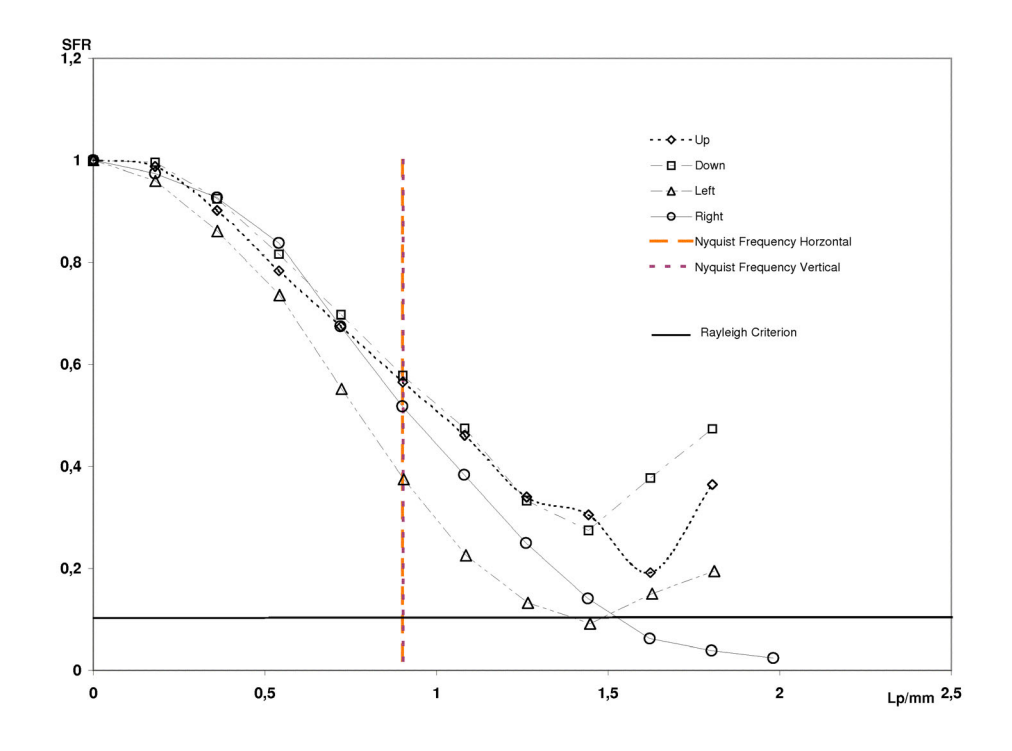

6.4.16 Lower Right Region: Upper Edge

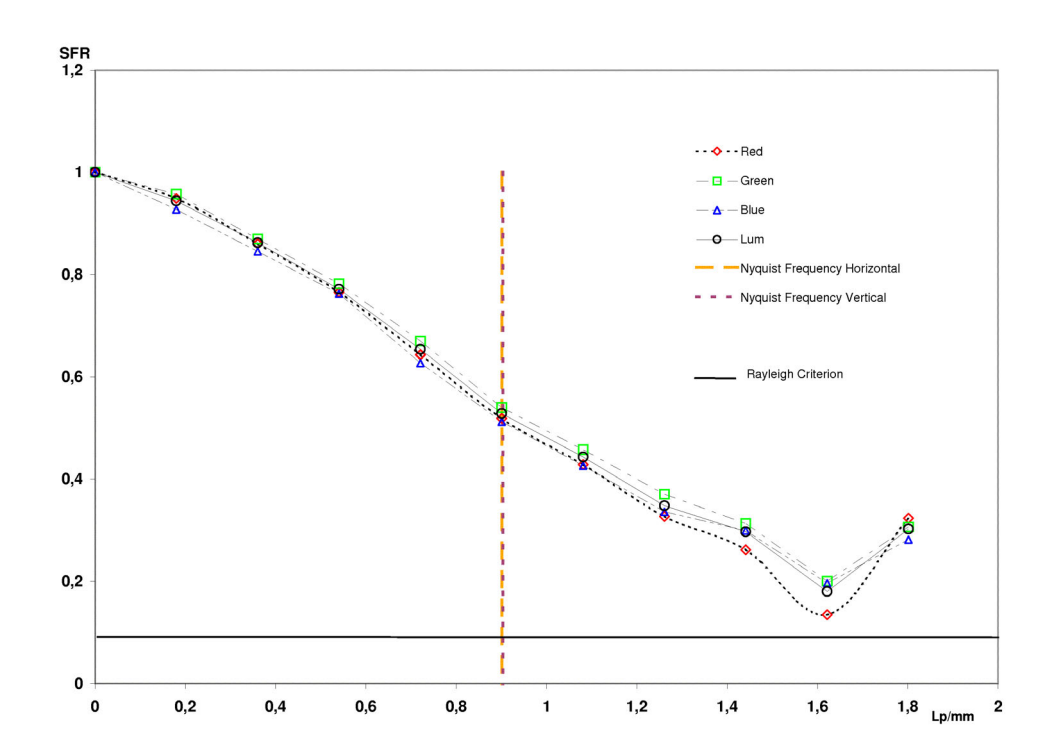

6.4.17 Lower Right Region: Lower Edge

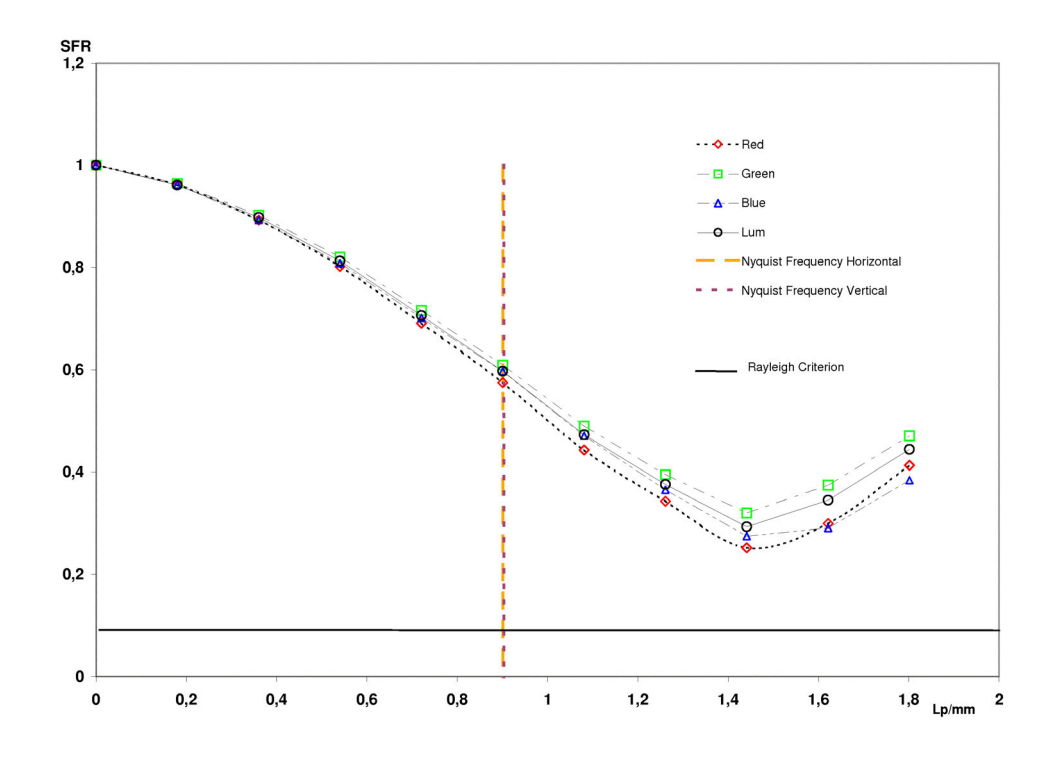

6.4.18 Lower Right Region: Left Edge

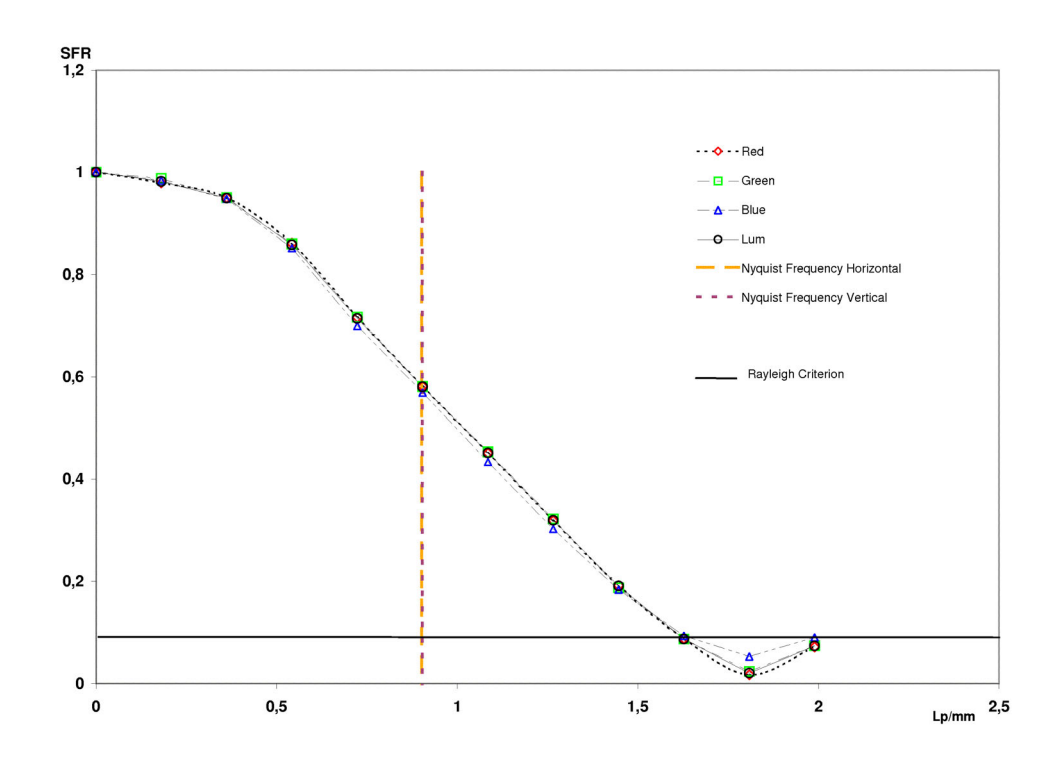

6.4.19 Lower Right Region: Right Edge

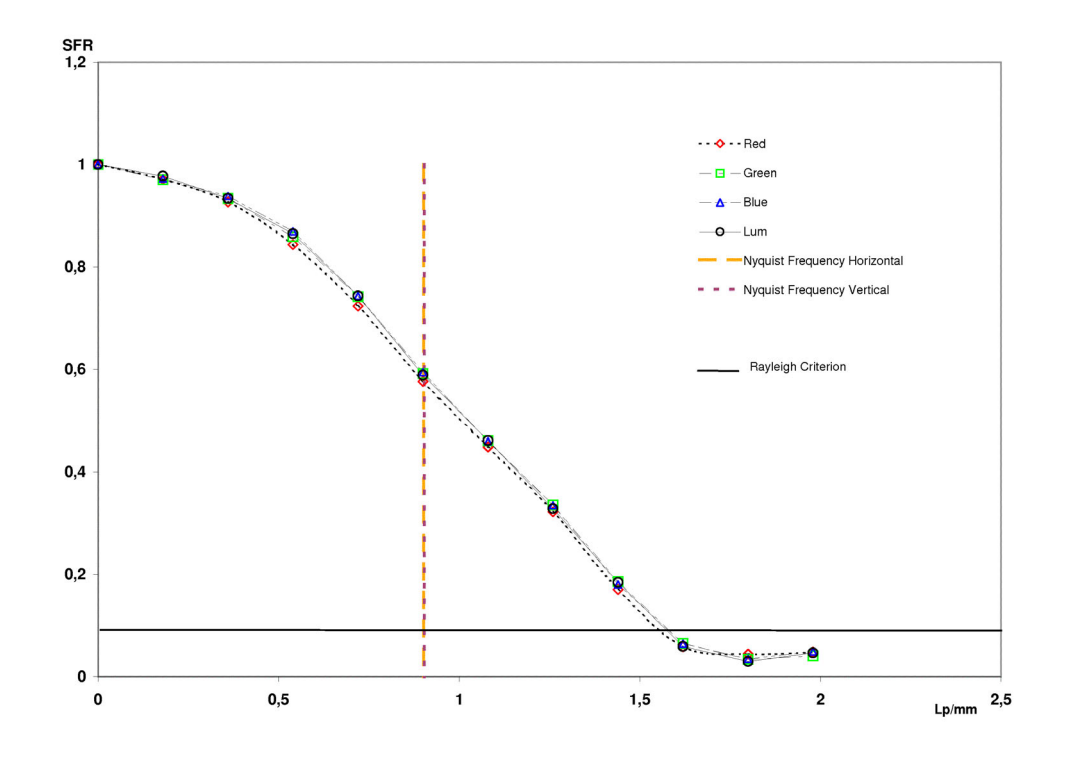

6.4.20 Lower Right Region: All Luminance

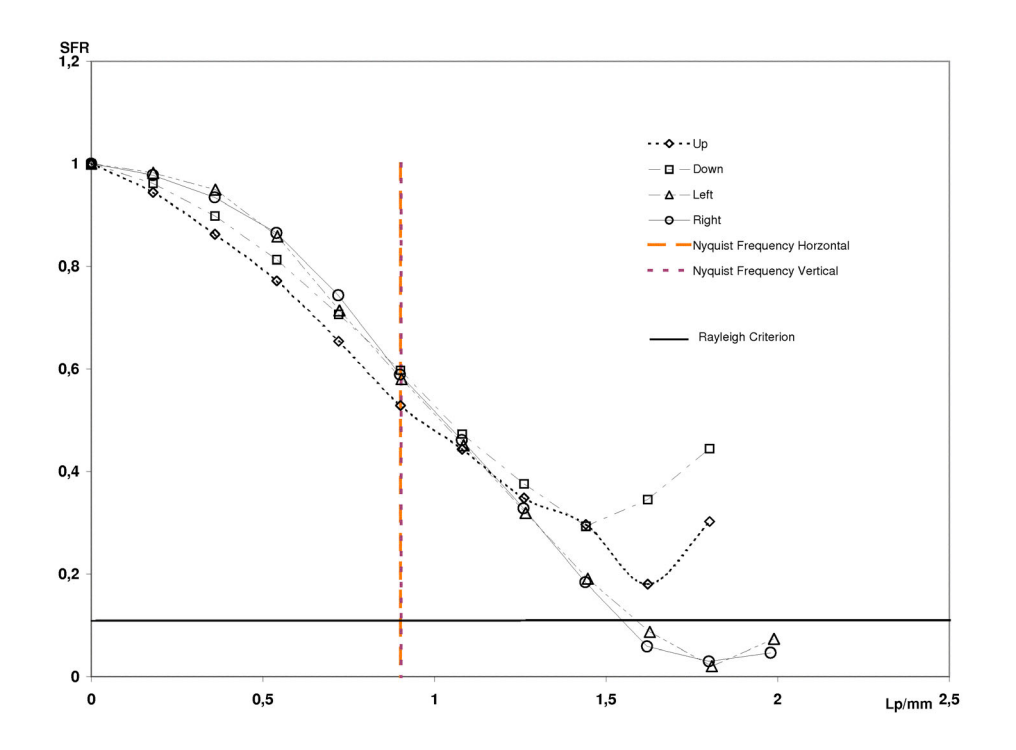

6.4.21 Lower Left Region: Upper Edge

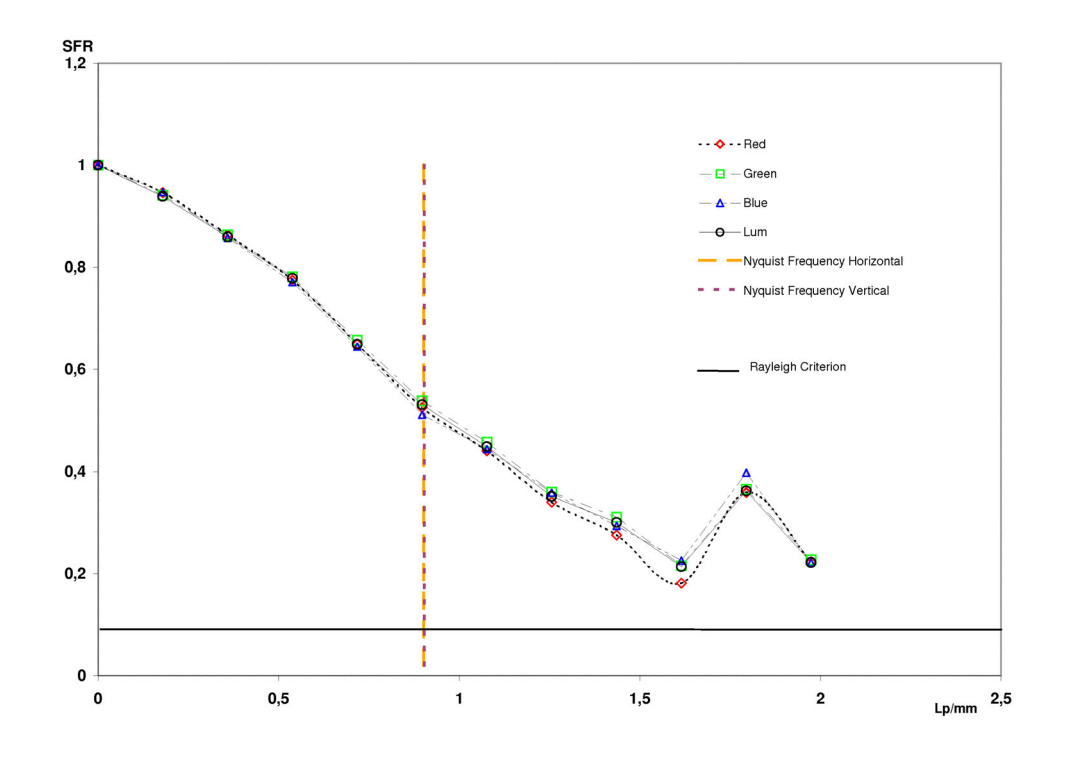

6.4.22 Lower Left Region: Lower Edge

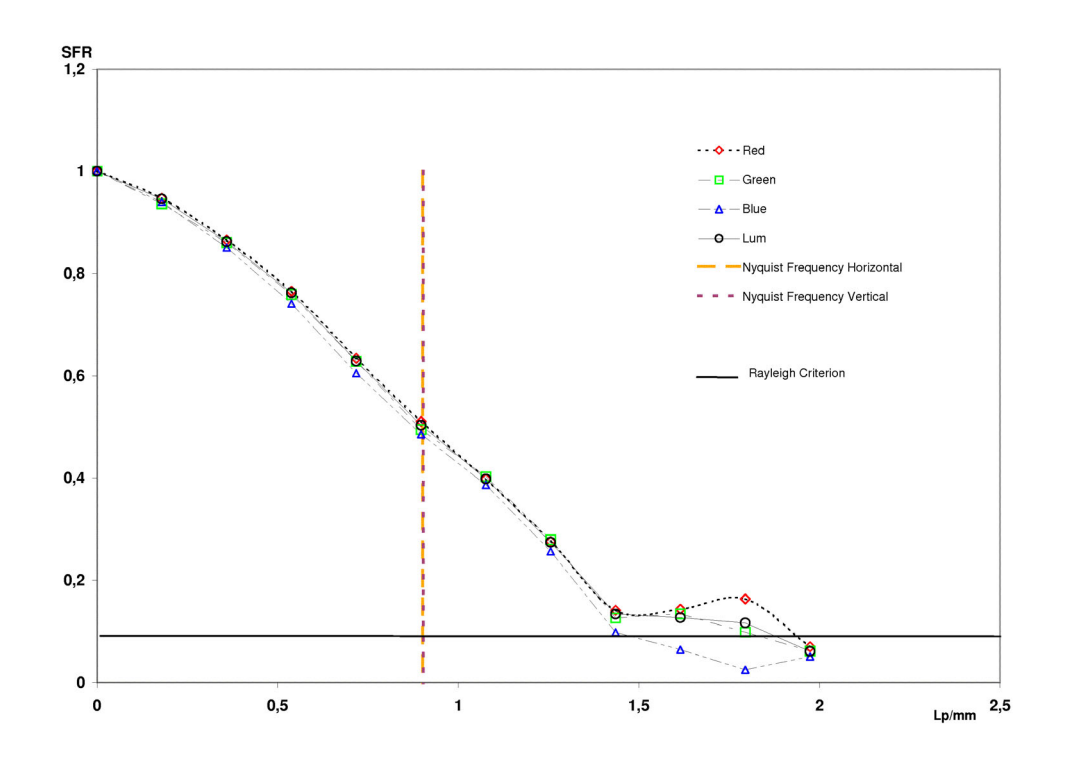

6.4.23 Lower Left Region: Left Edge

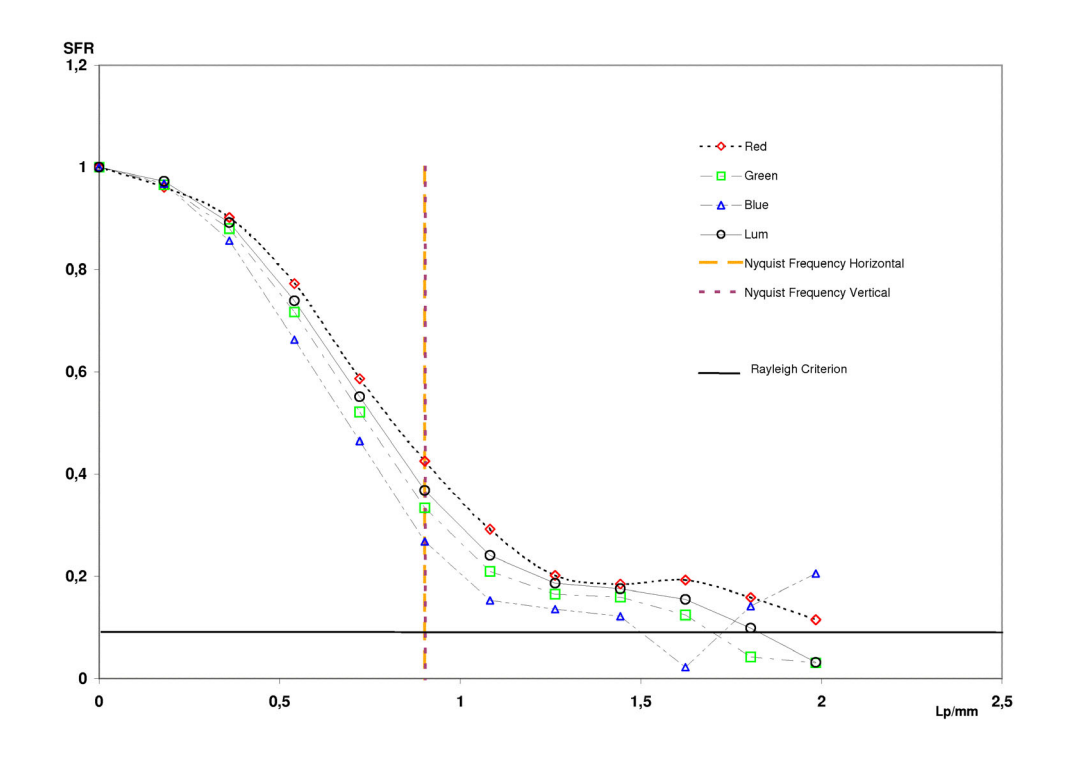

6.4.24 Lower Left Region: Right Edge

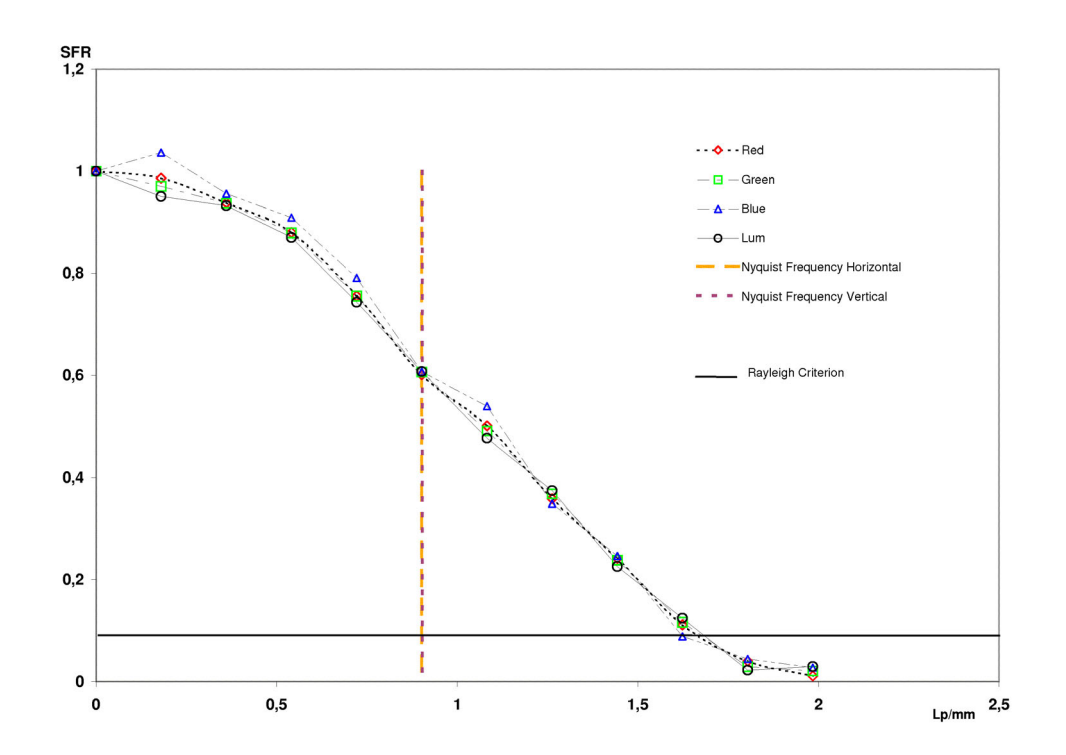

6.4.25 Lower Left Region: All Luminance

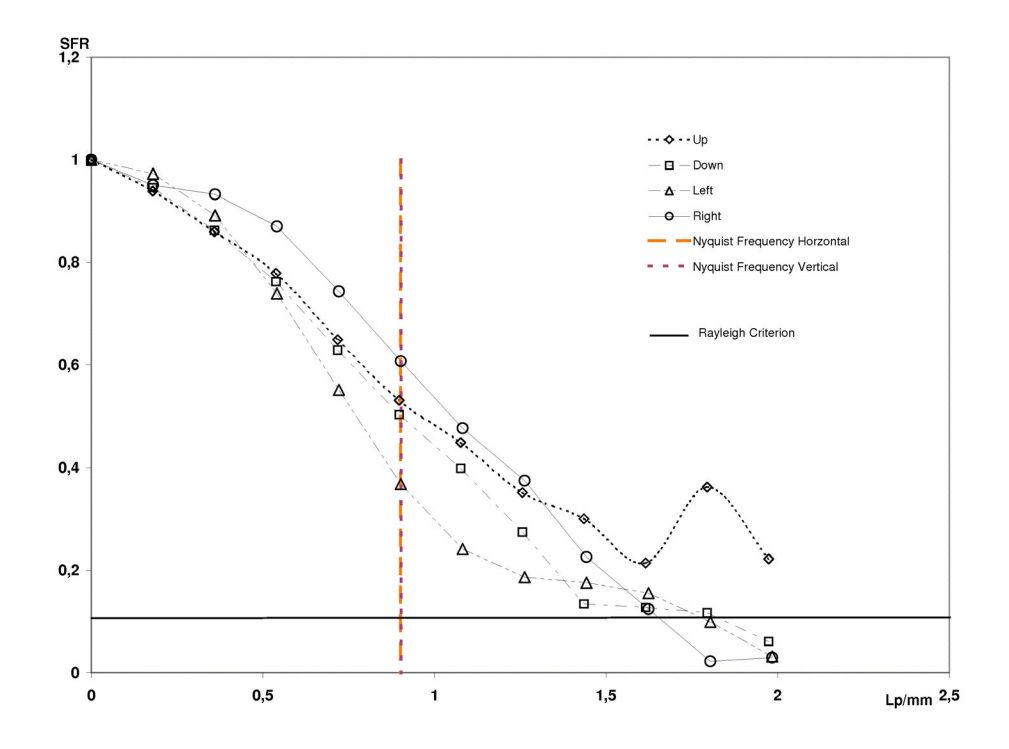

### **6.5 Plots CRT-Monitor**

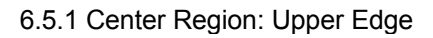

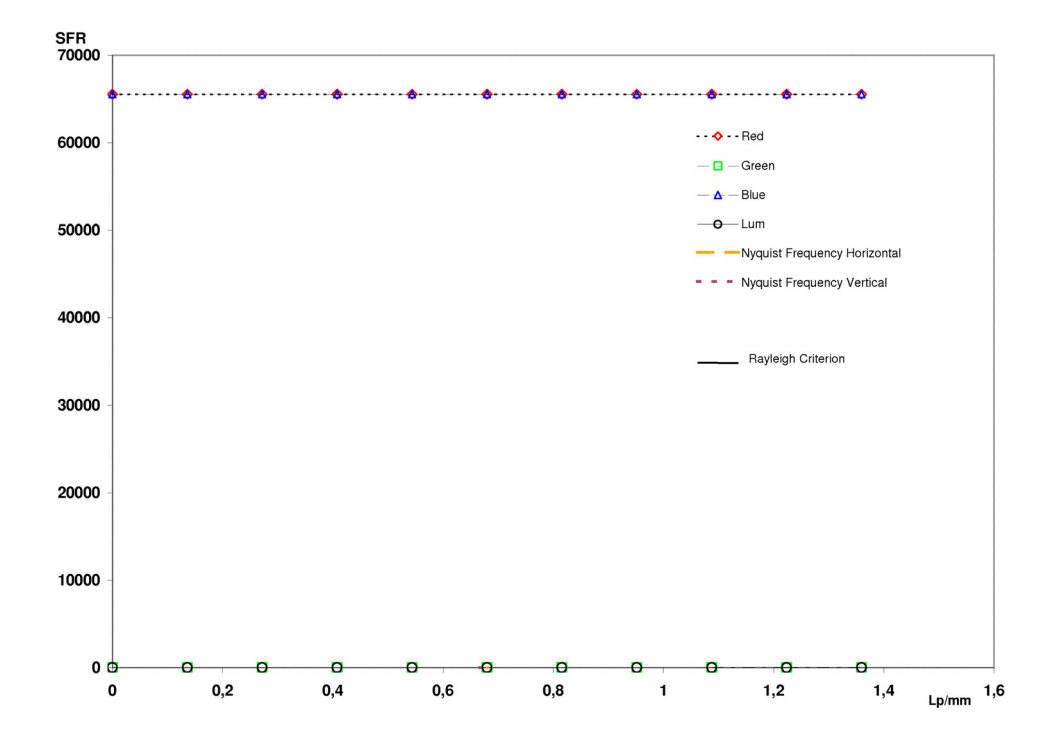

6.5.2 Center Region: Lower Edge

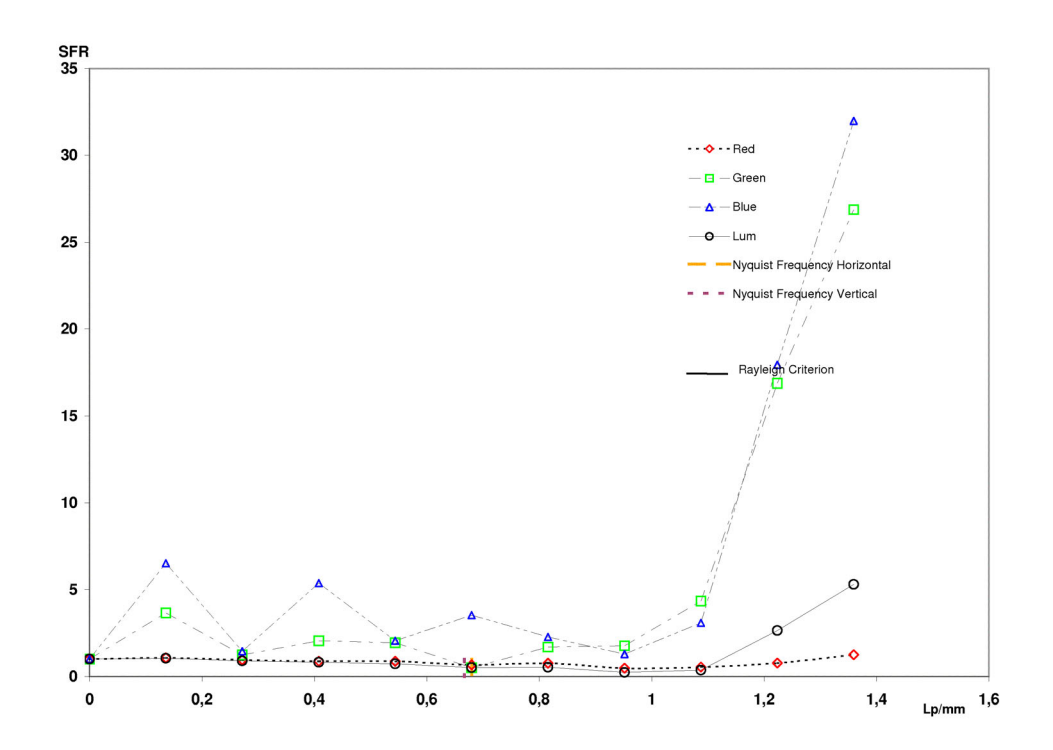

6.5.3 Center Region: Left Edge

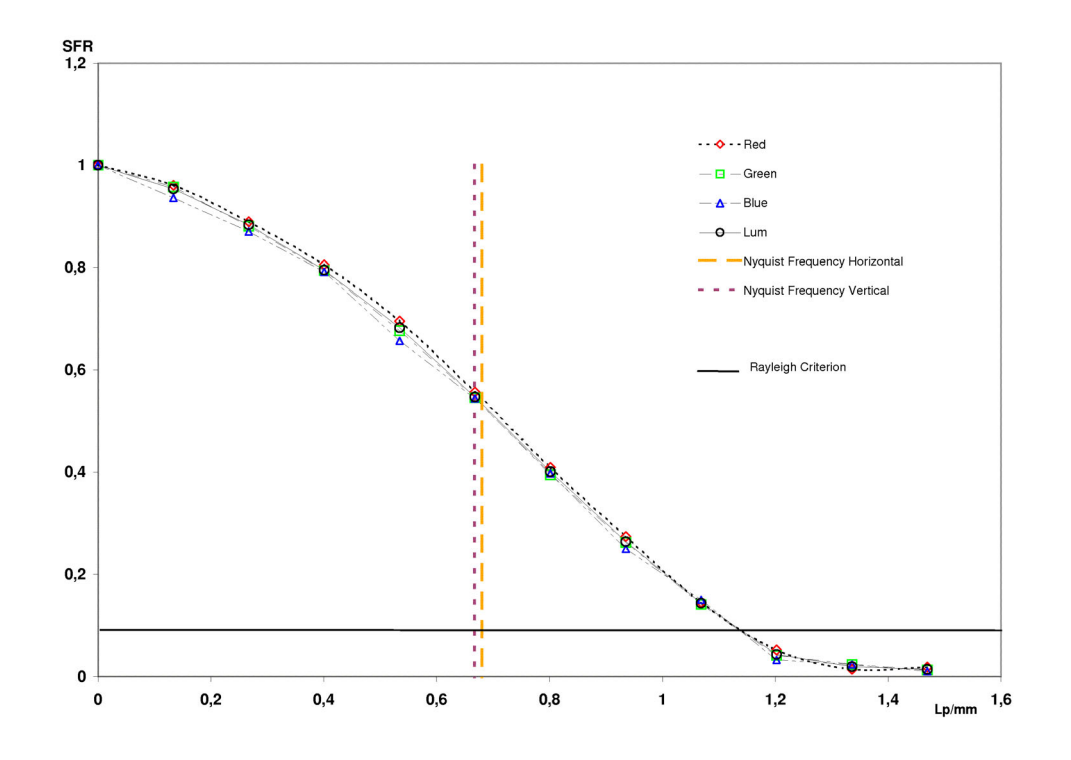

6.5.4 Center Region: Right Edge

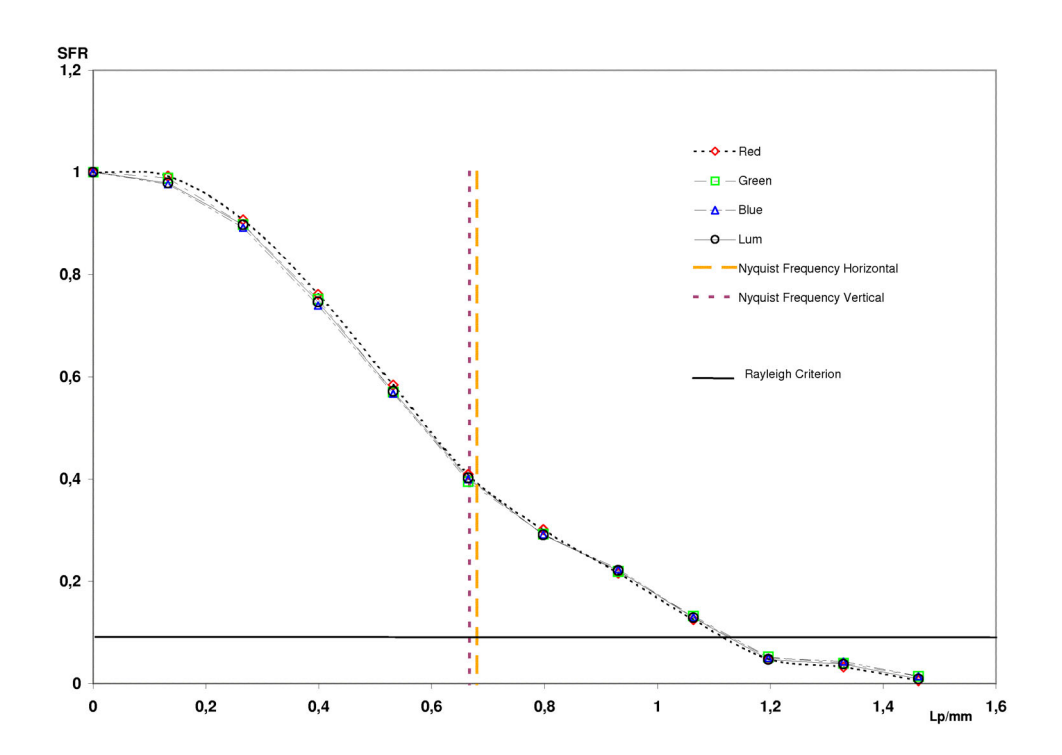

6.5.5 Center Region: All Luminance

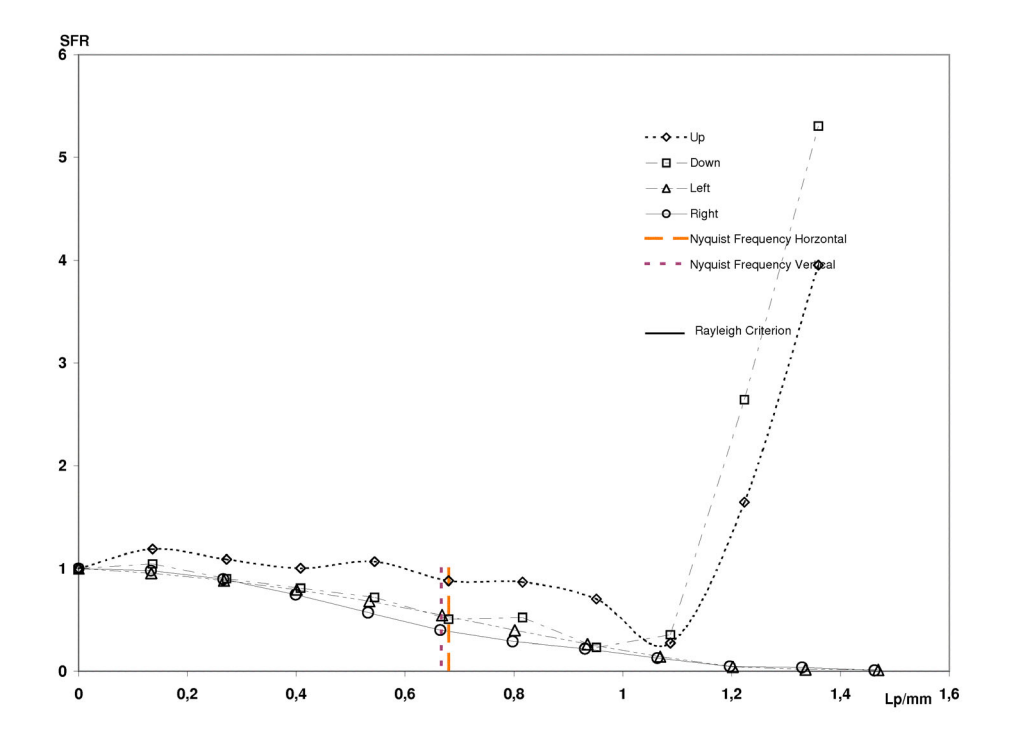

6.5.6 Upper Left Region: Upper Edge

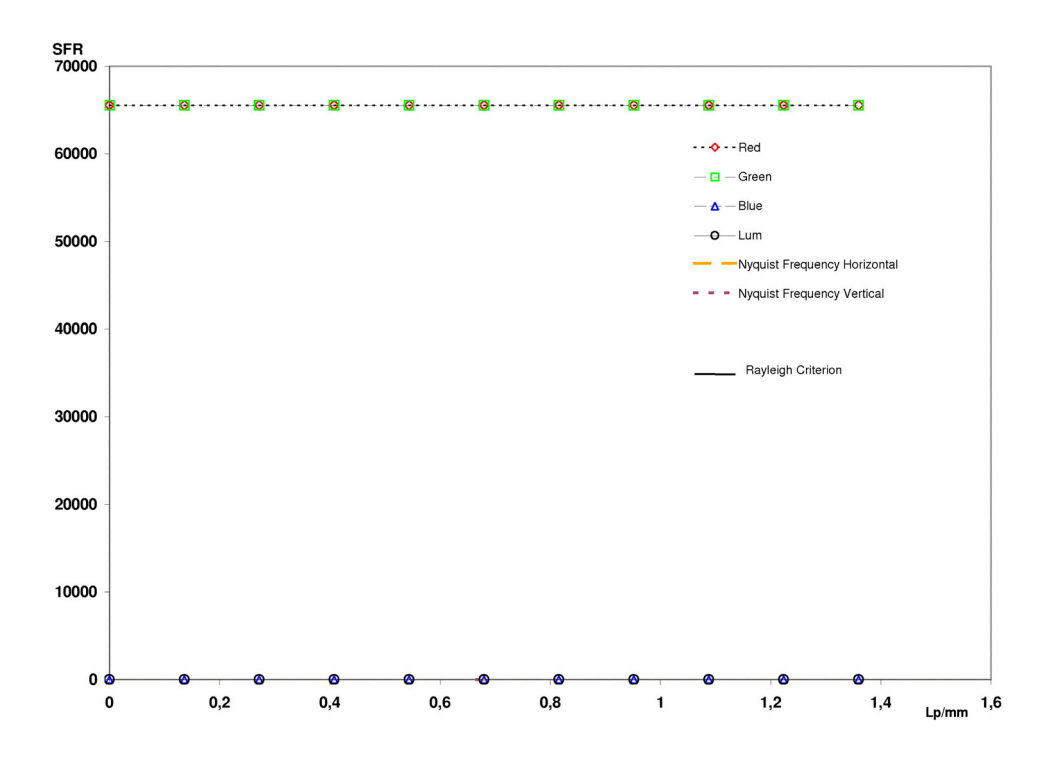

6.5.7 Upper Left Region: Lower Edge

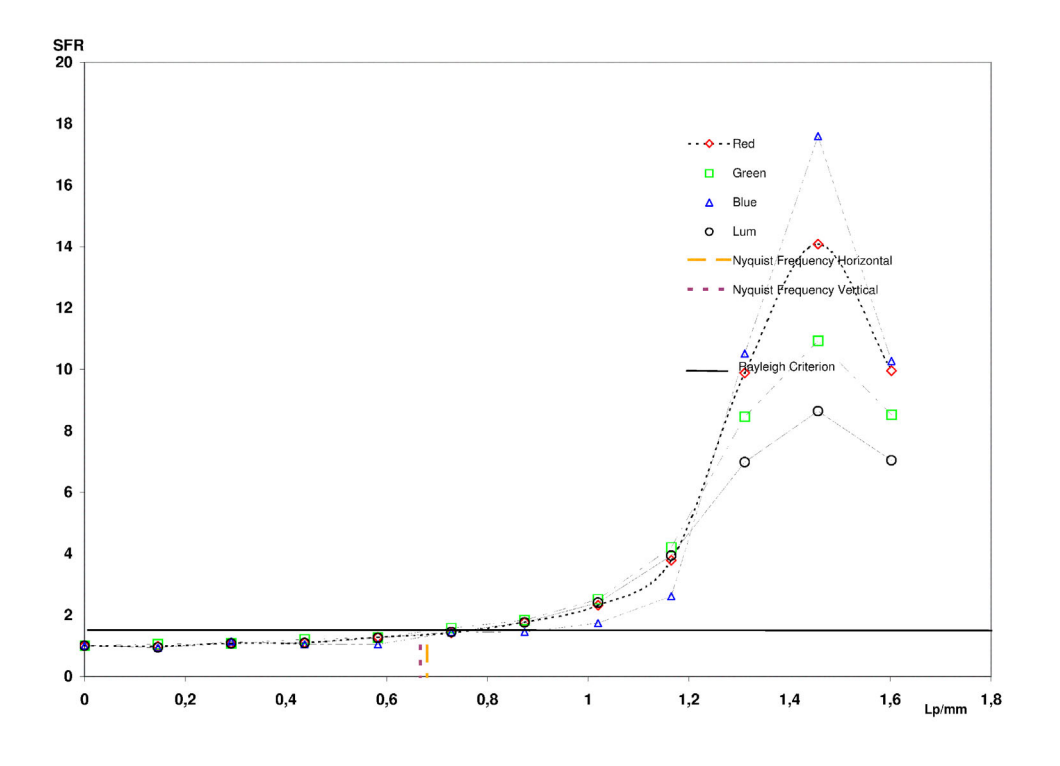

6.5.8 Upper Left Region: Left Edge

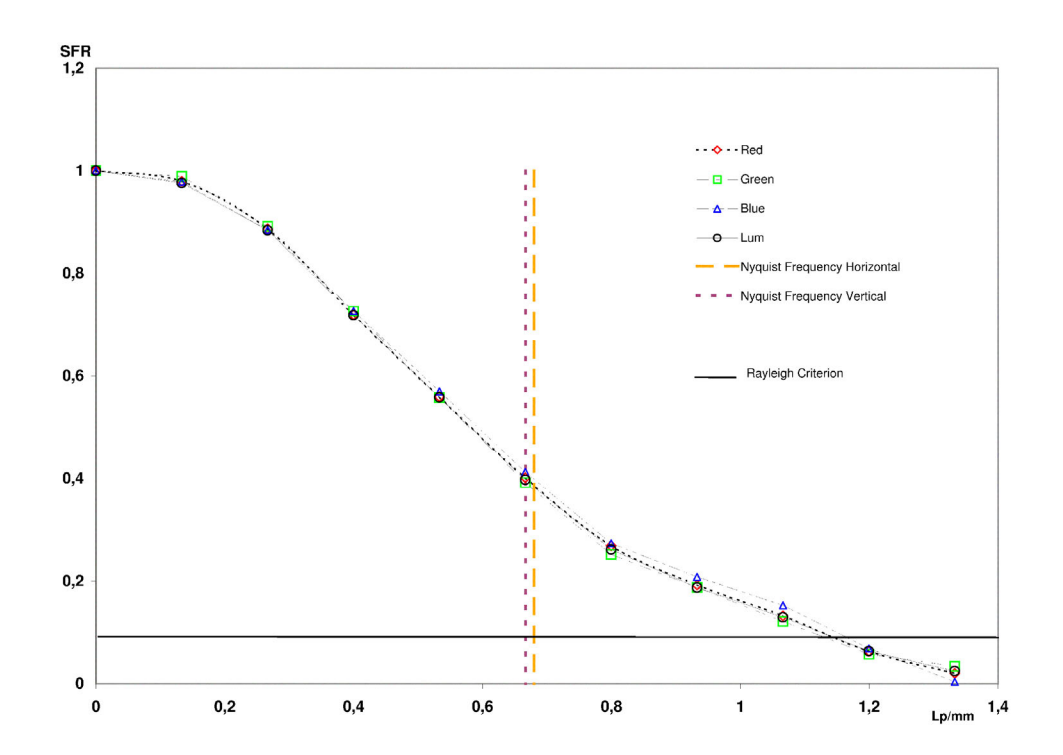

6.5.9 Upper Left Region: Right Edge

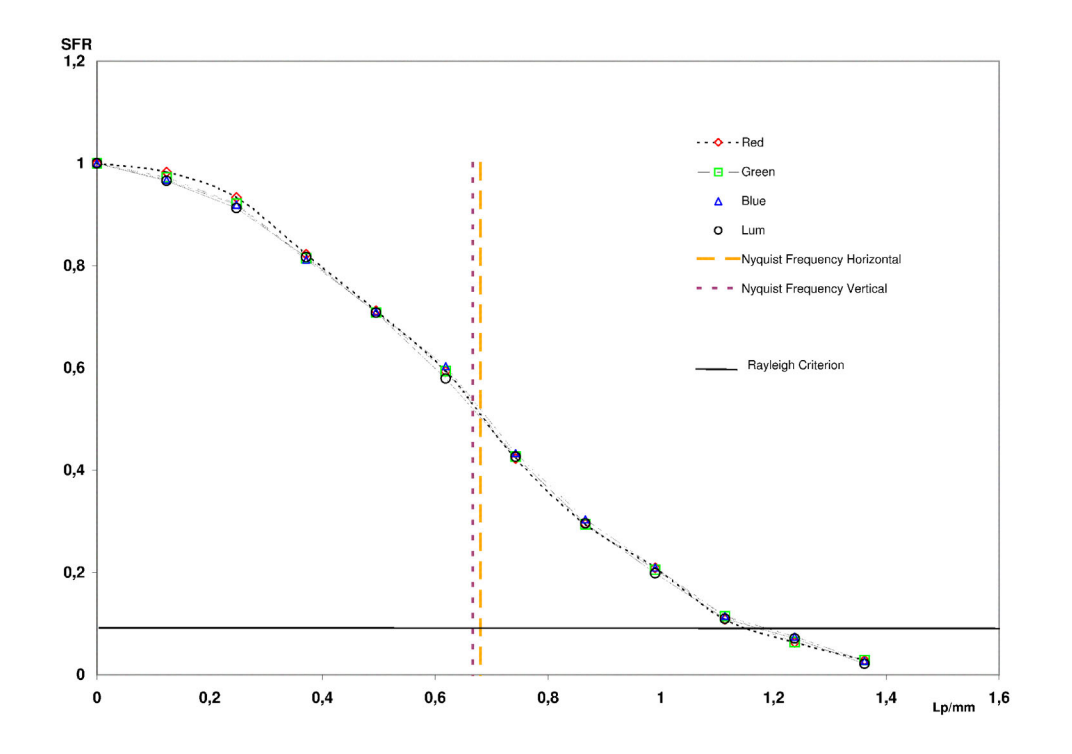

6.5.10 Upper Left Region: All Luminance

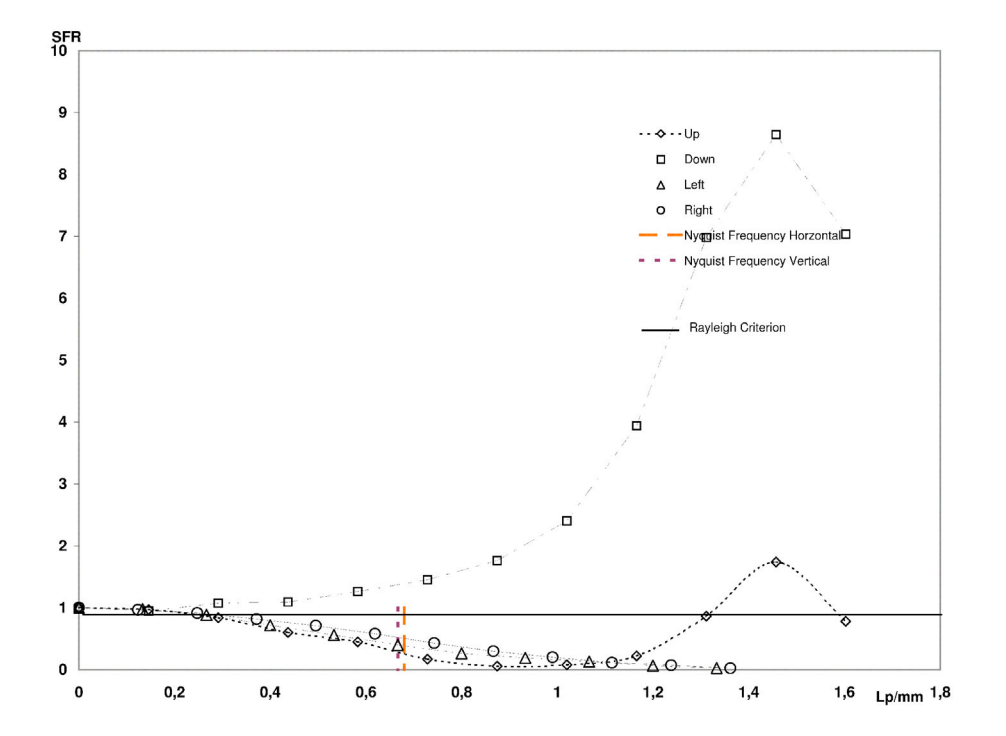

6.5.11 Upper Right Region: Upper Edge

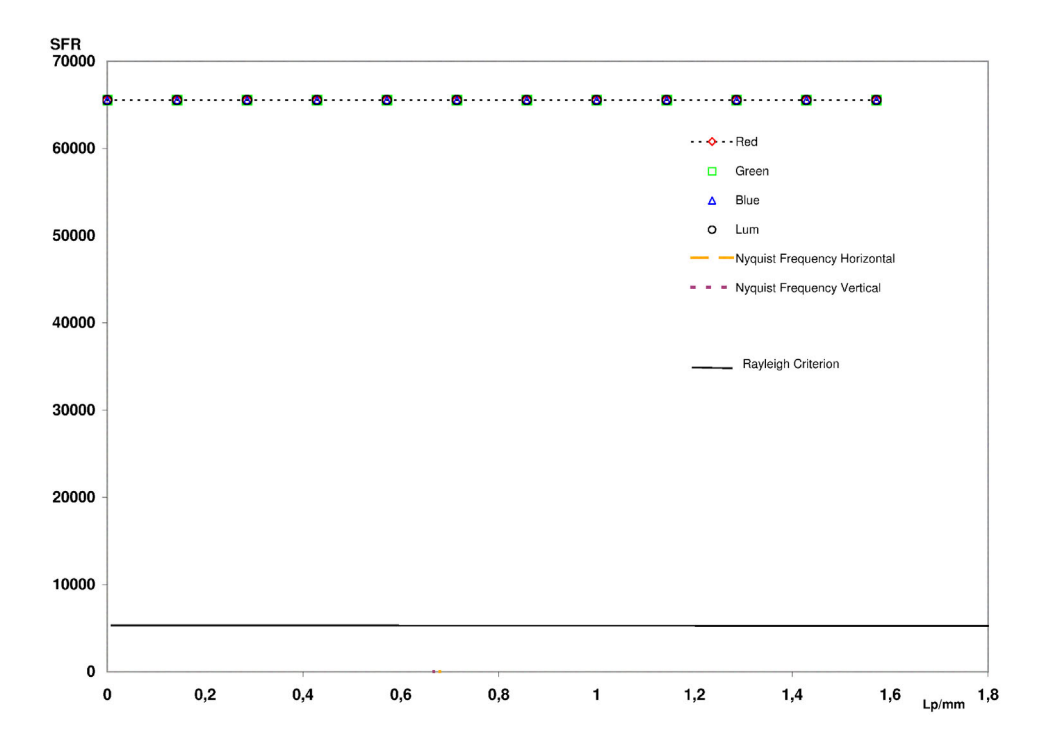

6.5.12 Upper Right Region: Lower Edge

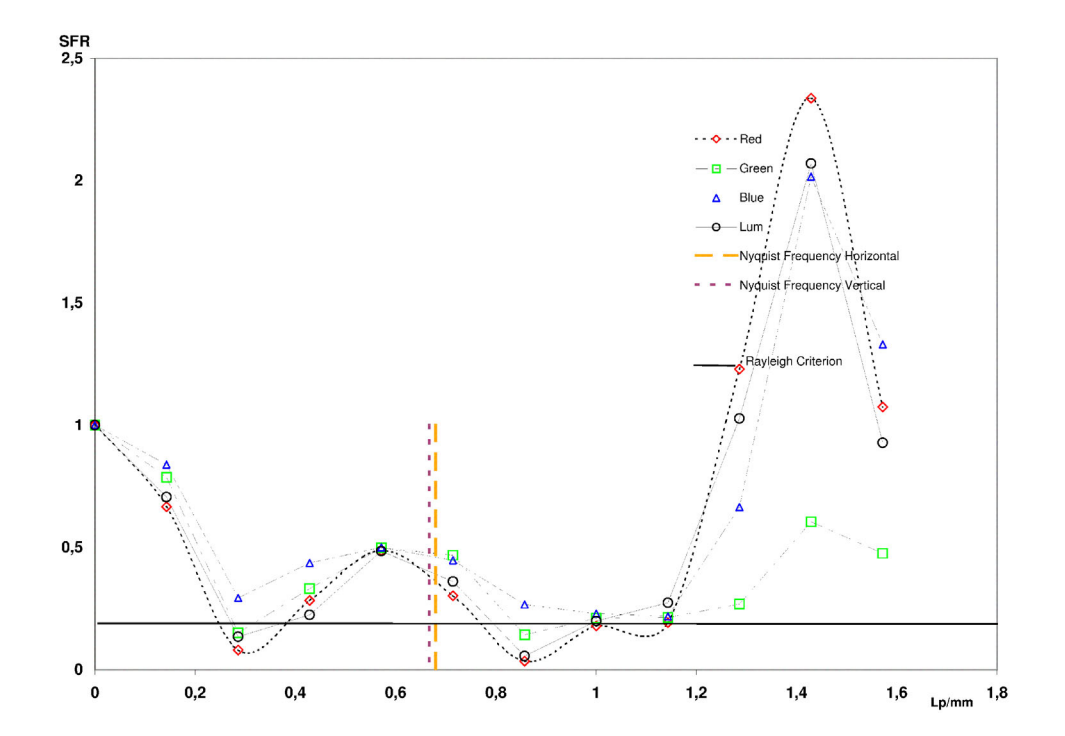

6.5.13 Upper Right Region: Left Edge

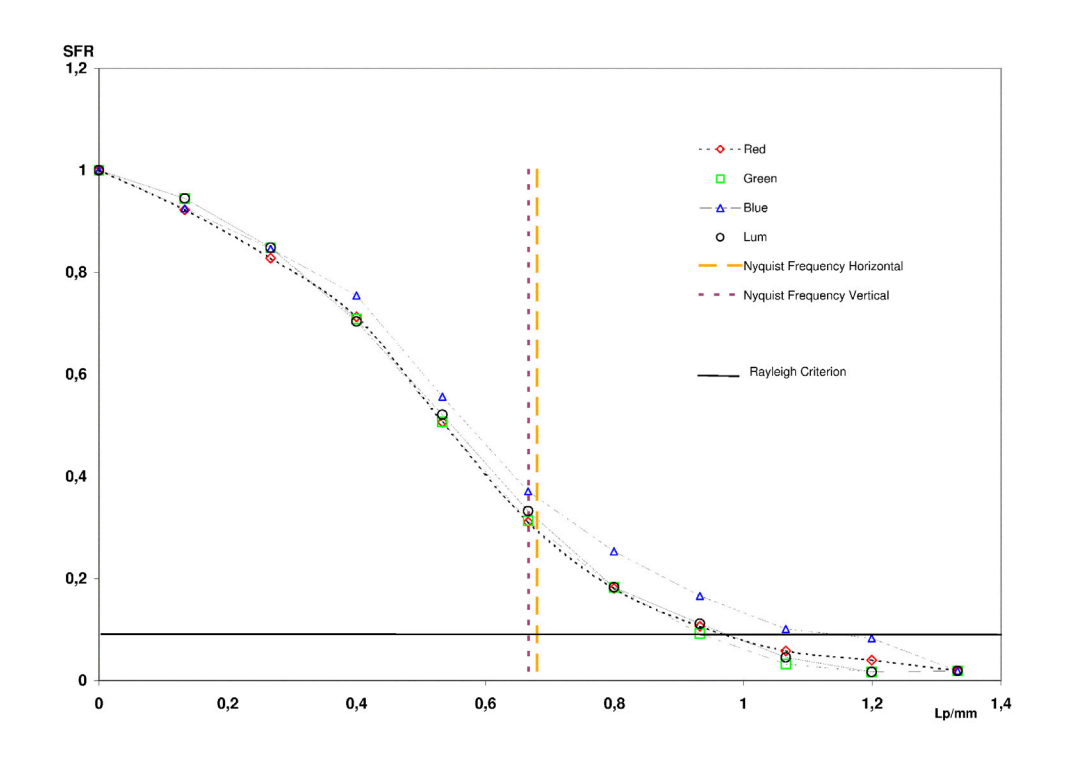

6.5.14 Upper Right Region: Right Edge

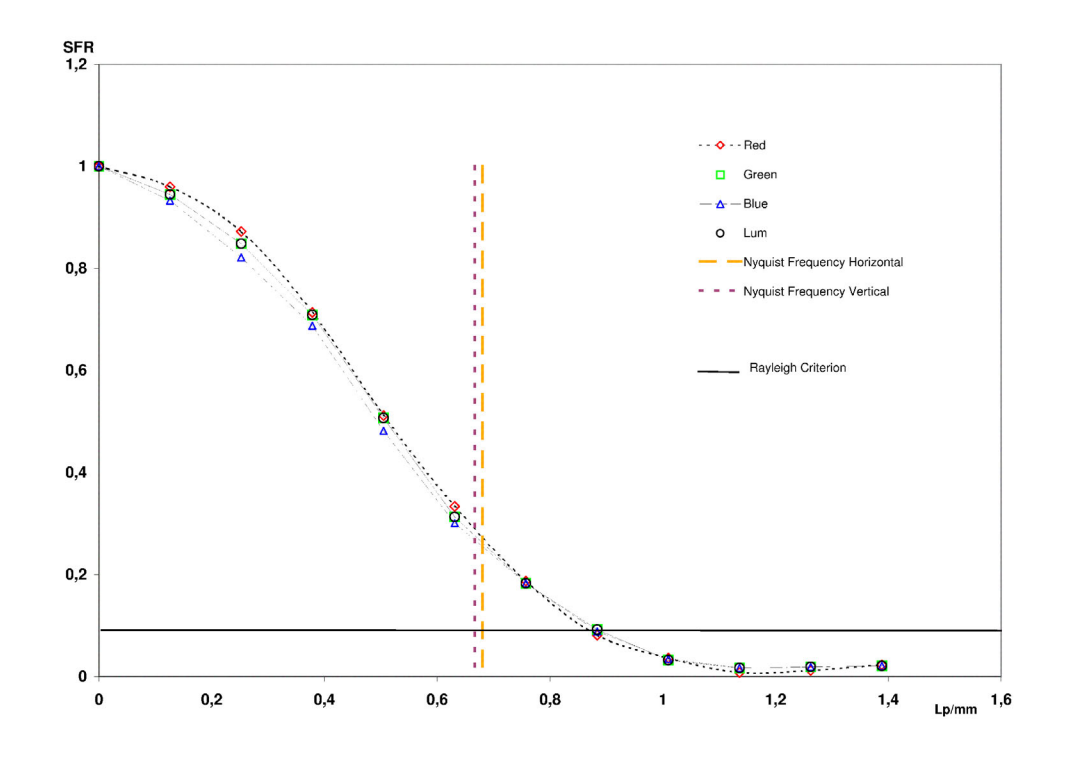

6.5.15 Upper Right Region: All Luminance

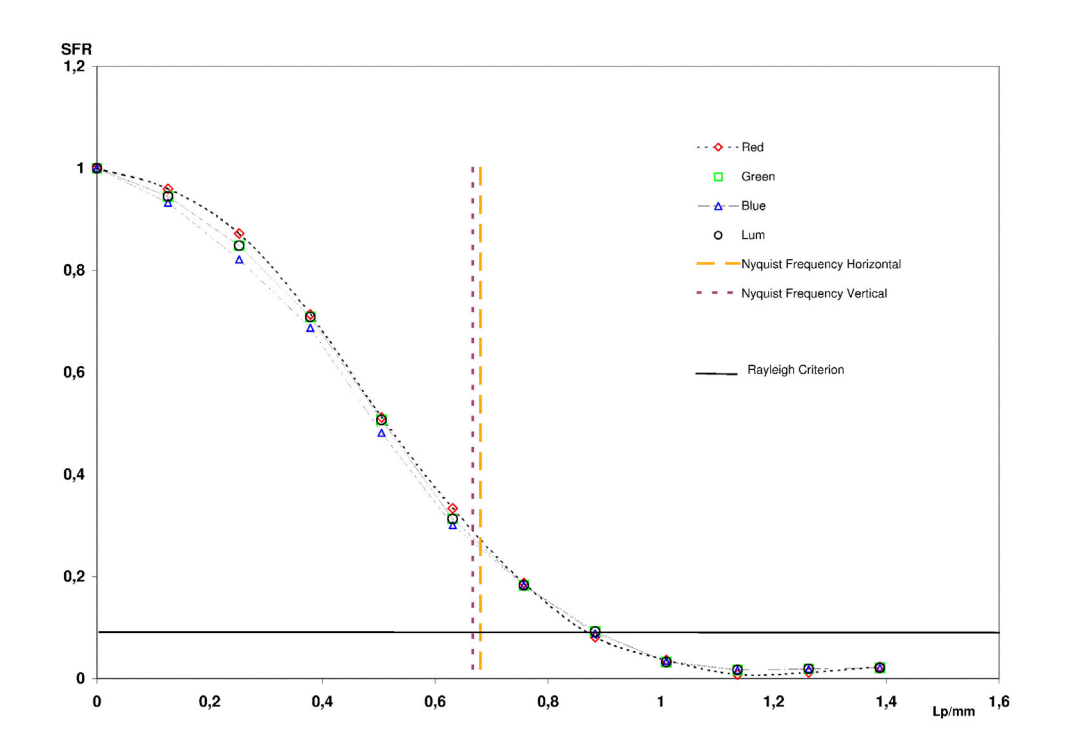

6.5.16 Lower Right Region: Upper Edge

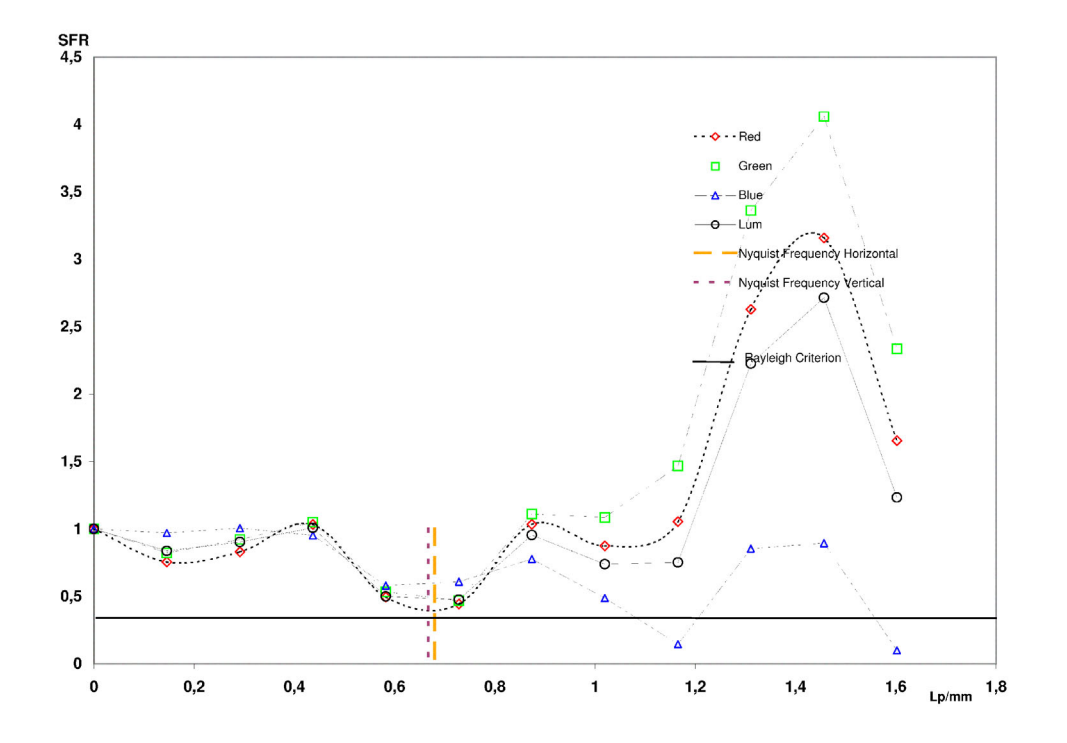

6.5.17 Lower Right Region: Lower Edge

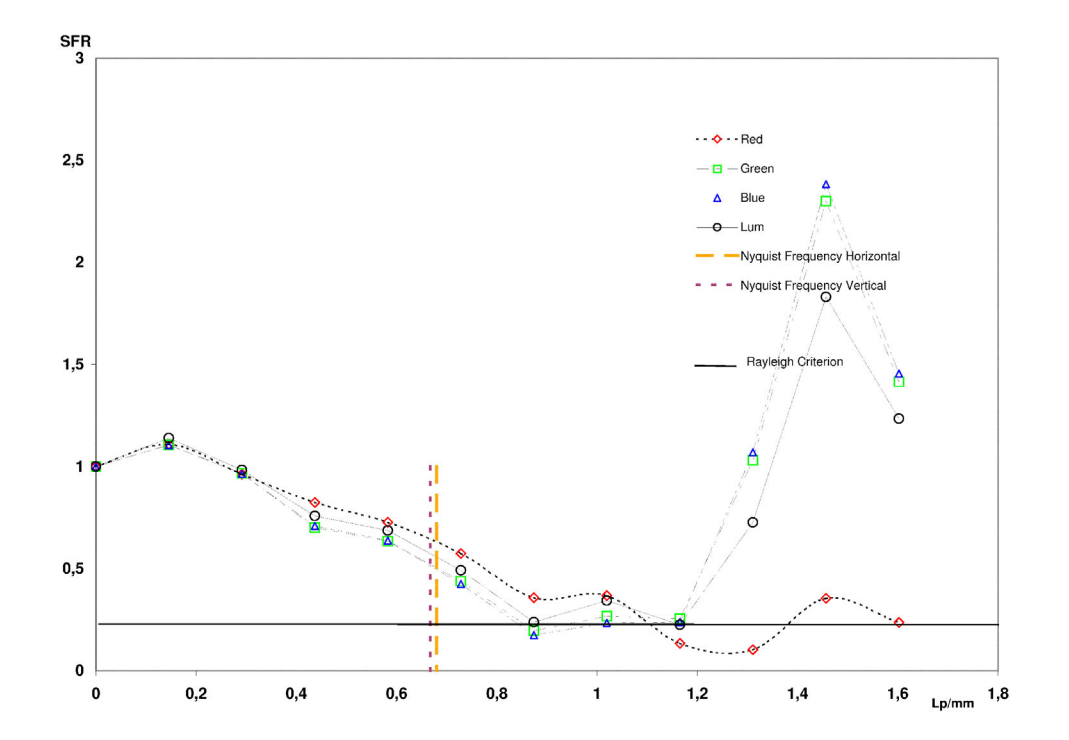

6.5.18 Lower Right Region: Left Edge

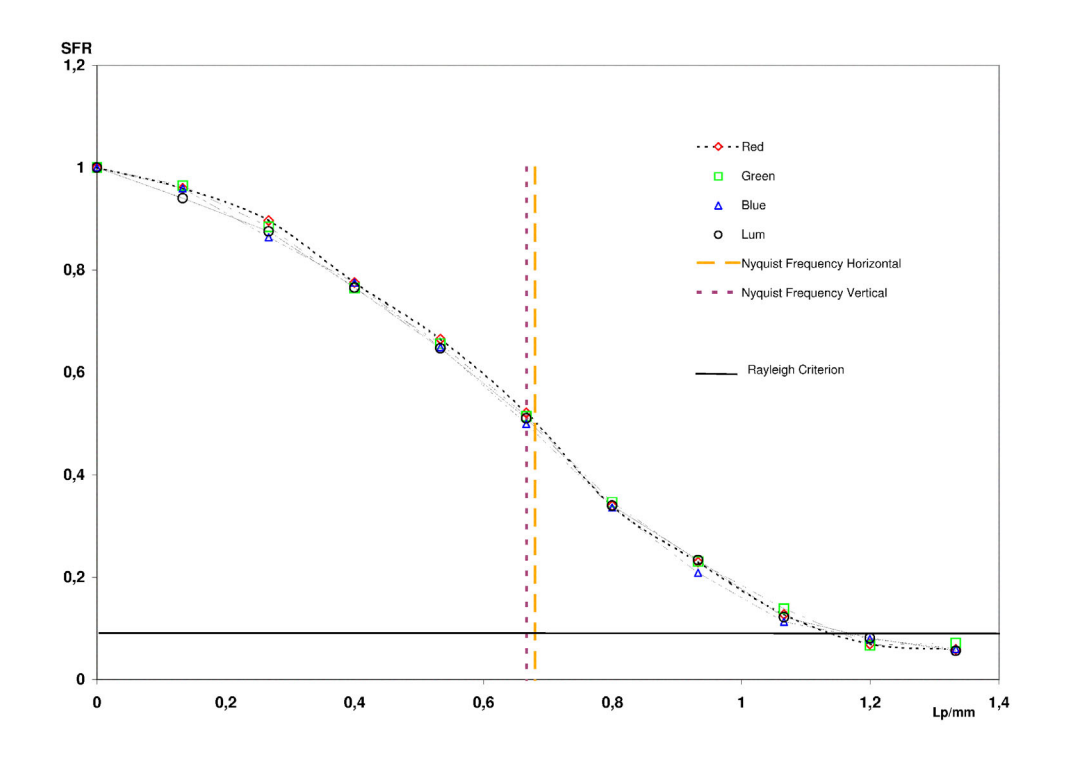

6.5.19 Lower Right Region: Right Edge

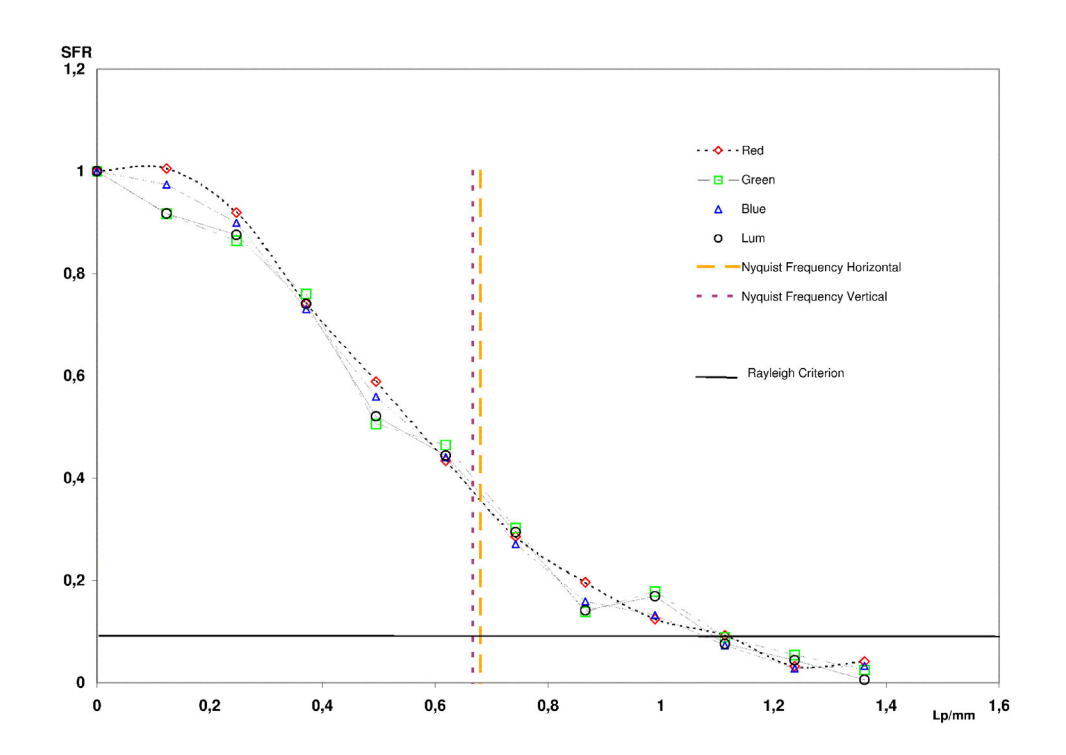

6.5.20 Lower Right Region: All Luminance

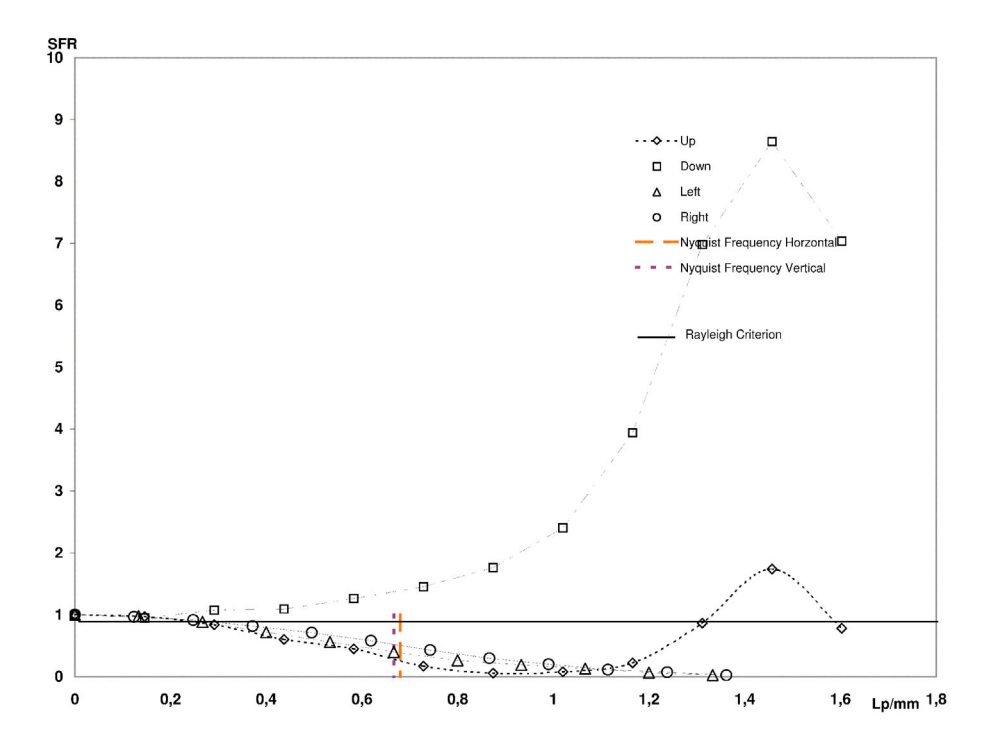

6.5.21 Lower Left Region: Upper Edge

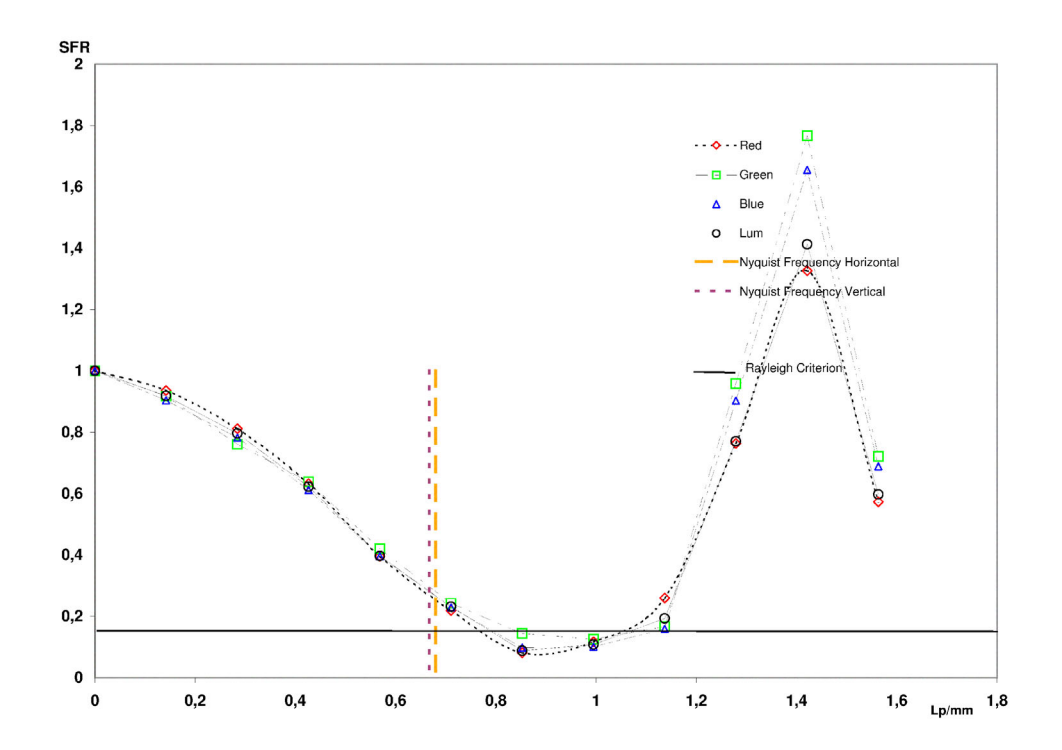
6.5.22 Lower Left Region: Lower Edge

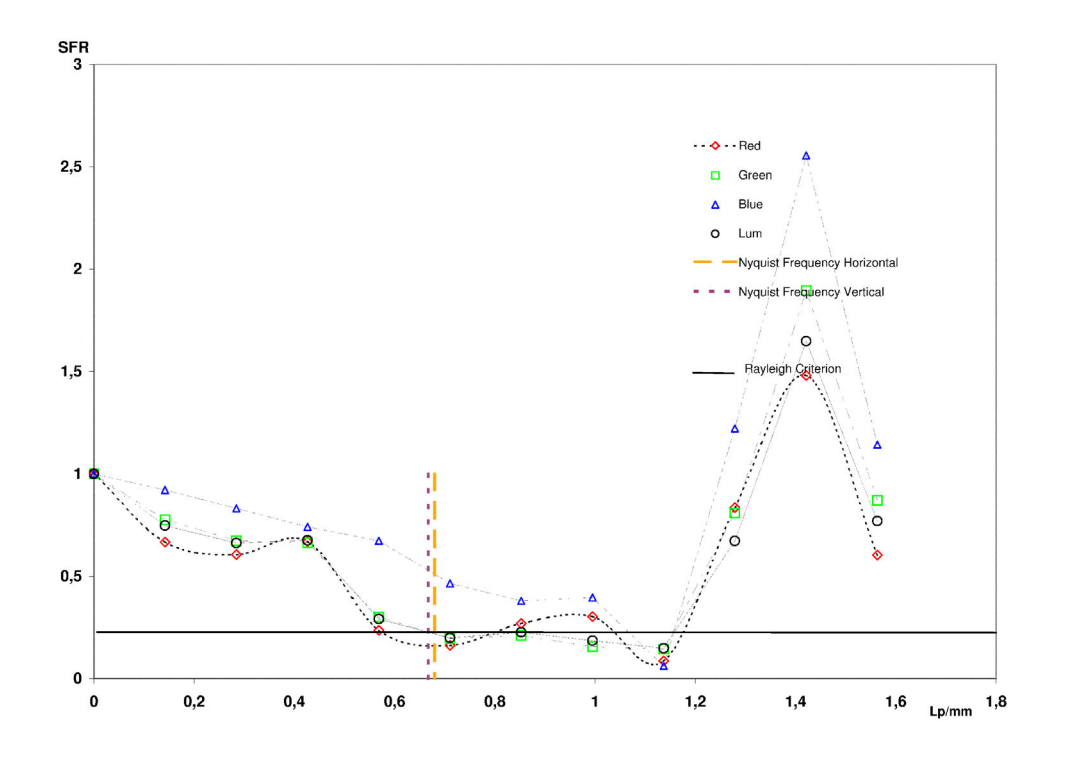

6.5.23 Lower Left Region: Left Edge

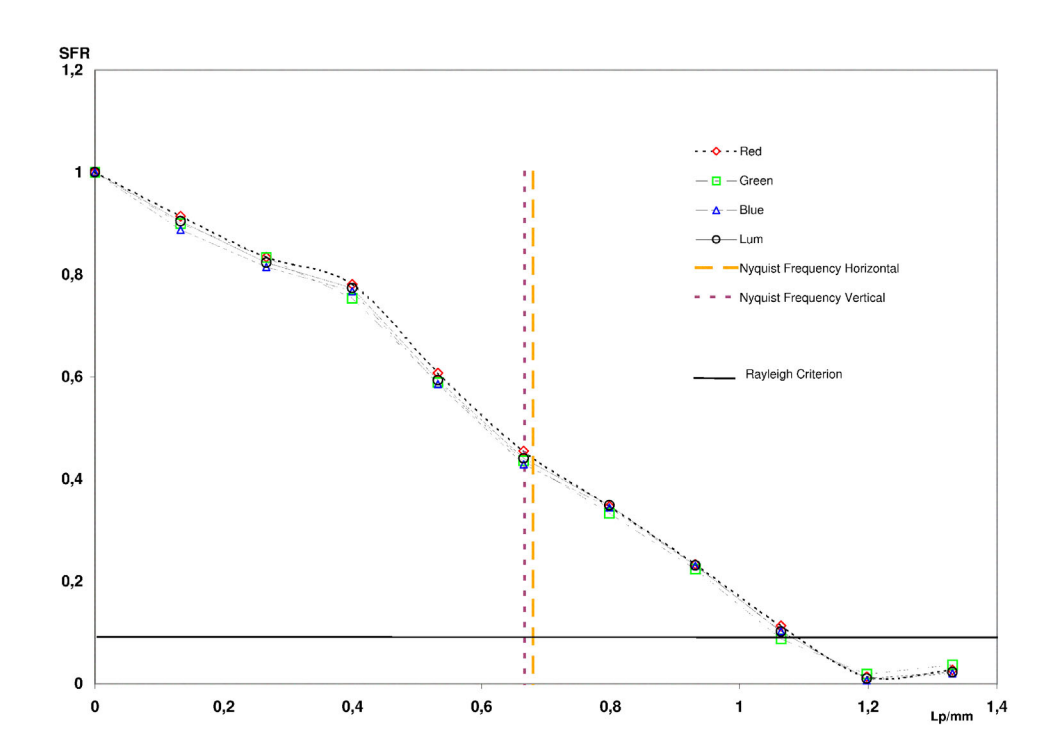

6.5.24 Lower Left Region: Right Edge

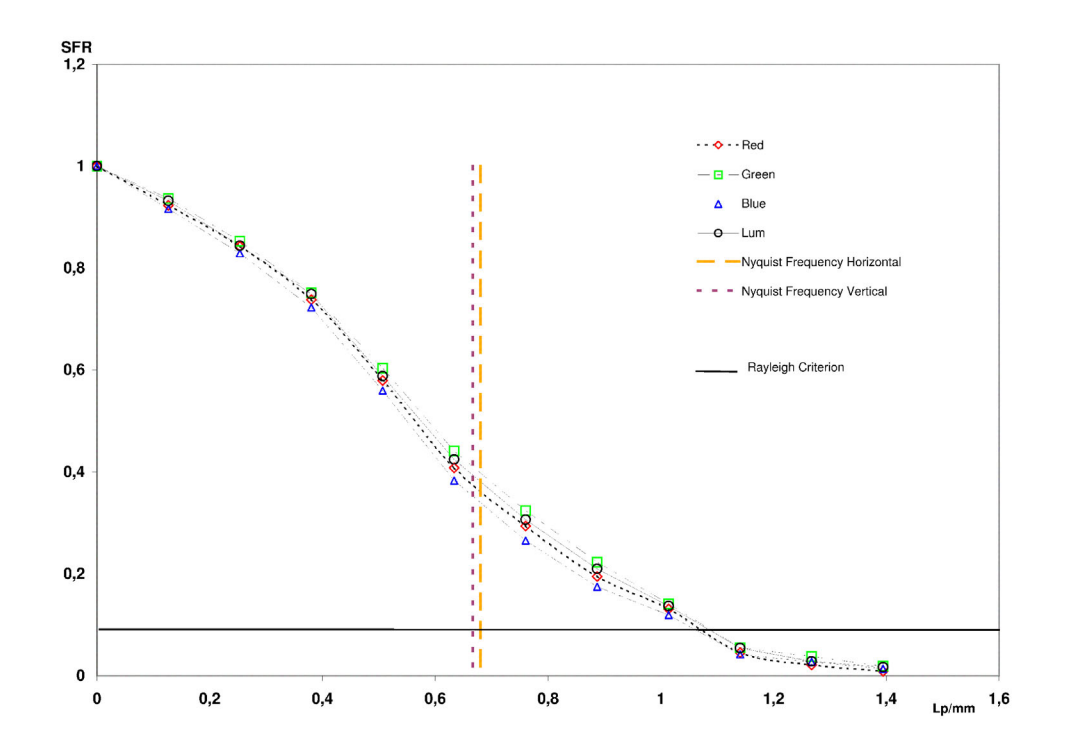

6.5.25 Lower Left Region: All Luminance

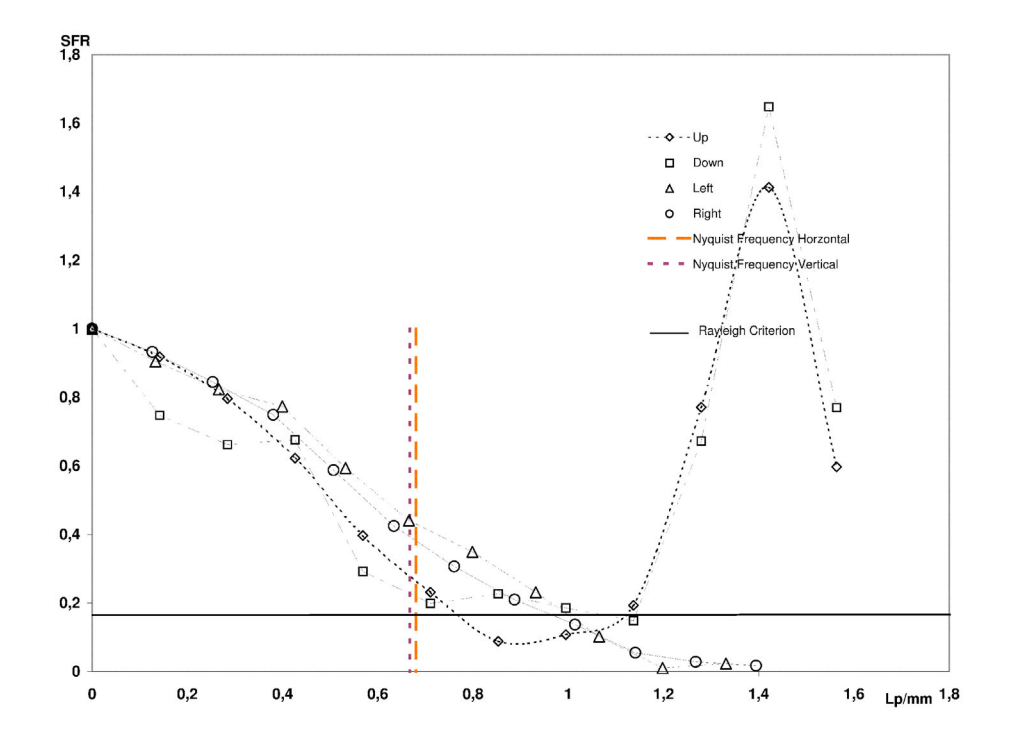

Literaturverzeichnis

- 1: NEMA: Digital Imaging and Communications in Medicine (DICOM), Part 14: S. 1-55, National Electrical Manufacturers Association, 2004
- 2: Normausschuß Radiologie: Sicherung der Bildqualität in röntgendiagnostischen Betrieben, DIN 6868-57, S.1-27, Beuth-Verlag, 2001
- 3: Samei, Ehsan: Assessment of Display Performance for Medical Imaging Systems, S. 1-156, AAPM, 2004
- 4: Samei, Ehsan: A method for in-field evaluation of the MTF of electronic display devices, SPIE Vol.4319, S. 599-607, SPIE, 2001
- 5: Roehrig, H; Willis, C.E.: Characterization of monochrome CRT display systems in the field, Journal of Digital Imaging, S. 152-165, IS&T, 1999
- 6: Spekowius, G; Weibrecht, M: Image quality assessment of color monitors for medical soft-copy display, SPIE Vol. 3658, S. 280-290, SPIE, 1999
- 7: Normausschuß Lichttechnik: Beleuchtung von Arbeitsstätten DIN EN-12464, S. 26-28, Beuth- Verlag, 2003
- 8: Normausschuß Radiologie: Sicherung der Bildqualität in röntgendiagnostischen Betrieben, DIN 6868-57, S.1-27, Beuth-Verlag, 2001
- 9: Webers, Johannes: Handbuch der Film- und Fernsehtechnik, S. 253-274, Franzis-Verlag, 2000
- 10: Schmidt, Ulrich: Professionelle Videotechnik, S. 354-393, Springer Verlag, 2003
- 11: Strutz, Thilo: Bilddatenkompression, S. 172 ff., Vieweg-Verlag, 2002
- 12: Burns, Peter: International Imaging Industry Ascociation, http://www.I3A.org, 2003
- 13: Technical Committee ISO/TC42: Electronic still-picture cameras Resolution measurements ISO 12233, S.1-32, ISO, 2000
- 14: Technical Committee ISO/TC42: Spatial resolution measurements of electronic scanners for photographic images ISO 16067-1/2, S. 1-18, ISO, 2003
- 15: Wüller, Dietmar: Anleitung zur Verwendung des ECI Monitortest v.1.0, S. 1-4, ECI, 2004
- 16: Burns, Peter: SFRmat2 User Guide, S. 1-13, www.i3a.org, 2004
- 17: Schröder, Gotthard: Technische Optik, S. 111-113, Vogel Fachbuch-Verlag, 1990
- 18: Lüke, Hans Dieter: Signalübertragung, S. 30, Springer Verlag, 1998

## **6 Anlagen**

## **Eidesstattliche Erklärung**

Ich versichere hiermit, die vorgelegte Arbeit in dem angemeldeten Zeitraum ohne fremde Hilfe verfasst und mich keiner anderen als der angegebenen Hilfsmittlen und Quellen bedient zu haben.

Köln, den 28.08.2005

Marcel Mohr

## **Weitergabeerklärung**

Ich erkläre hiermit mein Einverständnis, daß das vorliegende Exemplar meiner Diplomarbeit oder eine Kopie hiervon für wissenschaftliche Zwecke verwendet werden darf.

Köln, den 28.08.2005

Marcel Mohr